## Système de guidage **CARLO GAVAZZI** Dupline® Carpark Manuel de conception/installation

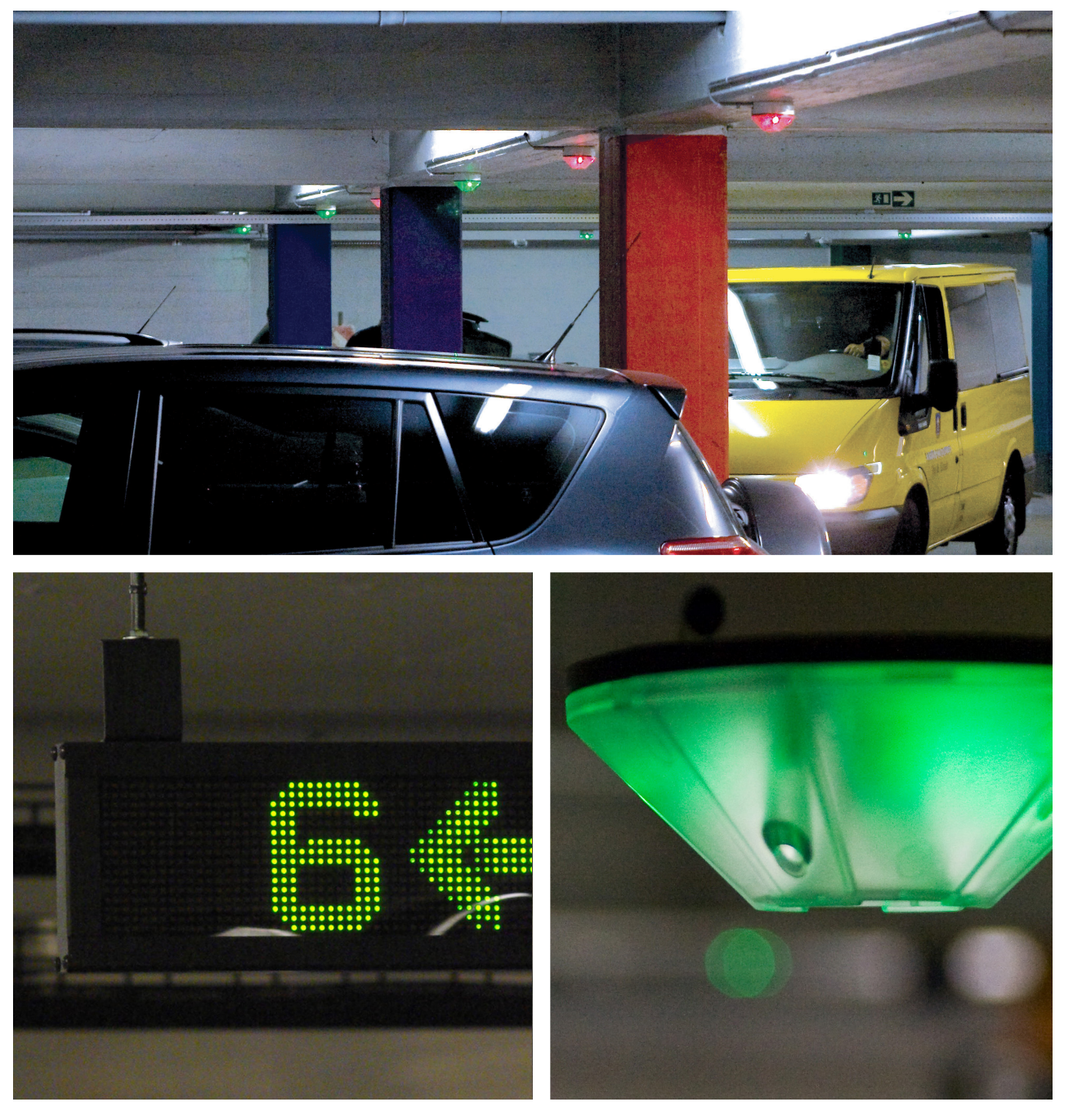

(28.10.2014)

## <span id="page-1-0"></span>Table des matières

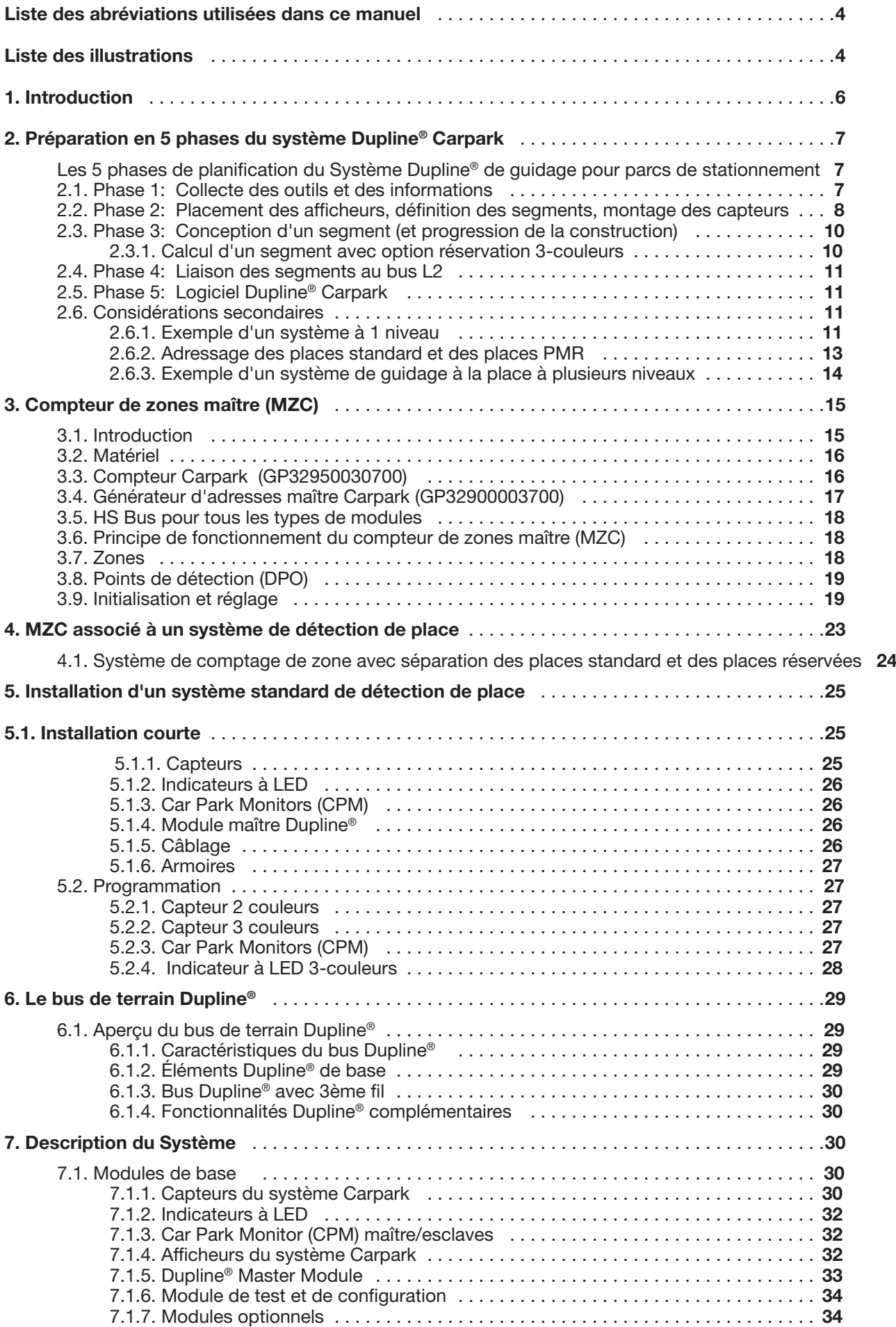

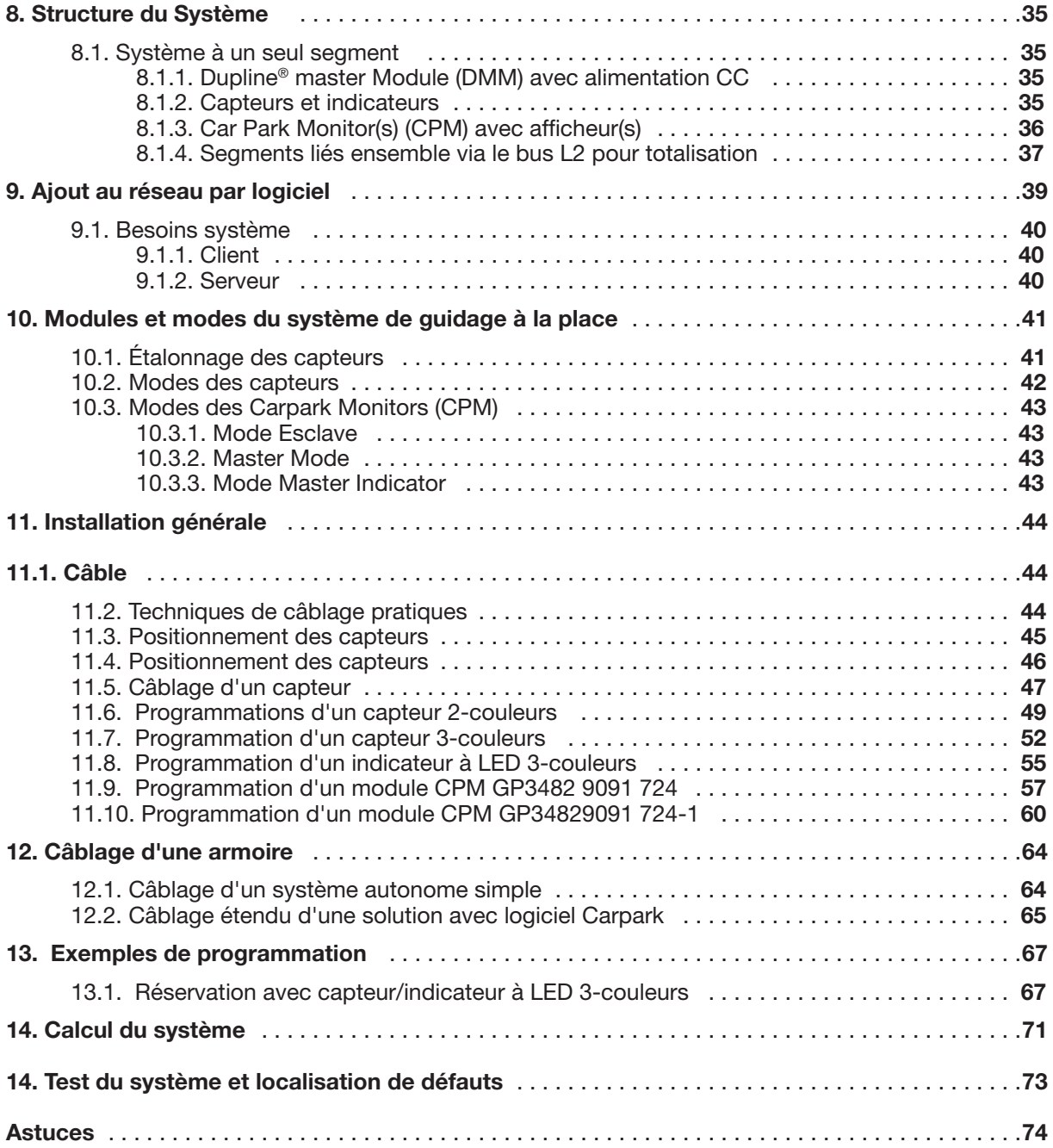

# <span id="page-3-0"></span>Liste des abréviations utilisées dans ce manuel

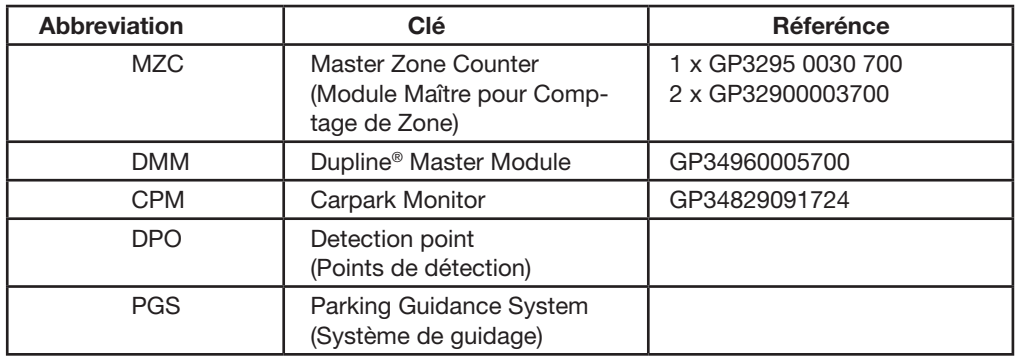

## Liste des illustrations

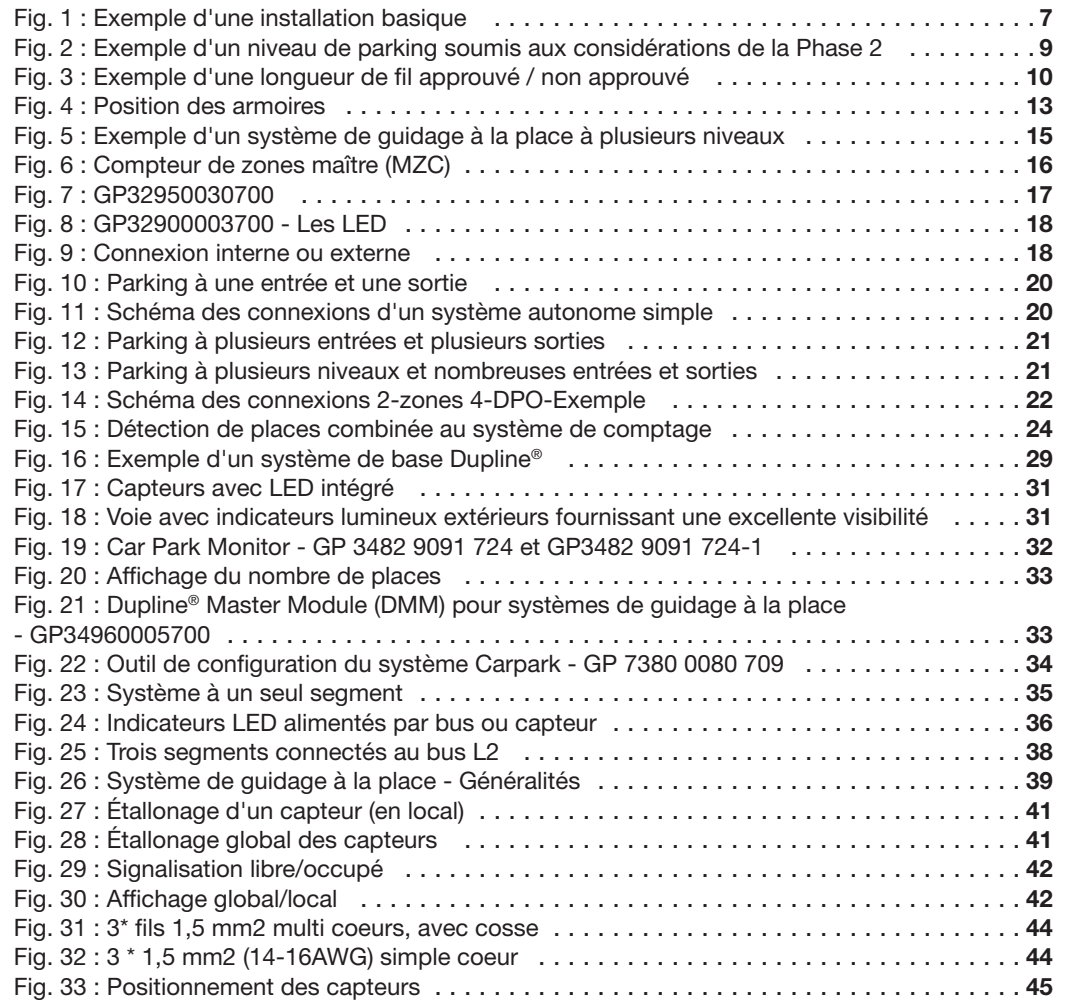

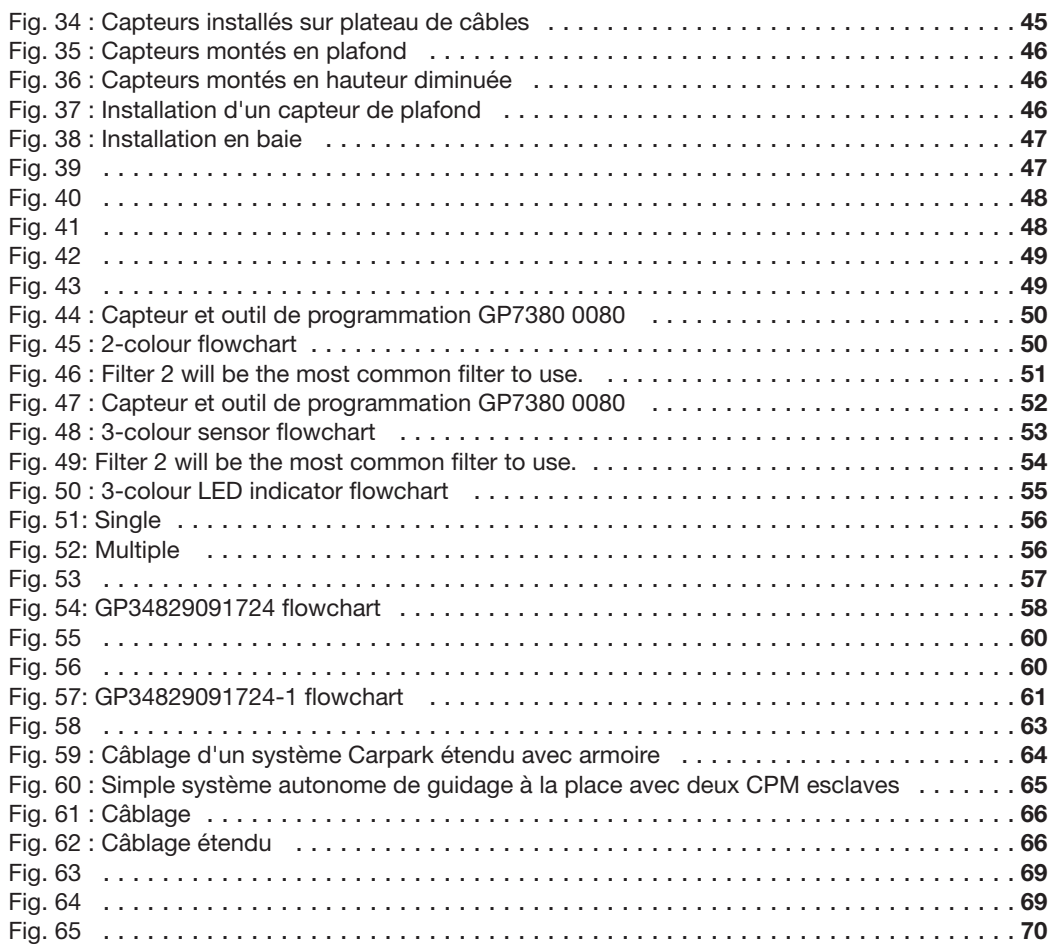

## <span id="page-5-0"></span>1. Introduction

Le système Dupline® Carpark permet aux conducteurs de gagner du temps et de diminuer leur stress.

Des écrans judicieusement placés dans tout le parking affichent le nombre de « places disponibles ». Des flèches lumineuses vertes et brillantes guident efficacement le conducteur vers les emplacements libres.

S'il n'y a pas de places de stationnement libres dans une aire, une croix rouge brillante s'affiche, invitant ainsi les conducteurs à ne pas s'y engager. Le système permet de paramétrer d'autres afficheurs pour indiquer le nombre total de places libres d'un niveau particulier du parc ou de tout le parc. On peut aussi utiliser des écrans pour afficher des messages dynamiques et fournir ainsi aux conducteurs des informations complémentaires : Attention Travaux, Attachez votre ceinture ou tout autre information utile à communiquer aux conducteurs.

#### *Dans la place de stationnement*

Chaque place de stationnement est équipée d'un voyant lumineux (vert quand la place est libre et rouge quand elle est occupée). Les indicateurs LED (bleu = libre, rouge = occupée) matérialisent l'état des places PMR (personnes à mobilité réduite). Ces indicateurs à diodes électroluminescentes, visibles de loin aident grandement le conducteur à la recherche d'une place. Associés à un capteur ultrasonique, ces indicateurs constituent un ensemble complet.

La fréquence ultrasonique qu'utilise les capteurs Dupline® est similaire à celle du sonar de la chauve souris à la recherche d'insectes volants. Un microprocesseur sophistiqué intégré au capteur calcule le temps nécessaire à l'onde ultrasonique pour rebondir du sol au capteur. Lorsqu'un véhicule est stationné, ce temps diminue de façon mesurable ce qui permet à la logique du microprocesseur de déterminer que la place est occupée. Une fois la détection confirmée, les indicateurs passent du vert (ou du bleu) au rouge tandis que le logiciel actualise avec précision les afficheurs et les nombres de places.

#### *Master Zone Counter "MZC"*

Le présent manuel d'installation ne détaille pas le Master Zone Counter (MZC). Un manuel d'installation dédié détaille la programmation du MZC, la programmation et l'installation des capteurs au moyen de l'outil de configuration, fournit des exemples d'installation et plus encore. Il spécifie les caractéristiques globales du MZC et fournit les informations sur les installations de parking où le MZC peut être utilisé. En outre, il précise comment combiner la détection de place et le comptage.

#### *Le Logiciel*

De conception robuste, le système Dupline® de guidage à la place est un système autonome. L'exploitation du système ne nécessite pas de PC. Cependant, un logiciel en option permet de suivre en temps réel l'état de chaque place de stationnement ou l'état d'un niveau du parking. Un module d'alarme intégral enregistre et indique des conditions variées où le client du parking a pu dépasser des limites définies par l'utilisateur.

Certaines fonctions d'alarme typiques incluent la signalisation des temps limites de places individuelles, les niveaux occupés et les temps d'occupation maximum. Les tableaux et graphiques affichés par le logiciel illustrent les taux d'occupation des aires, des niveaux et de l'ensemble du parc.

Formidable outil d'enregistrement et d'analyse de données historiques, ce logiciel permet d'établir des tendances, d'enregistrer et d'utiliser les données données de plusieurs parcs, d'un seul parc, d'un niveau et même d'une seule place.

Il permet également aux opérateurs autorisés de réserver ou de bloquer des places. Lorsque une place libre est réservée, le voyant lumineux correspondant vire au rouge tandis que le logiciel affiche sous forme graphique un lien à l'intention de l'opérateur.

## <span id="page-6-0"></span>2. Préparation en 5 phases du système Dupline® **Carpark**

Comme pour tout système performant, c'est au planning que l'exploitant doit consacrer tout son temps et ses efforts. La logique indique veut qu'il vaut mieux bien prévoir aujourd'hui que tenter de perfectionner demain.

Dans cette section, le planning du système a été décomposé en 5 phases.

Avant de passer à l'installation proprement dite, il est indispensable de comprendre parfaitement ces 5 phases et de les mener à terme.

## Les 5 phases de planification du Système Dupline® de guidage pour parcs de stationnement

## 2.1. Phase 1: Collecte des outils et des informations

- Plans techniques/informations/implantation générale du parc de stationnement d'après l'intégrateur/le client. Pour éviter les erreurs de planning soulignées ci-après, utiliser impérativement les plans aux indices les plus récents.
- Les plans doivent inclure les voies, les coupes, les places de stationnement standard et PMR -, la localisation des afficheurs, les dimensions et la localisation des armoires, l'alimentation et son emplacement et enfin, le local technique prévu pour installer le serveur du logiciel.
- Circulation : Mono ou bi directionnelle.
- Un plan 3-D à l'échelle, avec indications de la structure du parking et des longueurs des voies pour calculer les parcours de câbles et le nombre maximal admissible de capteurs par DMM.

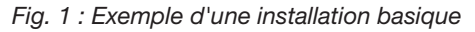

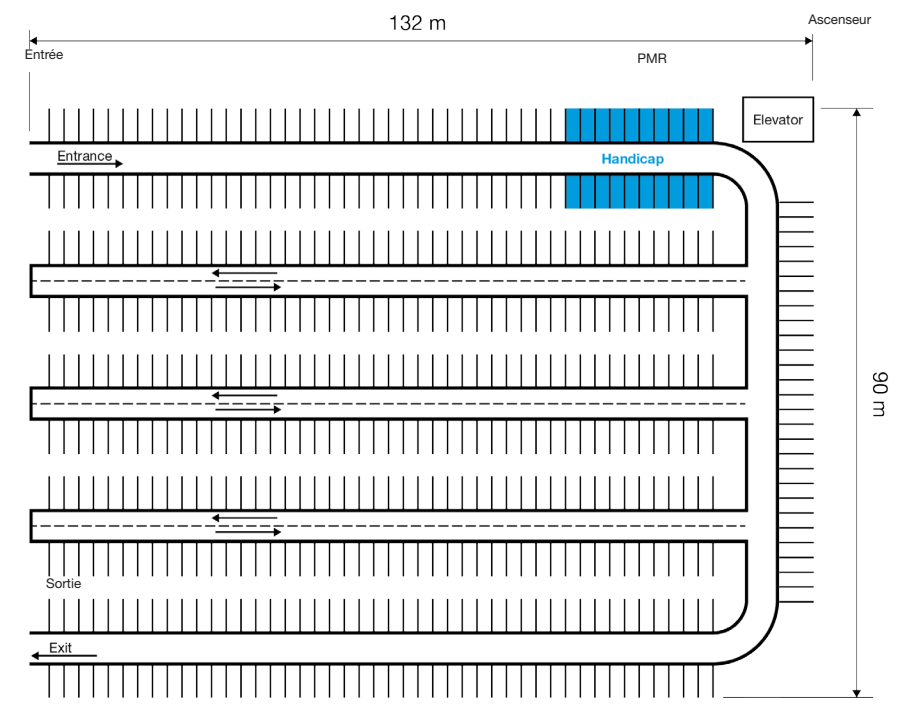

*© Carlo Gavazzi A/S*

- <span id="page-7-0"></span>• Dimensions des places de stationnement : longueur, largeur, et distance du sol au plafond. La relation entre le sol et l'angle du plan de pose au plafond est également critique.
- Cote d'entre axe des places.
- Toutes informations nécessaires au tirage de câbles des capteurs : plateaux de câbles existants ou nouveaux (cas d'un nouveau bâtiment).
- Les codes en vigueur régissant l'installation doivent être confirmés car ils sont indispensables à la réalisation d'une installation adéquate et conforme à la législation.

## 2.2. Phase 2: Placement des afficheurs, définition des segments, montage des capteurs

- Définition du nombre d'afficheurs d'après les véhicules circulant dans le parc de stationnement, conjointement avec le client et l'installateur. Une visite du parking à pied et en conduite s'impose afin d'estimer le nombre d'afficheurs au mieux possible.
- Confirmation avec le client, de toute considération architecturale : signalisation, l'orientation ou la nécessité d'installer tout autre équipement pour la conformité du parking.
- Décomposition du parking en segments et utilisation des voies comme partie naturelle de ces segments. À cet effet, on tentera d'installer dans le même segment, toutes les places gérées par le même afficheur local.
- Définition du type d'afficheurs. Ici, on définit les objets à afficher, soit une « flèche verte » et une « croix rouge » seulement, soit la flèche et la croix plus le nombre de places disponibles. La réponse dépend du flux naturel de véhicules et des souhaits et besoins du client.
- Détermination des caractéristiques environnementales requises pour les afficheurs par rapport à l'utilisation et l'installation prévues. À ce stade, on tient également compte des pénétrations d'eau accidentelle ou imprévues résultant de fuites possibles de canalisations et de la pluie/neige entraînée par le vent.
- Décision d'installer ou non, un ou plusieurs panneaux multi niveaux représentatifs, de type « Tour » ou « Monument » à l'entrée de la structure du parking, fournissant un instantané de toutes les places disponibles par niveau.
- Choix de ce que doivent indiquer les afficheurs. Plusieurs emplacements disponibles à partir de nombreux segments (Master Indicator) ou simplement des espaces disponibles localement à partir d'un seul segment (CPM esclave).
- 70 capteurs maximum et 200 mètres de fil maximum dans une branche. 120 capteurs maximum par segment. Règles générales basées sur un câble de 1,5 mm².
- Décisions d'utiliser des capteurs 3 couleurs ou des indicateurs LED 3 couleurs. L'utilisation de la solution 3-couleurs s'associe généralement au logiciel Dupline® Carpark pour la conception des aires spéciales VIP, invités ou autres clients.
- Détermination du type d'installation des capteurs : directement au plafond, sur plateau ou en hauteur diminuée. Du point de vue économique, on tentera systématiquement de choisir la solution la plus fonctionnelle et la plus esthétique.
- Décision d'installer ou non, un indicateur LED externe. Cette décision s'impose chaque fois que la visibilité de l'indicateur LED installé directement au centre de la place est masquée par des poteaux ou des canalisations. En cas d'utilisation d'un indicateur LED à plusieurs couleurs, connecter impérativement ce dernier directement au bus Dupline®.

- <span id="page-8-0"></span>• Décision relative aux places PMR. Les places PMR sont généralement prévues à proximité des escaliers mécaniques et des ascenseurs et leur nombre est déterminé en fonction de la législation en vigueur.
- Détermination du nombre et de l'emplacement des armoires. Idéalement, on positionne les armoires pour obtenir une répartition égale de la charge des capteurs dans toutes les directions. On doit pouvoir également accéder aux armoires au moyen d'une échelle ou d'une nacelle. Cette méthode permet de maintenir les curieux à l'écart et d'éviter tout vandalisme. Caractéristiques minimales des armoires : NEMA 3R ou IP54.

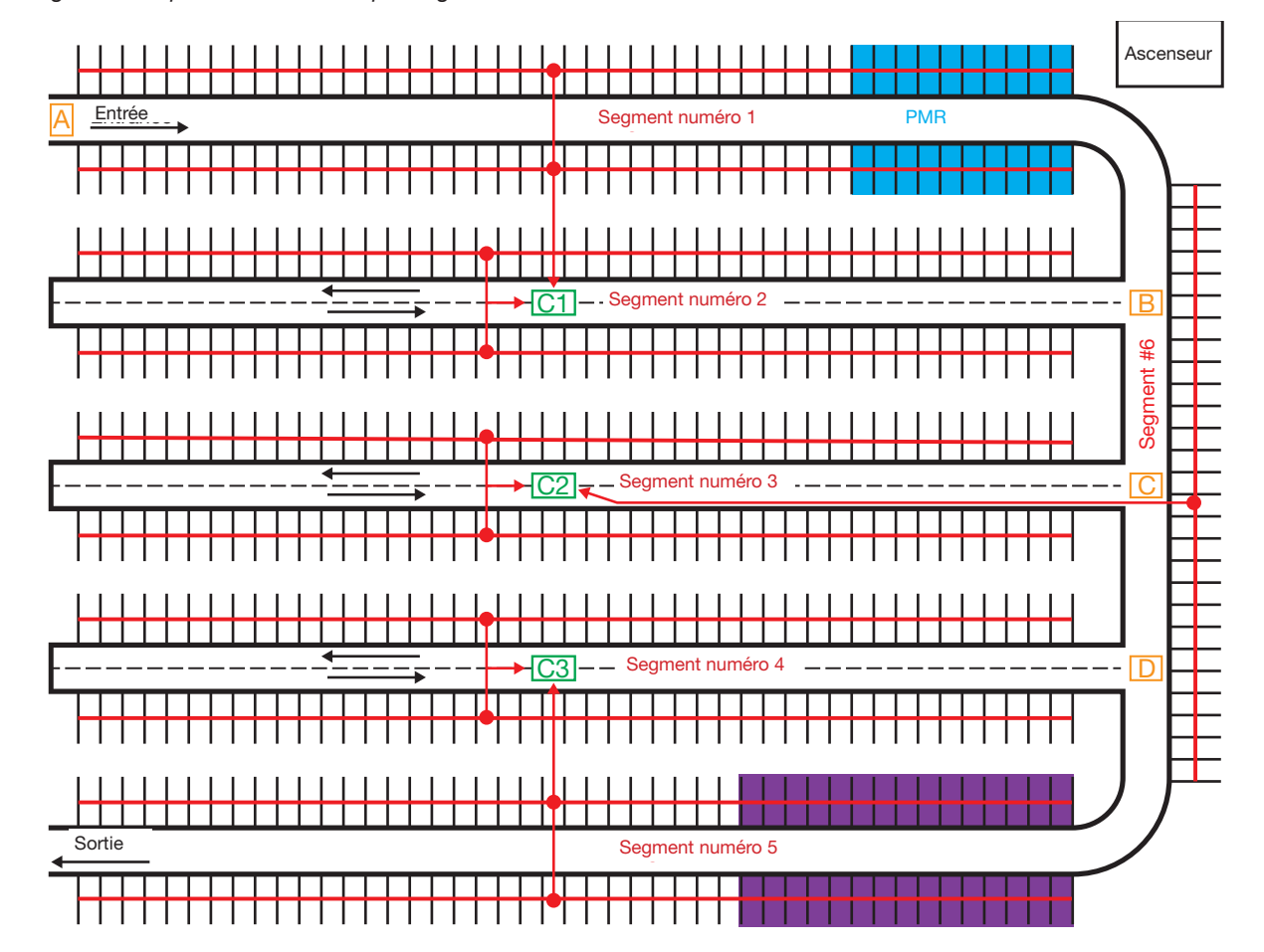

*Fig. 2 : Exemple d'un niveau de parking soumis aux considérations de la Phase 2* 

A, B, C et D correspondent au placement des afficheurs

Les segments 1 à 5 sont basés sur les voies et sur les places libres de chaque côté des voies. 44 places de part et d'autre d'une voie, soit un total de 88 places ; le segment 6 comporte 29 places seulement.

Les places PMR (places « bleues ») sont situées à proximité de l'ascenseur.

Les armoires C1, C2 et C3 sont positionnées en ordre logique au milieu du câblage entre les capteurs.

Aire VIP. Capteur 3 couleurs utilisé avec le logiciel Carpark.

*© Carlo Gavazzi A/S*

## <span id="page-9-0"></span>2.3. Phase 3: Conception d'un segment (et progression de la construction)

- En général une branche comprend 70 capteurs sur une longueur de fil de 200 m maximum. Utiliser un fil 14-16 AWG, non blindé. Limiter le nombre de capteurs par segment à 120 maximum. Si la branche comporte moins de 65 capteurs et si la longueur de fil est supérieure à 200 mètres, calculer la chute de tension comme décrit en détail dans l'article 14.
- Calcul de l'alimentation (c'est le nombre de capteurs qui détermine le dimensionnement de l'alimentation). En raison de la sortie impulsion du DMM GP34960005700 (Master Module Dupline®), prévoir de doubler systématiquement la taille de l'alimentation 28 Vcc avec sortie courant. L'installateur peut alimenter 60 capteurs avec une alimentation 28 Vcc/2,5 A et 120 capteurs avec une alimentation 28 Vcc/5A.
- La programmation des capteurs doit toujours être effectuée en séquence, en commençant à l'adresse A1. (Commencer systématiquement à l'adresse A1 dans chaque nouveau segment. Cette exigence est conforme à l'utilisation du logiciel du système Dupline® de guidage à la place). P1 correspond à l'adresse d'étalonnage.
- Conception du placement des capteurs, indicateurs, plateaux de câbles et armoires.
- Si la hauteur sous plafond est supérieure à 4 m, prévoir un support de montage entre le plafond et le capteur afin de la diminuer.
- Le capteur doit être installé selon un angle < 5 degrés par rapport au sol.

*Fig. 3 : Exemple d'une longueur de fil approuvé / non approuvé*

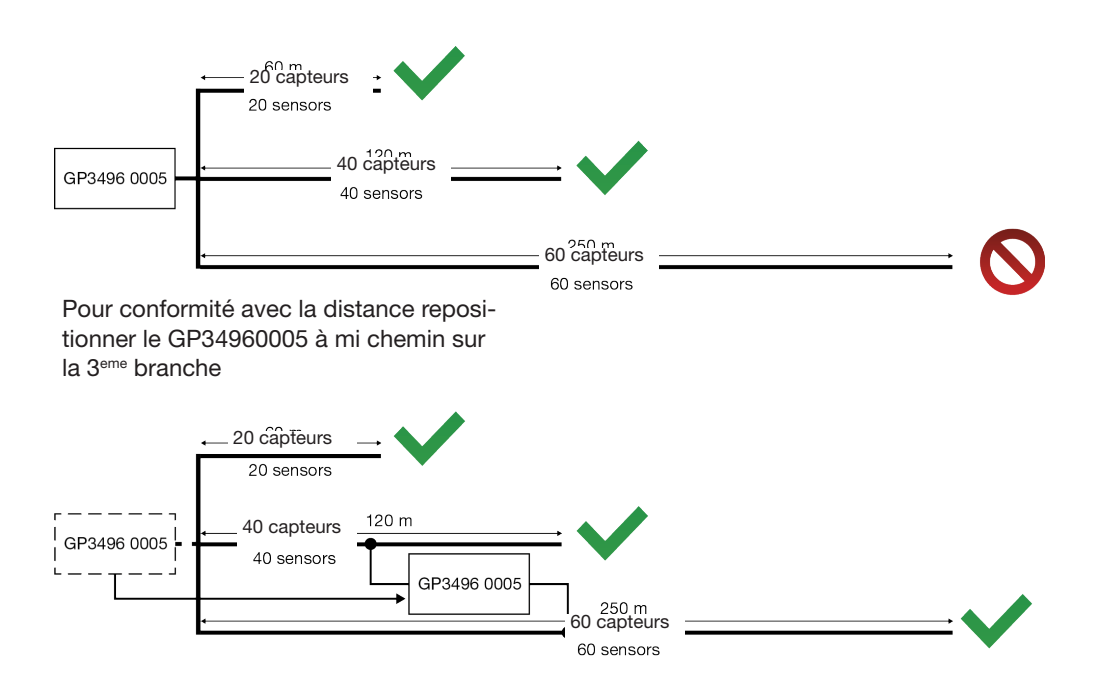

#### 2.3.1. Calcul d'un segment avec option réservation 3-couleurs

Si l'on choisit un capteur/indicateur à LED 3-couleurs, s'assurer que 60 capteurs/indicateurs peuvent être montés dans le même segment. Chaque capteur/indicateur occupe deux adresses Dupline® : 120/2 = 60 modules. Voir description détaillée aux para. 11.6 et 11.7. Lors de la phase calcul, respecter impérativement les règles du para. 2.3. En effet, dans le calcul

de la consommation de puissance et le calcul de charge, il n'y a aucune différence entre les 2- et 3-couleurs.

te

## <span id="page-10-0"></span>2.4. Phase 4: Liaison des segments au bus L2

- Connecter impérativement le bus L2 à tous les modules CPM du système.
- GP34829091 : 50 modules CPM sur une branche du bus L2 si la longueur de L2 est de 500 m ou contient 500 modules CPM au total. Voir plan ci-dessous.
- Calcul de l'alimentation (la taille de l'alimentation est déterminée par le nombre de modules CPM). Une alimentation 28 Vcc/2,5 A permet à l'installateur de gérer 150 modules CPM. Il peut en gérer 300 sur le bus L2 avec une alimentation 28 Vcc/2,5 A.
- Placement du Master Module Dupline® au centre du bus L2 bus pour obtenir une charge uniforme. Utiliser G34960005700 sur le bus L2.

## 2.5. Phase 5: Logiciel Dupline® Carpark

- Utilisation d'un réseau IP existant ou création d'un nouveau réseau TCP/IP.
- Détermination du nombre de places à surveiller pour chaque niveau et du nombre total de places.
- Convertisseurs Ethernet/RS485. Nous recommandons le convertisseur ENTCONV3 ou 4 (Moxa).
- 16 Modules DMM GP3496 0005 à installer en multi-points sur un seul convertisseur Ethernet.
- Tous les modules DMM Dupline® disposent d'un identifiant numérique unique (ID). Les modules DMM sont installés en multi-points jusqu'au convertisseur. Les places libres et occupées du parking sont transmises au convertisseur via les DMM puis, au logiciel client.

## 2.6. Considérations secondaires

- Différents types d'automatismes pour bâtiments peuvent être installés dans le système de guidage : capteur de CO2, capteurs de lumière ou détecteurs de mouvements. Le client qui choisit le MCG G3800x0xx bénéficie de nombreuses solutions souples, à faible coût.
- Il est également important de prendre en compte les coûts d'installation, en particulier le nombre d'heures-hommes nécessaires ainsi que les coûts des câbles et des boîtiers muraux. Pour le système Dupline® de guidage à la place, Carlo Gavazzi recommande l'usage de câbles 3-fils, 1,5 mm<sup>2</sup> (14-16AWG) non-blindés standard et peu onéreux. L'installation aisée et rapide des capteurs, sans tournevis, permet de réduire le nombre d'heures-hommes nécessaires à l'installation. L'adressage ou la programmation des capteurs peut être effectuée hors ligne, avant installation physique. Hormis le gain de temps appréciable, on élimine l'aspect fastidieux d'un travail souvent réalisé en nacelle élévatrice ou en haut d'une échelle.

### 2.6.1. Exemple d'un système à 1 niveau

Le diagramme page suivante illustre un exemple théorique de mise en oeuvre de 469 capteurs sur un seul niveau. Pour configurer, installer et mettre en production des niveaux supplémentaires, la procédure est exactement la même. Voir « Exemple d'un système de guidage à la place à plusieurs niveaux », page 14.

Dans le processus de planification, les afficheurs sont positionnés à l'entrée et au droit de chaque branche. Une fois les afficheurs positionnées, on peut déterminer les segments. L'afficheur A à l'entrée répertorie toutes les places disponibles du niveau. L'afficheur de la première branche (B) indique les places disponibles d'un segment particulier ; les afficheurs C et D indiquent également les places disponibles correspondant à leurs segments.

Plusieurs méthodes permettent de concevoir les segments. Nous suggérons systématiquement une structure simple avec une vue d'ensemble cohérente et une marge supplémentaire conservatoire pour prendre en compte la chute de tension, la consommation de puissance et le cas échéant, une installation future.

- L'exemple qui suit s'appuie sur 6 segments. Chaque voie/branche est sélectionnée sous forme de segment. Chacun des segments 1, 2, 3, 4, et 5 prend en charge 2 rangées de 44 places par rangées soit un total de 88 capteurs par segment.
- La longueur calculée à 132 m offre une importante marge pour le calcul de la chute de tension et de la consommation de puissance. Le dernier segment (segment 6) comprend 29 places seulement.
- Positionnées au voisinage immédiat des afficheurs B, C et D, les armoires permettent de disposer de la distance pratique la plus courte entre segments.

#### Car Park Monitors (CPM)

- Le CPM Master Indicator dédié à l'afficheur A collecte les données des places disponibles des segments 1 à 6 (tous les segments)
- Le CPM esclave dédié à l'afficheur B collecte les données des places disponibles des segments 2.
- Le CPM esclave dédié à l'afficheur C collecte les données des places disponibles des segments 3.
- Le CPM esclave de l'afficheur D collecte les données des places disponibles des segments 4.

#### Armoires

Les trois armoires C1, C2 et C3 doivent être installées selon le plan. Si c'est impossible, envisager une variante de l'installation. *Essentiellement, la distance entre l'armoire et les capteurs ne doit pas générer une chute de tension supérieure à 3,5 V.*

- L'armoire C1 doit contenir les alimentations électriques des segments 1 et 2.
	- Afficheurs A et B.
	- Dupline® Master Module (DMM) des segments 1 et 2, et CPM esclave des segments 1 et 2.
	- CPM Master de l'afficheur A et un Dupline® Master module standard pour le bus L2.
- L'armoire C2 doit contenir les modules des segments 3 et 6
- L'armoire C3 doit contenir les modules des segments 4 et 5

En cas de niveaux supplémentaires la gestion obéit à la même règle.

<span id="page-12-0"></span>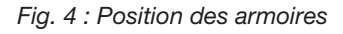

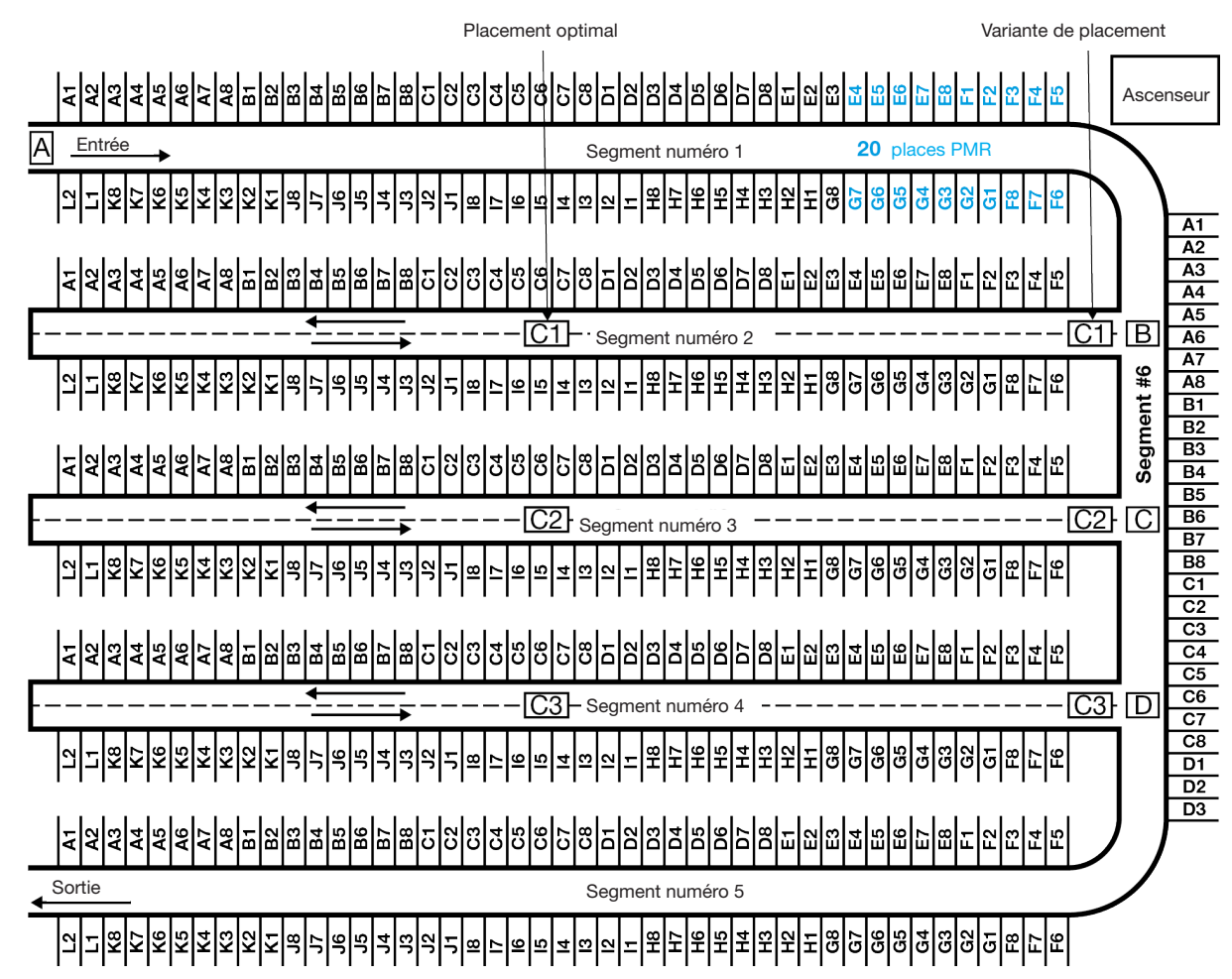

### 2.6.2. Adressage des places standard et des places PMR

Si le client souhaite consulter les places PMR libres, ces dernières doivent disposer de leur propre module CPM esclave. Pour les modules CPM esclaves des places PMR et similaires, choisir de préférence l'identifiant numérique en dernier sur la ligne. Dans cet exemple le module CPM esclave prend l'identifiant numérique 7.

L'adressage des places doit toujours commencer à l'adresse A1 et suivante pour chaque segment. Dans le segment 1, l'adressage commence à A1 et finit par L2.

Dans l'exemple qui précède, les places PMR font partie du segment 1 et en conséquence, elles ne disposent pas de modules CPM dédiés ni d'un afficheur dédié. Si l'on choisit d'affecter un afficheur dédié aux places PMR, il faut alors diviser le segment en deux segments. En d'autres termes, le nouveau segment (ID7) doit également commencer à l'adresse A1 et finir à l'adresse C4. Le segment 1 d'origine ignore les adresses E4 à H7 (voir plan) puis continue avec E4 où l'adresse G8 est enregistrée et termine à l'adresse I6.

Dans le segment 2, on commence également par l'adresse A1 et on finit par l'adresse L2. Ce segment ne contient pas de places PMR.

*© Carlo Gavazzi A/S*

#### <span id="page-13-0"></span>2.6.3. Exemple d'un système de guidage à la place à plusieurs niveaux

Les points à considérer lors du planning d'un système de guidage à la place à plusieurs niveaux sont identiques à ceux d'un système à un seul niveau. Détermination des afficheurs, des segments et du flux naturel de véhicules dans le système Carpark et définition de toutes les autres phases du processus. Le planning doit prendre en compte les véhicules supplémentaires comme indiqué ci-après.

Les longueurs des fils de connexion des bus L1, L2 et RS485 entre les modules maîtres Dupline®, entre les convertisseurs série/Ethernet et le réseau Ethernet doivent être soigneusement prises en compte.

Une fois le processus de planification terminée, les modules CPM esclaves doivent être affectés d'un identifiant numérique (ID) unique. De plus, Carlo Gavazzi suggère de répartir les segments en groupes dans lesquels les identifiants numériques sont en ordre consécutif. Cette méthode permet de réaliser une installation cohérente et simple.

La méthode utilisée est absolument identique à celle indiquée dans l'exemple du parking à 1 niveau (fig. 2). L'affectation d'identifiants numériques dans l'ordre consécutif simplifie la collecte des informations des places disponibles et la transmission aux afficheurs.

#### Exemple:

#### Niveau 1 :

4 voies normales (segments), comportant chacune 40 places et 20 places avec un segment PMR séparé.

Niveau 2 :

5 voies normales (segments), comportant chacune 45 places.

Niveau 3 :

4 voies normales (segments), comportant chacune 40 places et 36 places avec un segment PMR séparé.

- Toutes les voies « normales » sont connectées à un module CPM esclave affecté d'un identifiant numérique unique.
- Les places PMR des niveaux 1 et 3 disposent également d'un module CPM esclave affecté d'un identifiant numérique unique.
- À l'extérieur de l'édifice du parking, deux panneaux affichent le nombre total de places libres sur les trois niveaux : places « normales » et places PMR, respectivement.
- L'afficheur des places libres de toutes les voies (segments) standard est également connecté à un module CPM programmé en « Master ». Ce module CPM surveille les segments 1, 2, 3, 4 (niveau 1), 5, 6, 7, 8, 9 (niveau 2), 10, 11, 12, 13 (niveau 3).
- L'afficheur des places libres de toutes les places PMR est connecté à un module CPM programmé en « Master Indicator ». Ce module CPM surveille les segments : 14 (niveau 1) et 15 (niveau 3).
- Cet exemple illustre 15 modules CPM programmés en esclave et 2 modules CPM respectivement programmés en « Master » et « Master Indicator ».
- Dans les installations très performantes, le plan de signalisation doit être bien pensé. En effet, une signalisation excessive devient contre-productive du fait de la confusion générée par la surcharge d'informations.
- Le panneau à l'entrée du niveau 3 pourrait afficher les places disponibles au niveau 3 seulement. Places PMR non inclues.

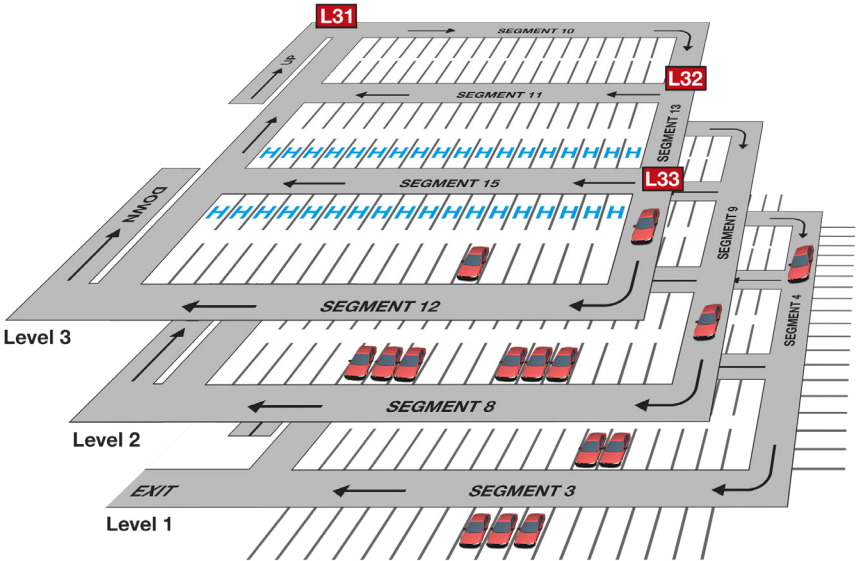

#### <span id="page-14-0"></span>*Fig. 5 : Exemple d'un système de guidage à la place à plusieurs niveaux*

- Un module CPM programmé en « Master Indicator » est connecté à cet afficheur. Le module CPM surveille les segments 10, 11, 12 et 13.
- Un afficheur simple L32 avec une flèche verte/croix rouge est installé à l'entrée du segment 11. Un module CPM programmé en « Master Indicator » est connecté à cet afficheur. Le module CPM surveille le segment 11 seulement.
- Le dernier afficheur L33 de ce niveau est aussi un afficheur simple avec flèche verte/croix rouge. Il est placé à l'entrée du segment 15 et indique les places PMR libres de ce segment. Un module CPM programmé en « Master Indicator » est connecté à cet afficheur. Le module CPM surveille le segment 15 seulement.

## 3. Compteur de zones maître (MZC)

## 3.1. Introduction

Le MZC détecte et compte les véhicules qui entrent dans les zones du parking ou les quittent et envoie les informations aux afficheurs ou au logiciel Dupline® Carpark pour affichage sur un ordinateur. Pour des raisons de compatibilité globale entre le système de comptage de zones et le système de détection de place, le MZC transmet le nombre de places qu'il a comptées par zone en émulant un certain nombre de segments de places. En d'autres termes, les valeurs destinées aux afficheurs sont transmises via le bus L2 tandis que celles du logiciel Carpark sont transmises par le réseau RS485.

Souvent utilisé dans un système de détection de place, le système de comptage de zones permet un suivi des véhicules stationnés sur le toit (un toit ne permet pas d'installer des détecteurs ultrasoniques de place) ; il permet aussi d'implémenter un système complet de guidage à la place, moins onéreux qu'un système de détection de place.

## <span id="page-15-0"></span>3.2. Matériel

- Le MZC est constitué de 3 modules :
- 1\* GP3295 0030 700 Serveur Web Carpark
- 1\* GP3290 0003 700 Générateur d'adresses Maître Carpark (CMGG) pour L1
- 1\* GP3290 0003 700 Générateur d'adresse Maître Carpark (CMGG) pour L2

*Fig. 6 : Compteur de zones maître (MZC)*

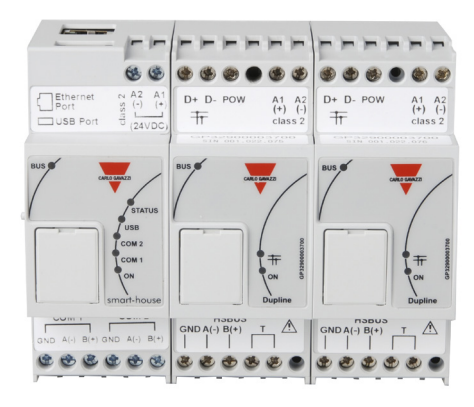

Référence commerciale du MZC : GP3482 9097 724 (GPMZC-SET)

## 3.3. Compteur Carpark (GP32950030700)

Le compteur Carpark est la partie programmable intelligente qui gère le comptage de zones.

Les ports USB standard et Ethernet en partie haute du module 24 Vcc permet de communiquer avec le réseau ou un PC local. Les ports (mini USB et carte mémoire micro SD) prévus en face avant (derrière le capot du compteur) sont à usage interne seulement. Pour la communication standard, ne jamais tenter d'utiliser le port mini USB ni le port de la carte mémoire micro SD. Les deux ports COM (ports réseau RS-485) servent à transmettre les données entre le serveur exploitant le logiciel Carpark et le MZC. Grâce au module de conversion des données ETHCONV4, la méthode de transmission des données Ethernet-RS485 est identique à celle du système de détection de place.

Les LED en face avant indiquent l'état du compteur. À la mise sous tension, toutes les LED s'allument quelques secondes. Selon ce qui est connecté au compteur, deux LED s'allument au minimum : LED BUS et LED de mise sous tension (ON).

La LED BUS (orange) indique une activité du bus interne. Le bus interne est actif via l'interconnexion 6-broches. Après mise sous tension, cette LED s'allume pendant 20 secondes.

La LED rouge est une LED d'état

La LED USB (bleue) indique que le port USB est en cours d'utilisation

La LED COM2 (orange) indique que le port COM2 est en cours d'utilisation (de ID 17 à ID 32)

La LED COM2 (orange) indique que le port COM1 est en cours d'utilisation (de ID 1 à ID 16)

La LED alimentation (verte) s'allume pendant 20 secondes après mise sous tension

<span id="page-16-0"></span>*Fig. 7 : GP32950030700*

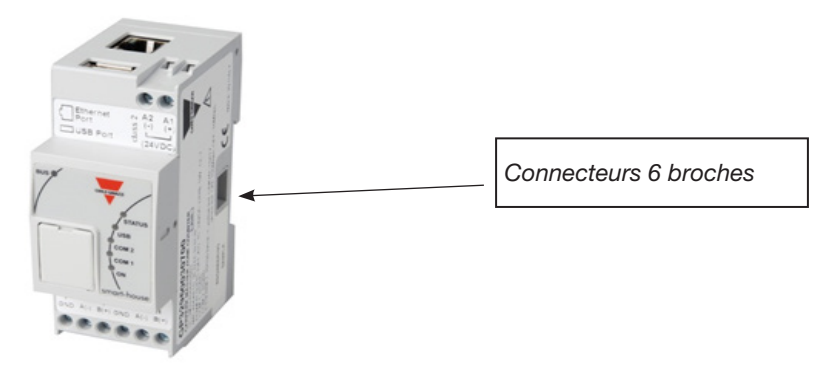

## 3.4. Générateur d'adresses maître Carpark (GP32900003700)

Deux générateurs d'adresses maîtres connectés sur le côté du compteur par un connecteur 6 broches sont nécessaires à l'exécution de la fonction Carpark. Le générateur d'adresses maître Carpark génère la sortie Dupline® sur trois fils (D+, D- et alim) pour alimenter les capteurs et les moniteurs Carpark. La sortie bus L1 permet au compteur Carpark de communiquer avec les capteurs qui détectent et comptent les véhicules ; le générateur d'adresses maître fonctionne comme un module maître Carpark standard GP34960005700 utilisé dans le système de détection de place. La sortie bus L2 permet au système de comptage de zones de communiquer avec les écrans, comme dans le système de détection de place. Le générateur d'adresses maître fonctionne comme un module maître Dupline® standard G34960005700 ; c'est à dire qu'il pilote tout le bus L2 à la fois pour les systèmes de comptage autonome et les systèmes de comptage hybride/de détection de place (et dans ce cas, le bus L2 n'a pas besoin de module maître Dupline®).

Les modules n'étant pas séparés galvaniquement de la sortie bus, les générateurs maîtres Carpark doivent être alimentés individuellement. Cependant, le compteur Carpark GP32950030700 est séparé galvaniquement de l'alimentation qu'il peut partager avec l'un des générateurs d'adresses maitres.

Ne pas oublier d'effectuer un calcul de la puissance si le bus L1 ou L2 est fortement chargé. Voir *Calcul du système* p. 58.

Un code unique (SIN) est imprimé sur le côté de chaque générateur d'adresse maître Carpark. Le code SIN est constitué de trois groupes de trois chiffres chacun. Par exemple : SIN: 019.113.001 Lors de la configuration, saisir les codes SIN respectifs des générateurs d'adresses maîtres Carpark afin de permettre au compteur Carpark de déterminer le module que les bus L1 et L2 utiliseront, respectivement.

Les LED en face avant indiquent l'état du générateur d'adresses maîtres Carpark.

À la mise sous tension, toutes les LED s'allument quelques secondes. Selon ce qui est connecté au compteur, deux LED s'allument au minimum : LED BUS et ON LED de mise sous tension (ON).

La LED (Orange) indique une activité du bus interne. Le bus interne est actif via l'interconnexion 6-broches (voir remarque dans l'illustration ci-dessous). Après mise sous tension, cette LED s'allume pendant 20 secondes.

La LED (orange) indique une activité du bus L1 sur 3 fils.

La LED ON (verte) indique que le module est sous tension. Cette LED s'allume pendant 20 secondes après mise sous tension.

*© Carlo Gavazzi A/S*

<span id="page-17-0"></span>*Fig. 8 : GP32900003700 - Les LED*

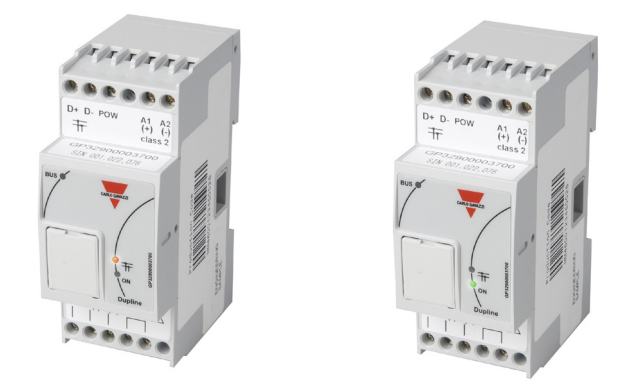

### 3.5. HS Bus pour tous les types de modules

Les connecteurs latéraux permettent aussi, sous forme d'un réseau RS-485, d'implémenter le HS Bus reliant les trois modules ce qui permet d'installer ces derniers dans des tableaux différents.

*Fig. 9 : Connexion interne ou externe*

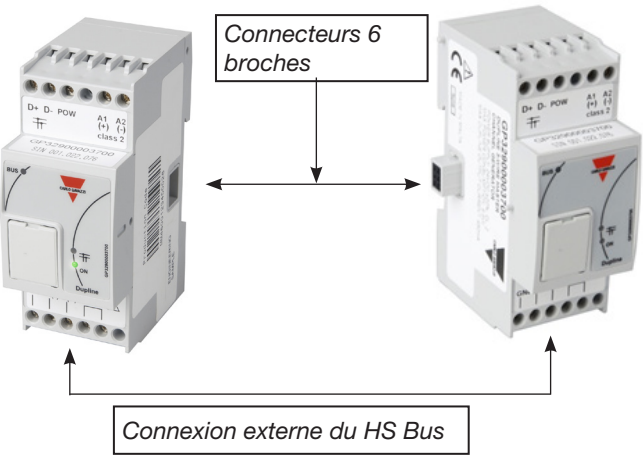

## 3.6. Principe de fonctionnement du compteur de zones maître (MZC)

Le MZC est capable de fonctionner de manière autonome ou combiné à un système de détection de places. Dans tous les cas, le système de comptage comprend un nombre de zones de comptage, chaque zone disposant d'un certain nombre de points d'entrée et de sortie des véhicules ou Points de Détection (DPO) ; il s'agit des points d'installation des capteurs qui détectent le passage des véhicules.

## 3.7. Zones

Une zone correspond généralement à un niveau du parking mais peut aussi faire partie d'un niveau ou même, de tout le parking. Une zone contient un certain nombre de places disponibles ; le système de comptage de zones a pour fonction de détecter et compter les véhicules qui entrent dans la zone ou en sortent et ainsi, de gérer un registre du nombre de places disponibles. Via le bus L2, le MZC transmet le nombre de places disponibles pour chaque zone ; ce nombre s'affiche sur les moniteurs

<span id="page-18-0"></span>maitres Carpark qui contrôlent les afficheurs locaux ou les totalisateurs. Les moniteurs esclaves Carpark du système de détection de place envoient également les nombres de places disponibles sur le bus L2. On peut donc aisément installer un afficheur qui totalisera le nombre de places calculées par les deux systèmes. Le nombre de places disponibles issu du système de comptage de zones est mis à disposition du logiciel Dupline® Carpark via les deux ports RS-485 du compteur Carpark.

## 3.8. Points de détection (DPO)

Un point de détection est une voie ou une allée que les véhicules empruntent pour entrer dans une zone ou en sortir. L'exemple typique d'un point de détection est celui d'une rampe reliant deux niveaux mais pourrait aussi être un point d'accès au parking depuis la rue, ou le point de sortie. Dans de nombreux cas, un point de détection est impliqué dans deux zones. Par exemple, un DPO correspondant à un point de sortie du niveau 2 peut être, simultanément, le point d'entrée du niveau 3.

Pour détecter le passage des véhicules, chaque point de détection a besoin des capteurs connectés au bus L1. On utilise généralement les capteurs ultrasoniques Dupline®. Cependant, on peut aussi utiliser d'autres types de capteurs (photo électrique standard ou détecteurs de boucle). Il suffit de connecter la sortie du capteur à un module d'entrée Dupline®.

Le MZC permet d'utiliser un ou deux capteurs par point de détection (DPO). De préférence, on séparera les deux capteurs d'une distance de 2 à 3 mètres afin de permettre la détection du sens de circulation du véhicule et également, un filtrage plus efficace qui évitera les fausses détections. Dans une allée à sens unique, les véhicules circulent parfois dans le mauvais sens. Dans une solution à deux capteurs, le MZC est capable de gérer la situation et de fournir un décompte toujours exact. Dans les allées à double sens, l'usage de deux capteurs est obligatoire. Lorsqu'on configure un point de détection, on peut définir une temporisation à utiliser uniquement lorsque les capteurs 1 et 2 sont séparés par une longue distance (plus de 3 m). La temporisation valide la détection d'un véhicule tant que sa durée reste inférieure au temps qui s'écoule entre l'inactivité du capteur 1 et l'activation du capteur 2. Avec une distance typique de 2-3 m entre les capteurs, la temporisation recommandée est de 1 s. Une temporisation trop importante augmente le risque d'erreurs de détection. Les DPO des capteurs de place sont essentiellement mis en oeuvre que lorsqu'il est impossible ou difficile d'utiliser deux capteurs, par exemple dans une installation en extérieur avec des détecteurs de boucle.

## 3.9. Initialisation et réglage

Lors de la configuration initiale, l'installateur doit définir le nombre de places dans chaque zone. Il doit également définir le nombre réel de places disponibles en phase initiale dans chacune des zones. À partir de là, le compteur Carpark incrémente ou décrémente le nombre de places des zones au fur et à mesure que les véhicules entrant ou sortant des zones passent les points de détection. Tout système de comptage est confronté au problème d'accumulation de fausses détections. Il est donc important de disposer d'un moyen permettant un ajustement manuel de temps à autre, en régie. Dans le système de comptage Dupline® Carpark, l'accès au serveur Web intégré (via un téléphone intelligent ou un ordinateur portable) permet d'effectuer cet ajustement manuel. Un navigateur standard permet de consulter le nombre de places disponibles dans chaque zone et d'ajuster ce nombre, si nécessaire. Le serveur Web sert également à la configuration du MZC.

Les besoins d'un système autonome simple sont au minimum les suivants :

- module MZC
- 2 alimentations
- 2 capteurs pour détecter les véhicules entrant
- 2 capteurs pour détecter les véhicules sortant
- Outil de configuration GP7380 0080

- <span id="page-19-0"></span>• PC pour la programmation du MZC
- 1 x Monitor Carpark GP3482 9091 724 programmé en « Master »
- 2 fusibles automatiques sur chaque alimentation CC 2A pour protéger la sortie alimentation des bus L1 et L2.
- Afficheurs (optionnel)

*Fig. 10 : Parking à une entrée et une sortie*

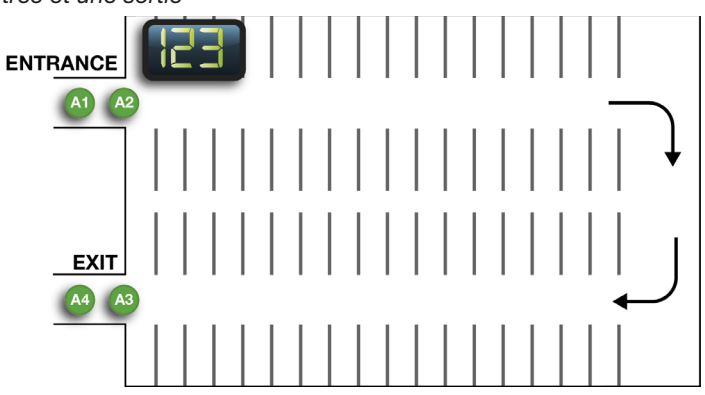

Les alimentations utilisées doivent être sélectionnées avec l'ampérage correct. Chaque générateur maître GP3290 0003 700 peut alimenter le troisième fil en 3 ampères et la sortie du module GP3290 0003 700 est une sortie impulsion. En d'autres termes, la taille de l'alimentation doit être double (6 A). La consommation de puissance dépend du nombre de capteurs connectés au bus L1 et du nombre de CPM connectés au bus L2. Pour éviter toute avarie du module en cas de court-circuit accidentel entre la sortie alimentation et la masse, installer impérativement un fusible automatique CC sur la sortie alimentation du GP3290 0003 700. Voir diagramme page suivante.

#### *Nota :*

Sur le module maître GP3290 0003 700, ne pas court-circuiter "pow out" et D+ sous peine d'avarie irrémédiable du module.

*Fig. 11 : Schéma des connexions d'un système autonome simple*

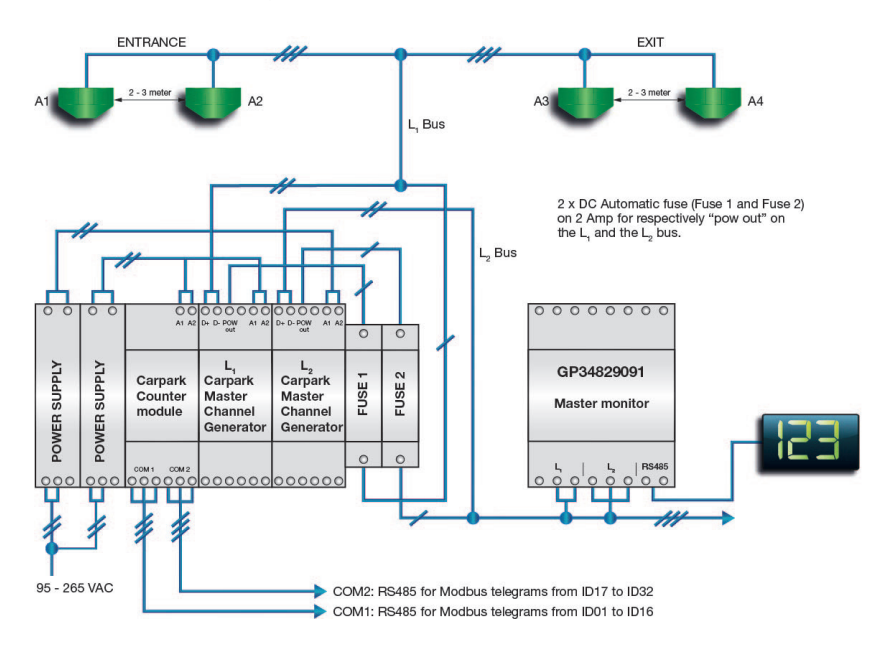

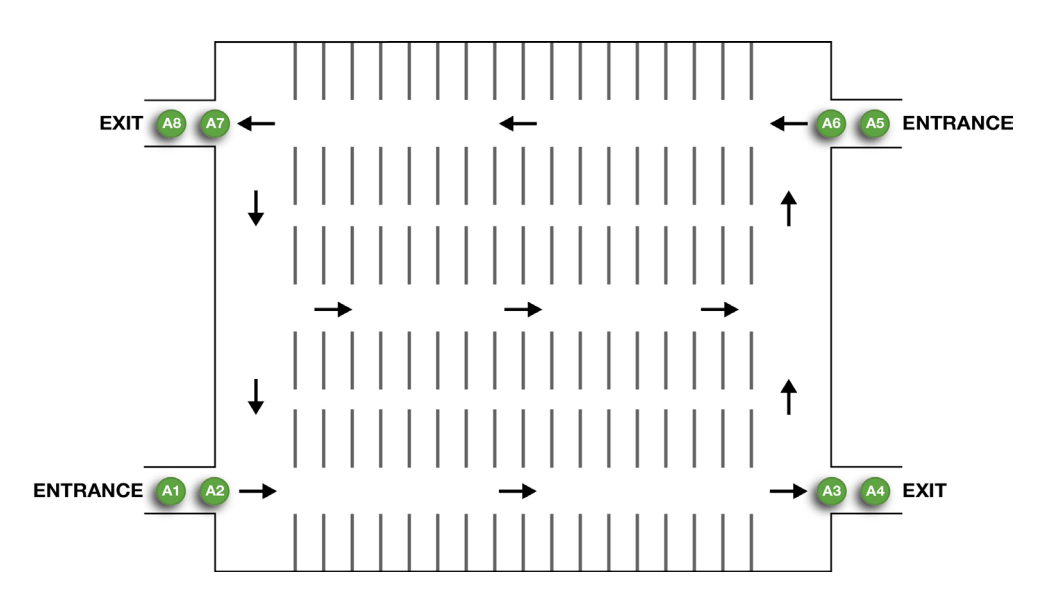

<span id="page-20-0"></span>*Fig. 12 : Parking à plusieurs entrées et plusieurs sorties*

L'implémentation du système décrite ci-dessus est simple comparée à celle d'un système autonome avec ses nombreuses entrées et sorties : il suffit d'ajouter deux points de détection (DPO), chacun *Fig. 13 : Parking à plusieurs niveaux et nombreuses entrées et sorties*

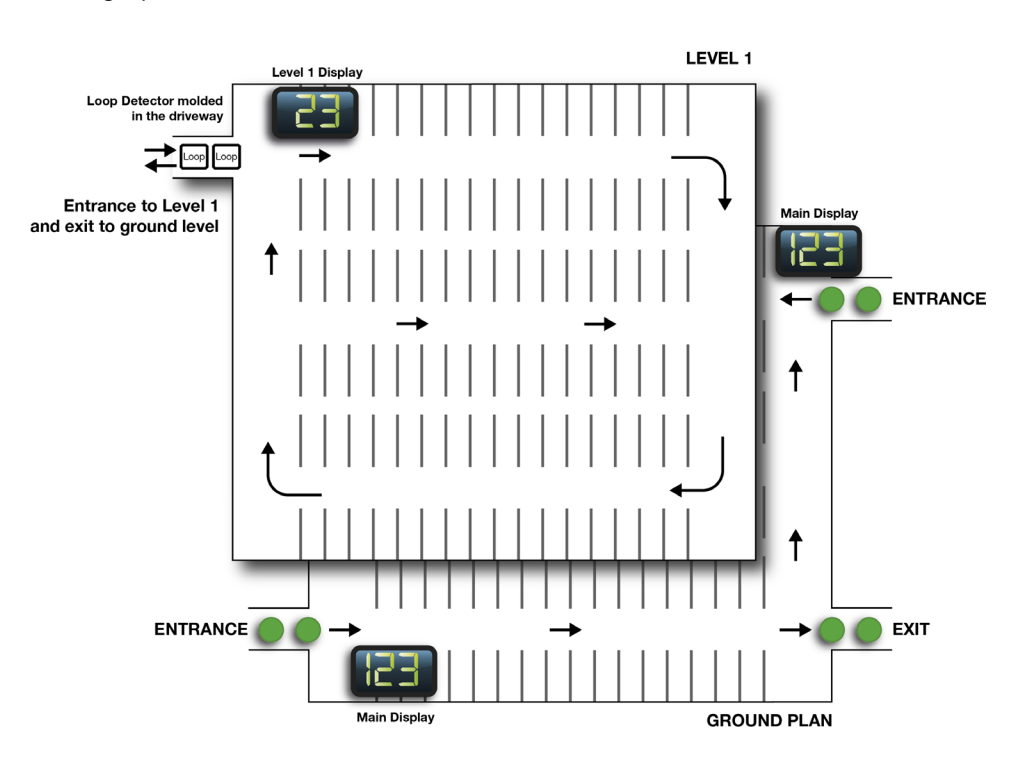

<span id="page-21-0"></span>doté de deux capteurs connectés au bus L1.

L'exemple (*Fig. 13*) illustre deux zones. Niveau rez-de-chaussée et niveau 1. Dans l'exemple, ces niveaux sont désignés Zone 1 et Zone 2.

La Zone 1 comprend deux entrées (2 DPO) au rez-de-chaussée et une entrée (1 DPO) depuis la Zone 2 (la transition du Niveau 1 au Niveau rez-de-chaussée est aussi une entrée) soit un total de trois entrées.

La Zone de 1 comprend également deux sorties (2 DPO) : une sortie vers la Rue Principale et une sortie vers la Zone 2.

La Zone 2 comprend une entrée (DPO) depuis la Zone 1 et une sortie (DPO) vers la Zone 1.

Ces informations sont nécessaires lors de la configuration du MZC (voir manuel de conception et d'installation du compteur de zone Carpark (*Dupline® Carpark Master Zone Counter - Design and Installation Guide*).

Chaque DPO est constitué de deux capteurs connectés au bus L1.

Dans l'exemple *Fig. 14*, nous avons converti l'installation à 2-niveaux en modules. Six capteurs ultrasoniques et deux détecteurs de boucle sont nécessaires aux entrées et aux sorties. On utilise des détecteurs de boucle du fait que les capteurs ultrasoniques sont inutilisables en toit à ciel ouvert. Un MZC avec deux alimentations sont nécessaires, ainsi que 2 CPM. Les CPM sont respectivement programmés en Master Monitor et Master Monitor Indicator.

*Fig. 14 : Schéma des connexions 2-zones 4-DPO-Exemple*

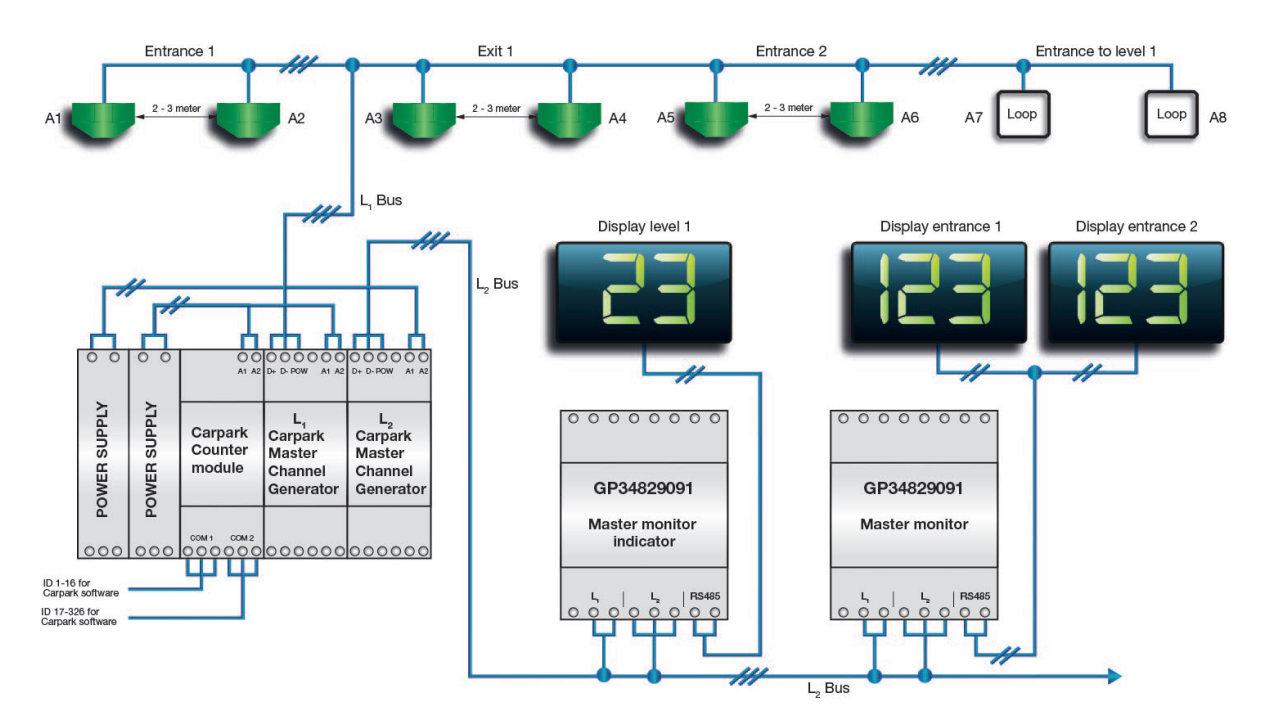

*[Table des matières](#page-1-0)*

## <span id="page-22-0"></span>4. MZC associé à un système de détection de place

Le MZC s'intègre aisément à un système de détection de place. Les données générées par les deux systèmes sont transmises au bus L2 exactement de la même manière, pour lecture par les moniteurs maîtres Carpark et transmission aux afficheurs.

Lors de la programmation des moniteurs maîtres Carpark qui contrôlent les afficheurs, il faut connaître l'identifiant du bus L2 pour chaque zone afin d'inclure la où les zones exactes de chaque afficheur. Ces informations sont disponibles dans le compte rendu final du MZC ou lors de la construction d'un projet (voir manuel de conception et d'installation du compteur de zone Carpark (*Dupline® Carpark Master Zone Counter - Design and Installation Guide*). Dans ce cas, on peut également définir l'identifiant du bus L2 pour la première zone, après quoi les zones restantes suivent, dans l'ordre consécutif.

On peut aussi inclure aisément les valeurs du MZC dans le logiciel Carpark en option. En effet, le MZC est capable d'émuler 32 modules maîtres Carpark GP34960005 standard sur les deux ports RS-485 (ID 1 à 16 sur le port COM1, ID 17 à 32 sur le port COM2 ). Les six DIP switch du module maître Carpark standard permettent de sélectionner l'adresse (0 à 63) d'un dispositif. Dans le MZC, et pour des raisons de simplicité, les adresses des dispositifs des modules Carpark maîtres émulés sont identiques aux identifiants de L2 mentionnés ci-dessus. Ces identifiants sont nécessaires lors de la configuration du logiciel Carpark.

Dans ce cas, comme l'indique le diagramme page suivante, le générateur maître Carpark G349600005700 n'est pas nécessaire sur le bus L2, du fait que ce dernier est piloté par le générateur d'adresses maître Carpark.

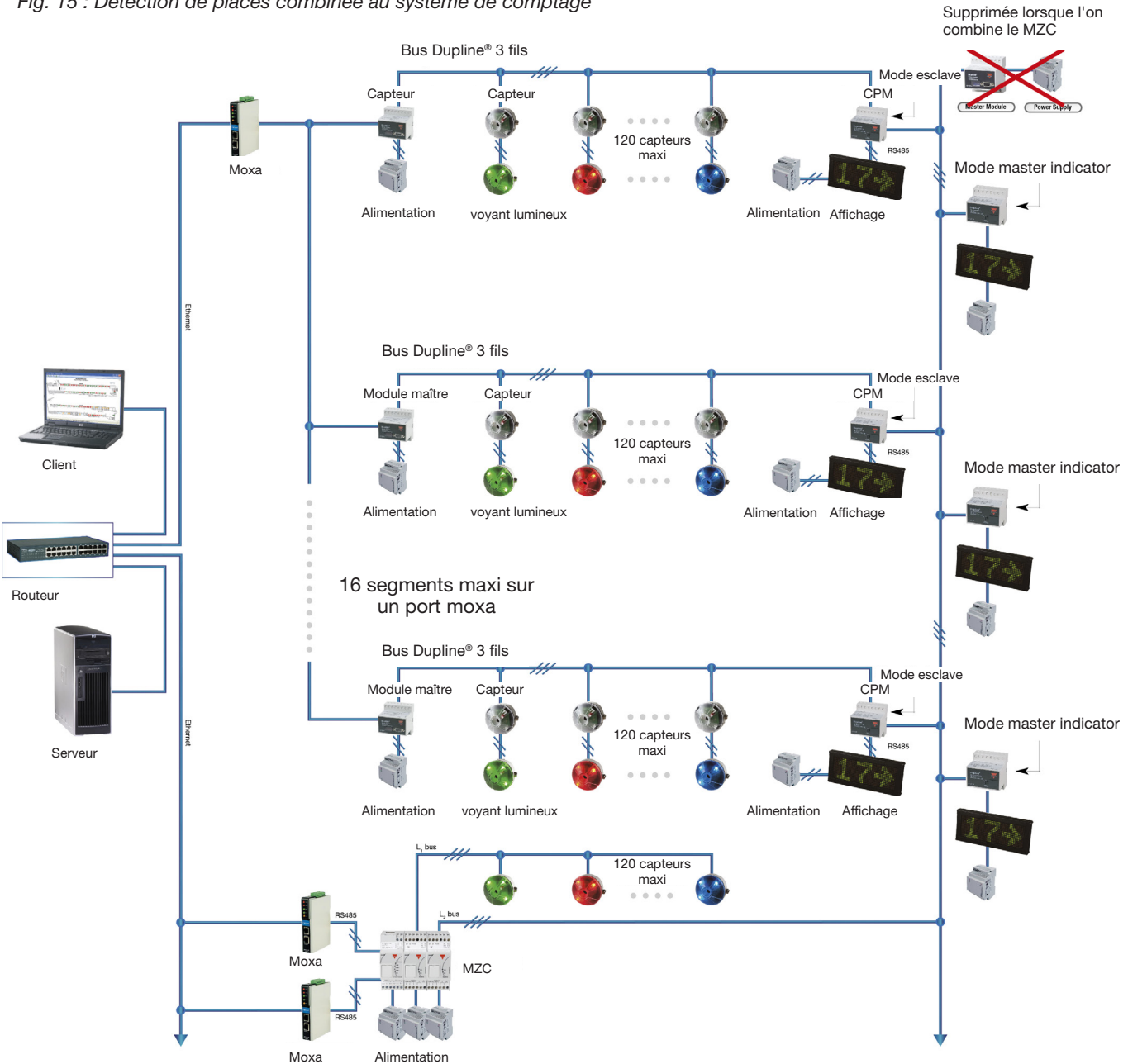

#### <span id="page-23-0"></span>*Fig. 15 : Détection de places combinée au système de comptage*

## 4.1. Système de comptage de zone avec séparation des places standard et des places réservées

Le problème usuel des parkings est l'incapacité d'un système de comptage de zones à distinguer les places standard des places réservées, places PMR ou VIP par exemple. Ainsi, même si la signalisation extérieure du parking indique une disponibilité de places, le conducteur peut se trouver privé de la place dans la catégorie qu'il désire.

<span id="page-24-0"></span>Le système de comptage de zones Dupline® permet de distinguer les places standard des places réservées. Les places réservées sont implémentées par un système de détection de place où chaque place est équipée d'un capteur Carpark. Les informations de disponibilité de places réservées ainsi obtenues doivent leur précision au compteur de zones qui est capable de calculer les places standard disponibles à partir du nombre de places total. Le résultat final, affiché à l'extérieur du parking, indique le nombre de places disponibles pour chaque catégorie. De plus, le système simplifie avantageusement le stationnement des PMR en matérialisant leurs places par des LED individuelles de couleur bleue. Dans le cas des places réservées VIP, les LED pourraient être de couleur orange.

Lors de la mise en oeuvre de cette solution, le MZC a besoin de connaître l'adresse esclave du bus L2 à laquelle il lira les données de disponibilité requises issues d'un système de détection de place PMR. Ainsi, tous les capteurs utilisés pour les places PMR peuvent être connectés au même bus L1 du système de détection de place et un CMM esclave doit surveiller ces capteurs et envoyer le nombre de places disponibles sous forme de valeur avec un ID spécifique de L2. Cet identifiant est obligatoire lors de la configuration du MZC pour cette solution (voir section configuration).

## 5. Installation d'un système standard de détection de place

## 5.1. Installation courte

Dans une installation courte, l'objectif est de fournir à l'installateur un outil qui résolve la plupart des problèmes survenant lors de l'installation des câbles, des capteurs, etc. À ce stade, la planification est terminée, et le processus d'installation commence, comme suit :

#### 5.1.1. Capteurs

- Programmation préliminaire des capteurs avant montage en plafond. Voir section Programmation p. 28.
- Les capteurs doivent être installés à une distance minimale de 1,5 m et maximale de 4,0 m à partir du sol.
- Pour le montage des capteurs, utiliser des plateaux de câbles afin d'économiser les coûts de main-d'oeuvre.
- Les capteurs s'installent obligatoirement au milieu de la baie Carpark, directement au-dessus du véhicule.
- Pour des raisons esthétiques, les capteurs doivent être installés selon une ligne droite, à la même hauteur au-dessus de chaque baie du système Carpark.
- Au montage, faire pointer les capteurs vers le sol selon un angle maximal de 5 degrés par rapport au plan de montage.
- Pour installer les fils dans les connecteurs à poussoir des capteurs et des indicateurs LED, procéder comme suit :
	- Dénuder le conducteur en prenant soin de ne pas l'endommager.
	- Dénuder le conducteur sur une longueur de 1 cm seulement pour insertion ultérieure dans le connecteur à poussoir. Une description plus précise figure ci-après sous le titre « Installation Générale », p. 41.
- En cas d'utilisation du nouveau capteur 3-couleurs, les précautions applicables sont identiques à celles du capteur 2-couleurs.

#### <span id="page-25-0"></span>5.1.2. Indicateurs à LED

- Lorsque les indicateurs LED sont installés séparément des capteurs pour une visibilité maximale, monter de préférence les indicateurs LED hors de la baie Carpark, dans la voie.
- Installer les indicateurs en plafond esthétiquement en ligne droite et à la même hauteur au-dessus le sol.
- En cas d'utilisation du nouvel indicateur 3-couleurs alimenté par le bus Dupline®, les précautions applicables sont identiques à celles de l'indicateur 2-couleurs. Toutefois, raccorder impérativement ce nouveau type d'indicateur au bus Dupline® L1 (le même bus L1 que celui des capteurs).

#### 5.1.3. Car Park Monitors (CPM)

Les CPM présentent trois modes de fonctionnement distincts. On peut les programmer en Master, en Master Indicator ou en Esclave.

#### CPM esclaves

- Connecter aux capteurs, le bus L1 du CPM. Chaque esclave est un segment.Utiliser un fil de 1,5 mm² (14-16 AWG)
- 120 capteurs maximum dans un segment et 70 capteurs maximum et 200 m de fil maximum dans une branche.
- Connecter le bus L2 à tous les autres CPM du système entier. Utiliser un fil de 1,5 mm² (14- 16 AWG).
- Connecter le réseau RS485 à un afficheur, si un afficheur réseau a été sélectionné. Voir section planification.

#### CPM Master Indicator et CPM Master

- Il peut y avoir un nombre infini d'indicateurs maîtres pour afficher les places libres dans de nombreuses combinaisons de segments. Il ne peut y avoir qu'un seul CPM maître dans chaque système. Voir section programmation p. 28.
- Connecter le bus L2 à tous les autres CPM du système entier. Utiliser un fil de 1,5 mm² (14- 16 AWG).
- Si un afficheur a été sélectionné, connecter le réseau RS485 à l'afficheur. L'afficheur montre les places disponibles non pas dans un seul mais toutes sortes de segments. Voir section programmation p. 28.

#### 5.1.4. Module maître Dupline®

- Le Dupline® Master Module (P34960005700) est utilisé dans tous les segments pour alimenter les capteurs et les CPM esclaves. Connecter au bus L1 seulement.
- Le Dupline® Master Module G34960005700 (et non pas le G34960005700) est utilisé uniquement pour alimenter le bus L2 pour tous les CPM du système. Il n'y a qu'un seul et unique Dupline® Master Module dans tout le système.
- Utilisation d'une alimentation de taille double en raison de la sortie impulsion du DMM.

#### 5.1.5. Câblage

• Câbler les capteurs avec un conducteur 3-fils de 1,5 mm<sup>2</sup> (14-16 AWG), non blindé, simple coeur.

- <span id="page-26-0"></span>• • Câbler le réseau RS485 et l'afficheur avec un conducteur, 2-fils torsadé et blindé de 0,7 mm<sup>2</sup> (18 AWG) ; en cas d'utilisation du logiciel Carpark, câbler le réseau RS485 et le GP34960005700 avec ce type même de conducteur.
- Câbler l'alimentation de l'afficheur au avec un conducteur 1,0 mm<sup>2</sup> (14 AWG), non blindé.

#### 5.1.6. Armoires

- Positionner les armoires conformément au plan.
- Utiliser des armoires de grande taille pour les installations futures et aussi, pour éviter la dissipation thermique.
- Pour le câblage interne, utiliser un fil toroné de 1,5 mm² (14-16 AWG).

## 5.2. Programmation

#### 5.2.1. Capteur 2 couleurs

- Toujours commencer par l'adresse A1 pour le premier capteur de chaque segment. Utiliser A2 comme adresse suivante, et ainsi de suite.
- Programmer les capteurs en ordre consécutif.
- L'adresse d'étalonnage est toujours P1.
- Si l'installation comporte un capteur d'entrée d'allée, utiliser systématiquement la dernière adresse Dupline® du segment du capteur de voie. En d'autres termes, si le dernier capteur « normal » est H4, l'adresse du capteur d'entrée d'allée est H5.
- Programmer au préalable tous les capteurs avant installation en plafond afin de réduire les coûts de main-d'oeuvre.

#### 5.2.2. Capteur 3 couleurs

- En cas d'utilisation du nouveau capteur 3-couleurs, les précautions applicables sont identiques à celles du capteur 2-couleurs.
- Du fait de ses 3 couleurs, 3 adresses Dupline® sont attribuées à ce type de capteur. C'est pourquoi on ne peut programmer que 40 capteurs 3-couleurs par segment Dupline® Carpark.

### 5.2.3. Car Park Monitors (CPM)

#### CPM esclaves

- Sélectionner un identifiant numérique unique (ID) pour chaque CPM (segment) esclave.
- Sélectionner l'adresse d'étalonnage P1.
- En l'absence d'un capteur de voie sélectionner « X ». Sinon, pour le capteur « Voie », sélectionner la dernière adresse Dupline®, par exemple O8.
- Repérer toutes les adresses Dupline® utilisées dans le segment. Laisser toutes les autres adresses non repérées.

<span id="page-27-0"></span>• En cas d'emplacements hors axes inutilisés, sélectionner « 0 » (valeur par défaut). Puis appuyer sur « Program ».

### CPM Master Indicator et CPM Master

- Sélectionner « Master Indicator » pour collecter les informations de plusieurs segments et les rapatrier vers un seul afficheur.
- Sélectionner « Master Mode » pour collecter les informations de plusieurs segments, les rapatrier vers un seul afficheur et resynchroniser tout le système. Il ne peut y avoir qu'un seul Master Mode dans un système.
- Sélectionner « Gate Function » (Fonction Barrière) 1 : Oui 2 : Non. Cette fonction envoie un signal à l'adresse A6 sur le bus L2 lorsque toutes les places sont occupées.
- Sélectionner « Small System » (valeur par défaut). L'option « Large System » correspond à des systèmes de plus de 25000 places.
- Sélectionner la série de segments que le Master Indicator doit surveiller. La série doit être sélectionnée dans l'ordre consécutif. Par exemple, 5-9 correspond aux segments 5, 6, 7, 8 et 9.
- Si les emplacements sont inutilisés, sélectionner « 0 » (valeur par défaut). Puis appuyer sur « Program ».

#### Dupline® Master Module (DMM) GP34960005700

• Si le parc est exploité par logiciel, régler les sélecteurs DIP switch en fonction des caractéristiques de la fiche technique (GP34960005700).

#### 5.2.4. Indicateur à LED 3-couleurs

- Décision du mode d'utilisation de l'indicateur à LED : adressage simple ou multi adressage.
- En simple adressage, l'indicateur à LED peut être utilisé en mode 2-couleurs ou en mode 3-couleurs. La LED CH1 suit toujours l'adresse d'état, en commençant à l'adresse A1 et suivante. La LED CH2 peut être désélectionnés (en appuyant sur xx) ou utilisée conjointement avec le logiciel Carpark où elle sert de couleur de réservation.
- Si LED CH2 est désélectionnée, l'option « Couleur Place Libre » apparaît. L'installateur peut sélectionner la couleur qui matérialisera une place libre. L'option suivante est « Couleur Place Occupée ». Pour indiquer qu'une place est occupée, l'installateur peut sélectionner « Rouge » ou « Pas de Voyant Lumineux ».
- En mode Multi Adressage, un indicateur à LED peut surveiller plusieurs capteurs. On peut programmer jusqu'à 120 adresses dans un indicateur à LED.
- De même, en mode Multi Adressage, l'option couleur de la « Place Occupée » peut être choisie. Pour indiquer qu'une place est occupée, l'installateur peut sélectionner « Rouge » ou « Pas de Voyant Lumineux ».

## <span id="page-28-0"></span>6. Le bus de terrain Dupline®

## 6.1. Aperçu du bus de terrain Dupline®

Le Bus de terrain Dupline® est le système qui assure la liaison entre les CPM et le système de bus. Associé à une vaste gamme d'applications automatisées pour les bâtiments, le bus Dupline®, hautement fiable et robuste, est utilisé mondialement dans plus de 150 000 installations : distribution d'eau, industrie minière et ferroviaire, parcs de stationnement automatisés, etc.

### 6.1.1. Caractéristiques du bus Dupline®

La puissance du système Dupline® repose essentiellement sur un ensemble unique de fonctionnalités pour des solutions esthétiques, souples et rentables. L'éfficacité de toutes ces fonctionalités xx la technologie du multiplexage à répartition temporelle. L'efficacité du protocole autorise l'exploitation d'une porteuse basse fréquence à 1 KHz qui permet des transmissions longue distance et une immunité supérieure au bruit. Ainsi, le bus Dupline® est capable de transmettre plusieurs signaux numériques et analogiques sur des distances de 10 kilomètres via un conducteur 2-fils, non torsadés, sans usage de répéteurs. Grâce à ses fonctionnalités uniques, le bus Dupline® génère des économies considérables dans de nombreuses installations.

## 6.1.2. Éléments Dupline® de base

Un réseau Dupline® est constitué de 4 éléments fondamentaux : le Master Module, des modules d'entrée, des modules de sortie et un conducteur 2-fils. Le Master Module contrôle les communications sur le Bus Dupline®. Il envoie le signal de la porteuse Dupline® (1 KHz) et coordonne toutes les transmissions entre les modules d'entrée et de sortie.

Les modules d'entrée se connectent aux contacts, aux tensions et aux sources analogiques etc. et transmettent ces informations par un conducteur 2-fils. Dans le système Carpark, les capteurs ultrasoniques peuvent être considérés comme des modules d'entrée du fait qu'ils utilisent le bus Dupline® pour envoyer des informations d'état aux CPM. Les modules de sortie se connectent aux charges : éclairages, volets roulants, contacteurs de moteurs, valves, etc. Dans le système Carpark, le CPM peut être considéré comme un module de sortie qui contrôle l'afficheur d'après les informations que lui transmettent les capteurs via le bus Dupline®.

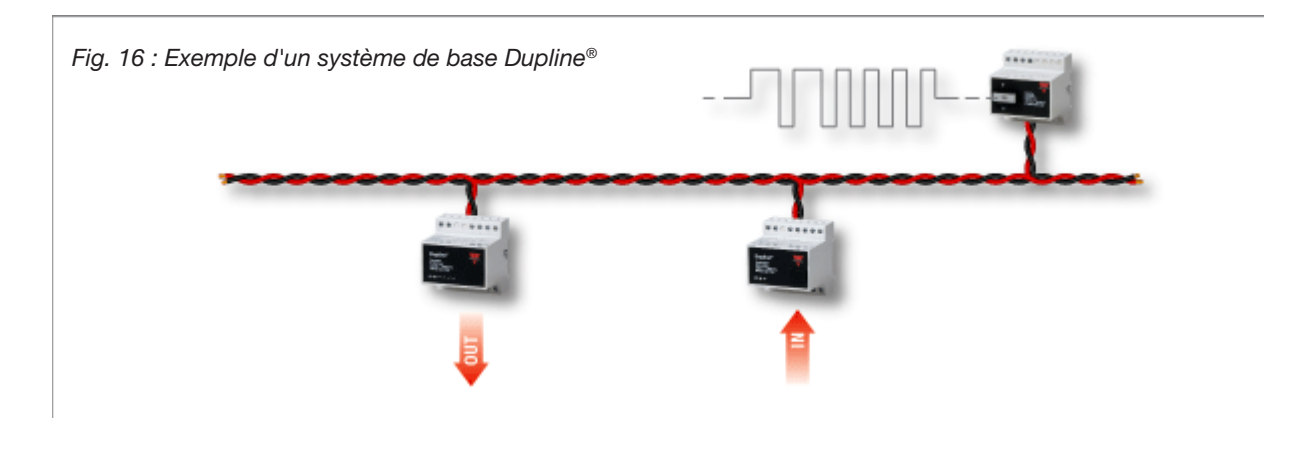

### <span id="page-29-0"></span>6.1.3. Bus Dupline® avec 3ème fil

Le système Carpark utilise une version évoluée du bus Dupline® qui fournit une alimentation 24 Vcc via un troisième fil qui sert à alimenter les capteurs sur le bus. La synchronisation de cette alimentation avec le bus Dupline® est prise en charge par le Master Module spécifique du système Carpark. Un Master Module pilotant un segment du bus de terrain Dupline® de base peut gérer jusqu'à 128 adresses - fondamentalement 128 signaux - du fait que dans un segment donné, une adresse doit être attribuée à chaque signal.

Cependant, dans le système Carpark, 8 de ces adresses sont réservées et en conséquence, le nombre maximum de capteurs dans un segment est de 120. Les adresses sont désignées par combinaison d'une lettre et d'un chiffre. La lettre indique le groupe (A... P) et chaque groupe contient 8 adresses représentées par un chiffre.

Les noms des 128 adresses sont les suivants : A1, A2, A3, A4…..A8, B1, B2…..B8, C1…P8.

#### 6.1.4. Fonctionnalités Dupline® complémentaires

The wide range of Dupline® products for building and industrial applications are fully compatible with the parking guidance system making it possible to extend the functionality to include e.g. control of lighting and ventilation based on presence of persons, CO2 levels and time of the day. Yet another option is to record the energy consumption in power distribution panels throughout the building in a central place using energy-meters directly connected to the bus.

## 7. Description du Système

Cette section fournit un aperçu de la structure du système Carpark. Elle contient une brève description des éléments fondamentaux du système, suivie d'une description de la structure d'un segment du système. Elle décrit la méthode pour lier entre eux les segments individuels et construire un gros système de guidage à la place avec des milliers de places potentielles. Elle définit également la structure du réseau requise pour connecter le système à un PC hébergeant le logiciel Carpark. Elle décrit enfin l'étalonnage des capteurs, leurs modes de fonctionnement et celui des CPM.

## 7.1. Modules de base

#### 7.1.1. Capteurs du système Carpark

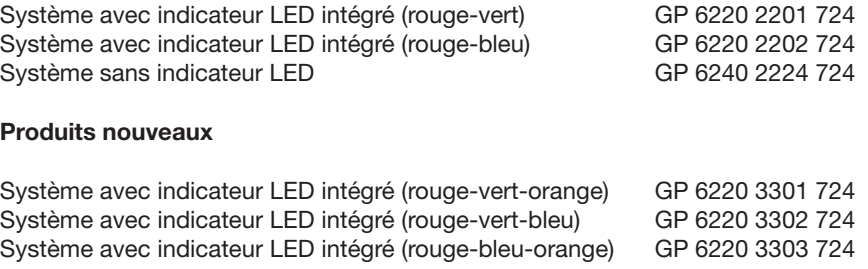

#### <span id="page-30-0"></span>*Fig. 17 : Capteurs avec LED intégré*

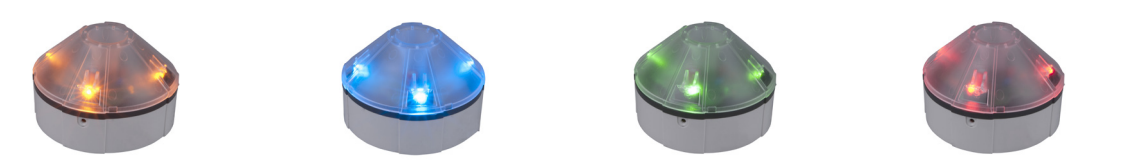

Chaque place de parking doit être équipée d'un de ces capteurs ultrasoniques détectant la présence d'un véhicule ou non. Le capteur se décline en plusieurs versions : avec LED rouge/verte intégrée, avec LED rouge/bleue intégrée, et capteur sans LED de signalisation. Les nouveaux capteurs 3-couleurs se déclinent en plusieurs types. Conçus pour une utilisation avec le logiciel Carpark, ces capteurs permettent à l'exploitant d'agir sur la couleur de chaque capteur. Cette fonction est utile dans les parkings qui proposent des places VIP, familles, etc. Les capteurs 3-couleurs se déclinent en plusieurs versions : avec LED rouge/verte intégrée, avec LED rouge/bleue intégrée, et capteur sans LED de signalisation. On utilise les capteurs sans LED de signalisation lorsque les piliers où les parois rendent la signalisation lumineuse difficile à voir ou invisible depuis la voie, le capteur étant nécessairement installé au centre de la baie. Dans ce cas, les indicateurs lumineux sont connectés aux capteurs et installés sur les côtés des voies où ils sont beaucoup plus visibles pour les conducteurs. C'est la solution la plus commune dans les systèmes de guidage à la place.

*Fig. 18 : Voie avec indicateurs lumineux extérieurs fournissant une excellente visibilité*

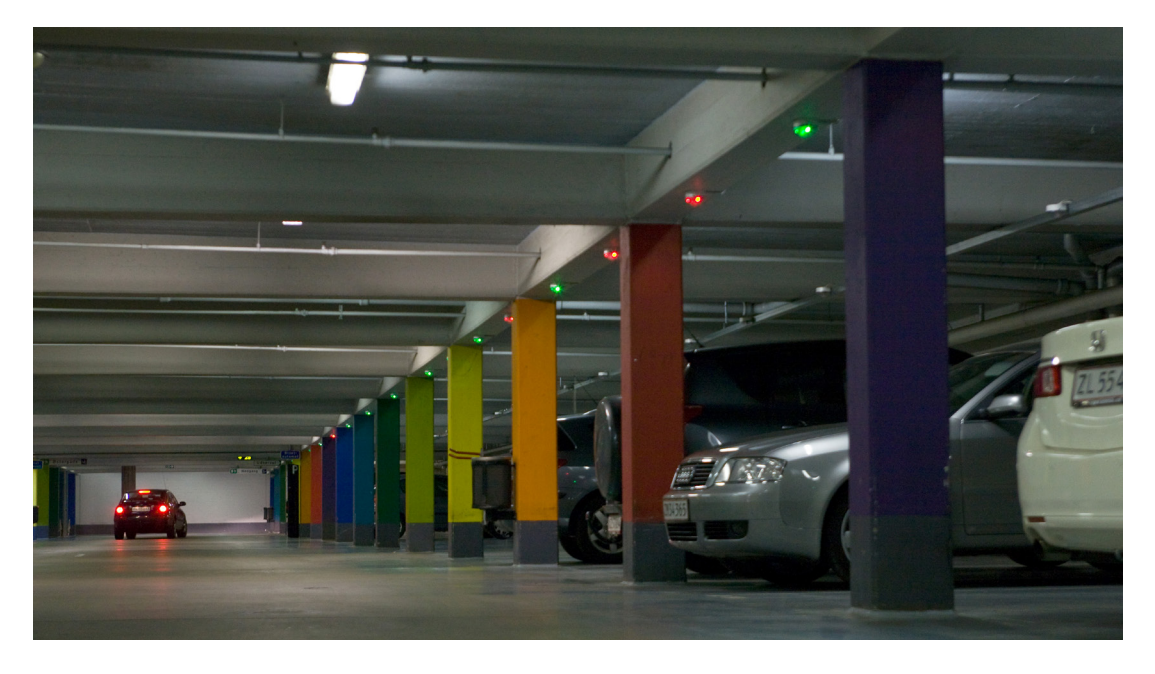

La signalisation rouge-bleue est destinée aux places PMR.

Le produit comprend deux parties : le capteur proprement dit et un support pour montage en plafond, sur plateau de câbles ou en boîtier.

Facilement remplaçable, le capteur se démonte aisément de son support.

Un petite broche incluse permet de freiner le capteur sur son boitier.

#### <span id="page-31-0"></span>7.1.2. Indicateurs à LED

Rouge-vert GP 6289 0001 Bleu-vert GP 6289 0002

Produits nouveaux Indicateurs à LED alimentés par le bus Dupline®

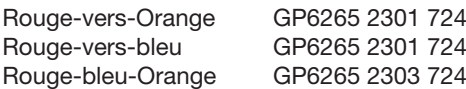

Les indicateurs à LED sont montés dans le même boîtier et sur le même support que les capteurs et s'installent de la même manière.

Le capteur est relié à l'indicateur à LED par une simple connexion point-à-point sur 2 fils. Ce nouveau type d'indicateur 3 couleurs doit être alimenté par le bus Dupline® L1 (le même bus L1 que celui des capteurs).

Ne pas connecter l'indicateur LED GP6265 230x directement au capteur par une liaison 2 fils point à point. Ce type de liaison ne fonctionne pas.

### 7.1.3. Car Park Monitor (CPM) maître/esclaves

*Fig. 19 : Car Park Monitor - GP 3482 9091 724 et GP3482 9091 724-1*

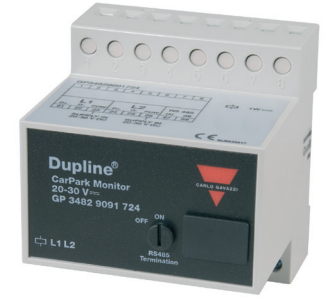

Ce dispositif configurable monté sur rail DIN constitue la partie intelligente du système. Via le bus Dupline®, le CPM surveille une série configurable de capteurs, détecte le nombre de places libres et envoie le résultat à l'afficheur connecté. En principe, il faut un CPM par afficheur mais si deux afficheurs ou plus doivent indiquer les mêmes informations, ils peuvent utiliser le même CPM.

On utilise la version GP3482 9091 724-1 dans les installations ou les capteurs 3-couleurs sont requis. Lorsqu'on sélectionne cette version, seuls les capteurs 3-couleurs sont applicables à un segment donné. Chaque capteur occupe deux adresses Dupline®, l'utilisation du logiciel Dupline® Carpark permet d'installer 60 capteurs maximum. Si des capteurs à 2-couleurs sont requis, ils doivent être installés dans un segment sans capteurs 3-couleurs et on utilise un GP3482 9091 724.

### 7.1.4. Afficheurs du système Carpark

- 
- 

1 Flèche GP6763 0106 (A) (A = version parking extérieur) 1 Flèche + PMR (icône) (droit) GP6763 0107 (A) (A = version parking extérieur) 1 Flèche + PMR (icône) (gauche) GP6763 0108 (A) (A = version parking extérieur)

<span id="page-32-0"></span>1 Flèche + 2 dgt GP6763 0109 (A) (A = version parking extérieur) 1 Flèche + 1 dgt + PMR (icône) (droit) GP6763 0110 (A) (A = version parking extérieur) 1 Flèche + 1 dgt + PMR (icône) (droit) GP6763 0111 (A) (A = version parking extérieur) 8 caractères GP6763 0112 (A) (A = version parking extérieur) 8 caractères + PMR (icône) (droit) GP6763 0113 (A) (A = version parking extérieur)<br>8 caractères + PMR (icône) (droit) GP6763 0114 (A) (A = version parking extérieur)  $GP6763 0114 (A) (A = version parkina extérieur)$ 9 caractères GP6763 0115 (A) (A = version parking extérieur) 3 caractères + Flèche GP6763 0116 (A) (A = version parking extérieur)

*Fig. 20 : Affichage du nombre de places*

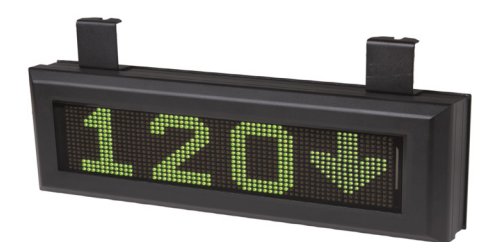

Ces afficheurs officiels sont ceux disponibles dans notre gamme. Si d'autres types d'afficheurs (ultra brillants, textes spéciaux, afficheurs combinés) sont nécessaires, veuillez contacter le support Dupline®. De même, n'hésitez pas à contacter directement notre fournisseur d'afficheurs.

Plusieurs types d'afficheurs sont disponibles pour le système de guidage à la place. Selon le type, le nombre de chiffres de l'afficheur varie, comporte des symboles PMR, ou du texte (par ex : COMPLET). D'autres afficheurs sont destinés aux installations extérieures. Le choix du type d'afficheur dépend de l'emplacement, de la tâche et du budget. Comme indiqué plus haut, le CPM transmet à l'afficheur le nombre de places libres via une liaison 2-fils RS485. Pour la plupart des afficheurs, les valeurs à afficher sont configurables mais en principe, l'état « 0 » place libre est matérialisé par une croix rouge. Le cas échéant, le nombre de places disponibles à l'afficheur s'accompagne d'une flèche verte dynamique qui oriente le conducteur dans la bonne direction.

### 7.1.5. Dupline® Master Module

*Fig. 21 : Dupline® Master Module (DMM) pour systèmes de guidage à la place - GP34960005700*

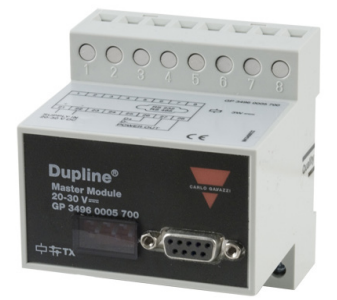

Le DMM génère le signal de la porteuse Dupline® à 1 KHz permettant ainsi à tous les dispositifs du bus de communiquer entre eux. De plus, en synchronisant l'alimentation des capteurs avec le signal du réseau Dupline®, le DMM devient un bus de communication 3-fils avec alimentation. Enfin, agissant en interface RS485 Modbus, le DMM fournit les données d'état des capteurs aux réseaux RS485 et TCP/IP qui collectent les données pour le logiciel Carpark.

<span id="page-33-0"></span>Le MCG existe en deux versions. Essentiellement, elles sont presque identiques mais certaines différences les rendent uniques.

Le Générateur d'Adresses Maître (MCG) G3496 0005 700 génère l'alimentation et la communication Dupline® sur le bus L2 du système de détection de place Carpark. Dans son état de développement actuel, le système de comptage Carpark intègre un nouveau générateur d'adresses maître ; en conséquence, avec un Carpark associant un système de détection de place et un système de comptage de places, il faut supprimer le G3496 0005 700. Veuillez vous reporter au para. 4 MZC associé à un système de détection de place.

La seconde version du MCG, le GP3496 0005 700 génère l'alimentation et la communication Dupline® sur le bus L1 du système de détection de place Carpark. Via le réseau RS485, cette version permet également la communication entre les capteurs et le logiciel Carpark.

#### 7.1.6. Module de test et de configuration

*Fig. 22 : Outil de configuration du système Carpark - GP 7380 0080 709*

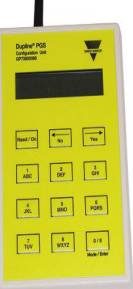

Cet outil permet de configurer et de tester le système. Ce simple outil portable est conçu pour configurer les capteurs et les CPM. Capable de lire et de simuler tout capteur, il sert également de testeur. L'outil de configuration du système Carpark permet également de lancer un étalonnage simultané de plusieurs capteurs.

#### Nota :

Lors de l'utilisation de l'outil de configuration avec les nouveaux capteurs/indicateurs 3-couleurs (voir page 28) ou avec les capteurs du système MZC, noter que l'indice doit être postérieur à MN01 xxx.

### 7.1.7. Modules optionnels

Le fonctionnement en ensemble apparié du répéteur Dupline® et du coupleur d'alimentation concerne les cas inhabituels seulement, par exemple d'une régénération de la porteuse Dupline® à 1 KHz sur un dépassement des limites de chute de tension dans les câbles.

Pour plus amples détails concernant ces informations, contacter Carlo Gavazzi.

Répéteur de bus Dupline® D3892 0000 xxx

(Pour extension du système)

Coupleur d'alimentation G3485 0000 700

(à utiliser avec D3892 0000 pour synchroniser l'alimentation)

## <span id="page-34-0"></span>8. Structure du Système

De prime abord, la tâche de conception d'un système de guidage à la place à bus Dupline® hébergeant des centaines ou des milliers de places peut sembler complexe. Cependant, après assimilation de la structure de base du système, on s'aperçoit que ce dernier est simplement constitué d'un nombre de segments système structurés à l'identique et reliés ensemble pour créer un système global. Ce chapitre définit d'abord la structure des segments de base du système puis décrit comment relier les segments pour créer le système global, incluant le réseau du logiciel pour une surveillance centralisée du parking.

## 8.1. Système à un seul segment

Le schéma ci-dessous illustre un segment système simple. Un segment système est un bus Dupline® local sur 3-fils avec des capteurs, des indicateurs et un ou des afficheurs qui en général surveillent une voie du parking.

#### *Fig. 23 : Système à un seul segment*

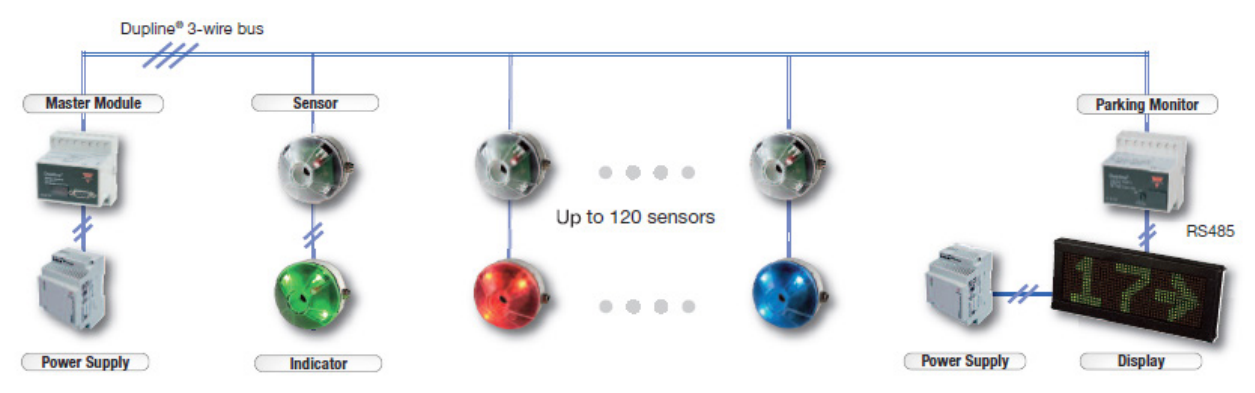

Les éléments de la structure sont les suivants :

### 8.1.1. Dupline® master Module (DMM) avec alimentation CC

Ce module génère les signaux (fréquence de la porteuse Dupline® à 1KHz et synchronisation de l'alimentation CC) nécessaires à la pénétration du bus 3-fils qui relie les capteurs et les CPM dans le segment. Un segment donné comporte systématiquement un seul et unique DMM. Au niveau segment, le bus Dupline® 3-fils est référencé bus L1.

#### 8.1.2. Capteurs et indicateurs

Chaque place de parking appartenant à un segment nécessite un capteur et un indicateur (sauf si ce dernier est intégré au capteur). Chaque capteur doit être connecté au bus 3-fils et identifié par l'une des 120 adresses de la série A1 à O8 qui lui est attribuée pour transmettre l'état du capteur (occupé/ libre) sur le bus. Les 8 adresses Dupline® du groupe P sont réservées aux besoins du système et ne peuvent être utilisées pour les capteurs. Le capteur est monté au centre de la baie et l'indicateur est installé à l'entrée de cette dernière, indiquant clairement aux conducteurs si la place est libre ou non. Le capteur est raccordé à l'indicateur sur 2 fils.

### <span id="page-35-0"></span>8.1.3. Car Park Monitor(s) (CPM) avec afficheur(s)

Chaque afficheur est contrôlé par un CPM dont le fonctionnement doit être systématiquement configuré en mode esclave lorsqu'il est connecté au bus (L1) du segment. En mode esclave, le CPM surveille une série de baies (essentiellement des adresses de capteurs, par exemple A1, A2, et A3...A7), définie par l'utilisateur pour un segment. La lecture de l'état des adresses des capteurs permet au CPM de calculer le nombre de places libres.

Via le réseau RS485, le CPM envoie le résultat qui apparait alors à l'afficheur accompagné d'une flèche dynamique de couleur verte. Si le résultat du calcul indique « 0 », l'afficheur affiche une croix rouge. Un segment peut comporter plusieurs modules CPM avec des afficheurs.

Un autre exemple de système à un segment consiste à utiliser un capteur 3-couleurs ou un indicateur LED 3-couleurs. En général, les types de capteurs 2 et 3 couleurs se ressemblent. En revanche, l'indicateur LED 3-couleurs est différent de l'indicateur LED 2 couleurs. De même que les capteurs, les indicateurs LED 3-couleurs sont alimentées par le bus Dupline®.

La fonction des indicateurs LED 3-couleurs est similaire à celle des indicateurs LED 2-couleurs ; cependant, le nouveau type d'indicateur/capteur permet à l'exploitant d'utiliser le système pour réserver des aires de stationnement particulières : VIP, invités, familles…

L'outil de configuration du Logiciel Carpark permet de réserver des aires particulières. Le conducteur choisit sa place de stationnement en s'orientant d'après les couleurs des capteurs/ indicateurs LED.

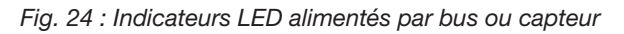

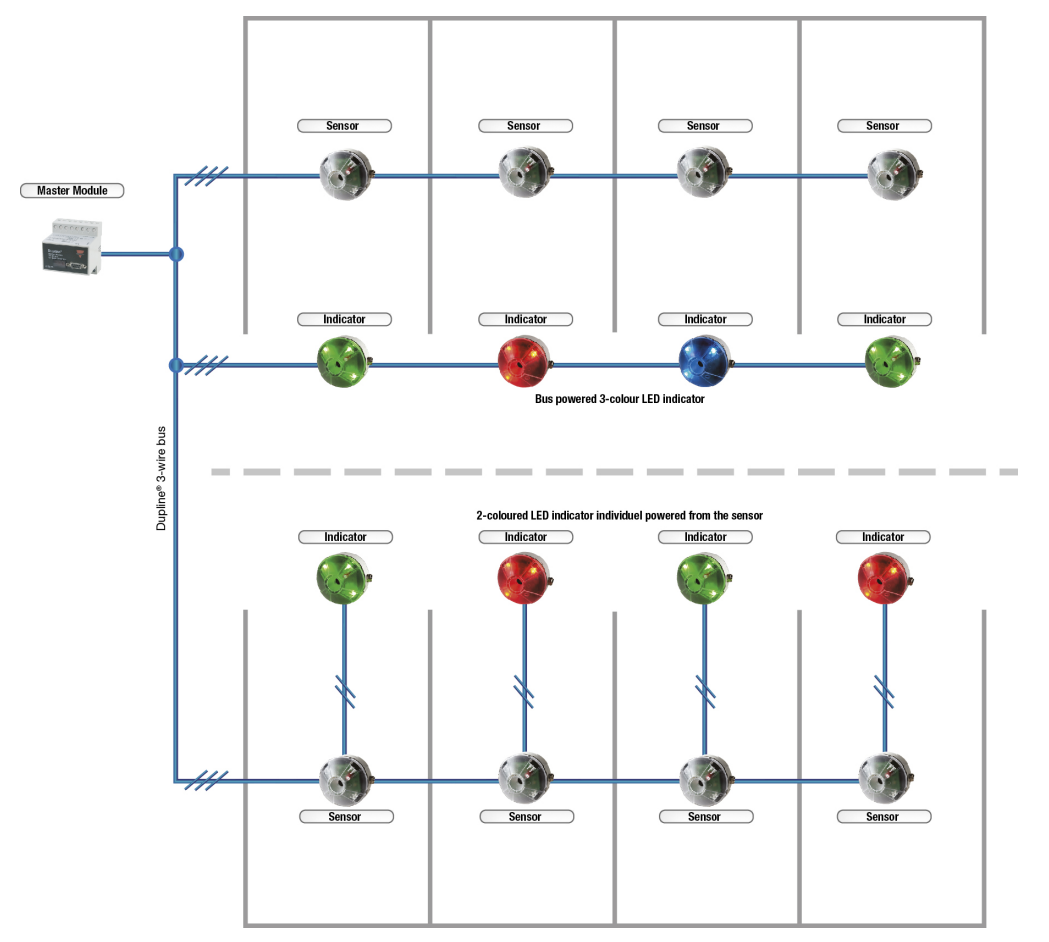

*© Carlo Gavazzi A/S*
Le système à un seul segment décrit précédemment, gère une aire du parking et en local, guide les conducteurs à la place d'aire donnée et équipée de ses afficheurs et indicateurs.Le système est également capable d'assurer le guidage à un niveau plus global. Il suffit de relier tous les CPM des divers segments du système enter eux.

### 8.1.4. Segments liés ensemble via le bus L2 pour totalisation

Le bus L2 collecte les données de tous les segments (les bus L1) et distribue les données aux afficheurs qui montrent le nombre de places disponibles. Le module CPM GP34829091 qui est programmé en Master Mode est capable d'afficher le nombre de places disponibles à partir de segments spécifiques selon une séquence numérique, par exemple : ID5, ID6, ID7 etc. Les CPM sont également capables d'indiquer le nombre total de places disponibles d'un système Carpark. Pour ce faire, il faut sélectionner tous les identifiants numériques des segments. Le nombre de CPM installés en mode Master Indicator est illimité. Un module CPM n'utilise pas d'adresse ; il collecte seulement les données des bus L1 (segments). Sur le bus L2, il doit toujours y avoir un module CPM programmé en Master. La fonction du CPM Master est identique à celle du Master Indicator ; cependant, le CPM Master fournit aussi les signaux multiplexés dans le système. Il ne peut y avoir qu'un seul et unique CPM Master sur le bus L2.

Une isolation galvanique sépare les bus L1 et L2. Ainsi, en cas de dysfonctionnement intempestif d'un segment ou plus (les bus L1), l'exploitation du reste du système peut se poursuivre sans problème. Après réparation, les segments défectueux sont automatiquement réintégrés dans le système sans besoin de le réinitialiser ou de le redémarrer. L'exploitant n'est en aucun cas affecté.

En cas de dysfonctionnement du bus L2, seuls les afficheurs sont affectés. L'exploitation de tous les segments (les bus L1) se poursuit sans problème. L'exploitation du logiciel se poursuit également du fait que toutes les informations qui lui sont transmises proviennent du DMM GP34960005700 sur le bus L1.

Le diagramme page 36 illustre les trois segments (les bus L1) connectés au bus L2. Le « master » de l'exemple fournit au système un signal multiplex et un afficheur qui indique le nombre total de places disponibles dans le système. Les deux modules moniteurs sont programmés en « Master Indicator ». Ils ne produisent pas de signal multiplex mais sont capables d'afficher les places disponibles à partir d'un segment ou plus (les bus L1).

Tous les afficheurs de cet exemple sont dotés de leur propre alimentation. On évite ainsi de mélanger les séparations galvaniques des deux bus L1 et L2.

*Fig. 25 : Trois segments connectés au bus L2*

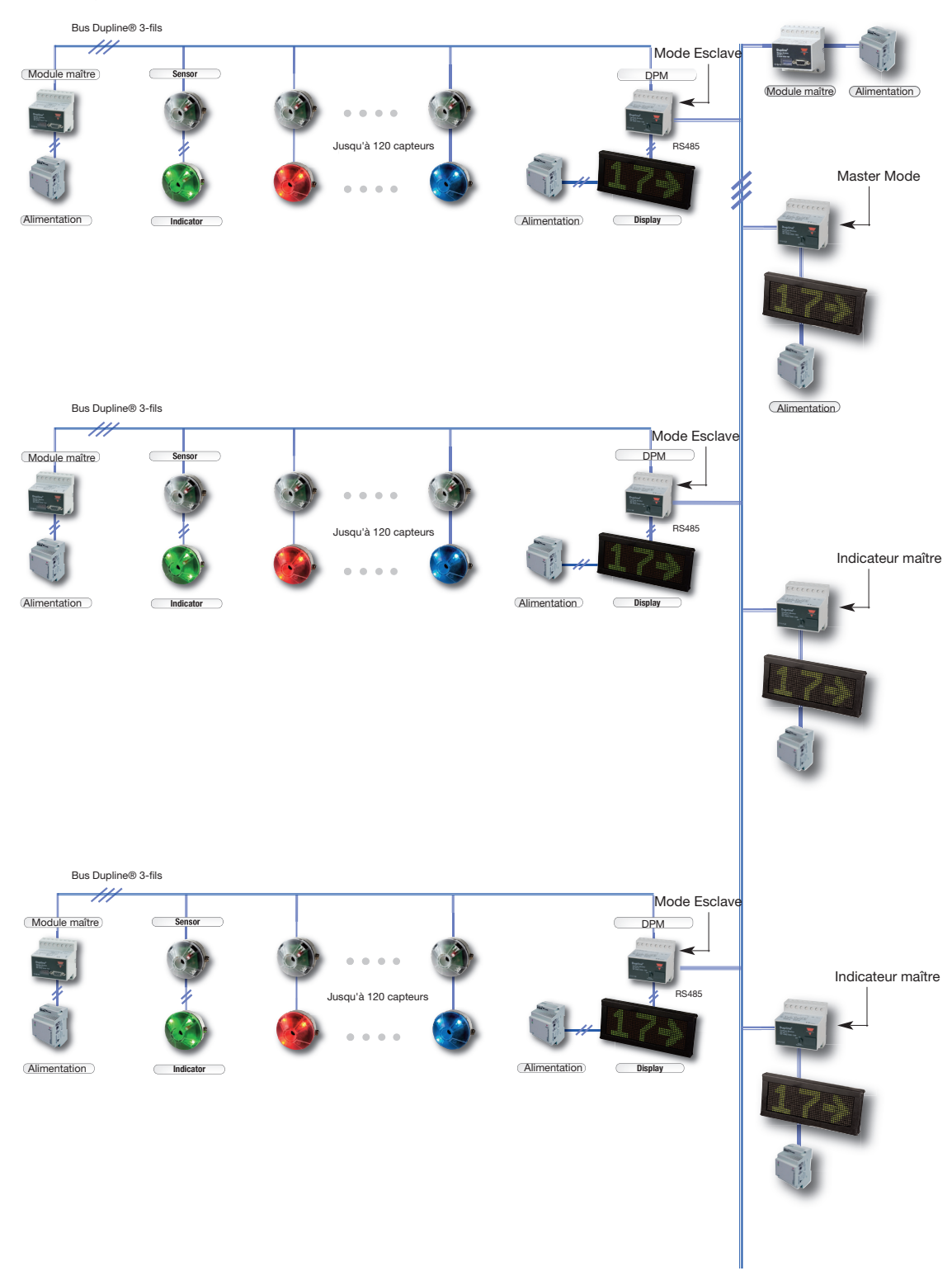

# 9. Ajout au réseau par logiciel

Le logiciel Dupline® Carpark permet de surveiller et de contrôler le parc de stationnement à partir d'un ou plusieurs emplacements centralisés. Les graphiques et chiffres clés associés aux fonctionnalités permettent à l'exploitant de surveiller en temps réel l'état des aires définies par ses soins, de surveiller les alarmes et de réserver des places dans le parking. Afin de fournir des informations statistiques utiles, tous les événements logiciels sont enregistrées dans une base de données. La base de données génère des comptes rendus historiques des taux d'occupation, des fréquences de rotation et des taux de popularité des places, et des alarmes.

Le logiciel Dupline<sup>®</sup> Carpark est un véritable logiciel client/serveur qui utilise les technologies Microsoft les plus récentes en matière de communication client/serveur. Il permet aux utilisateurs de surveiller et de contrôler le système Dupline® Carpark depuis tout emplacement dans le monde sous réserve d'un accès Internet à l'ordinateur hébergeant le logiciel.

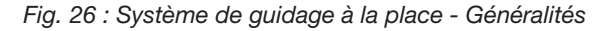

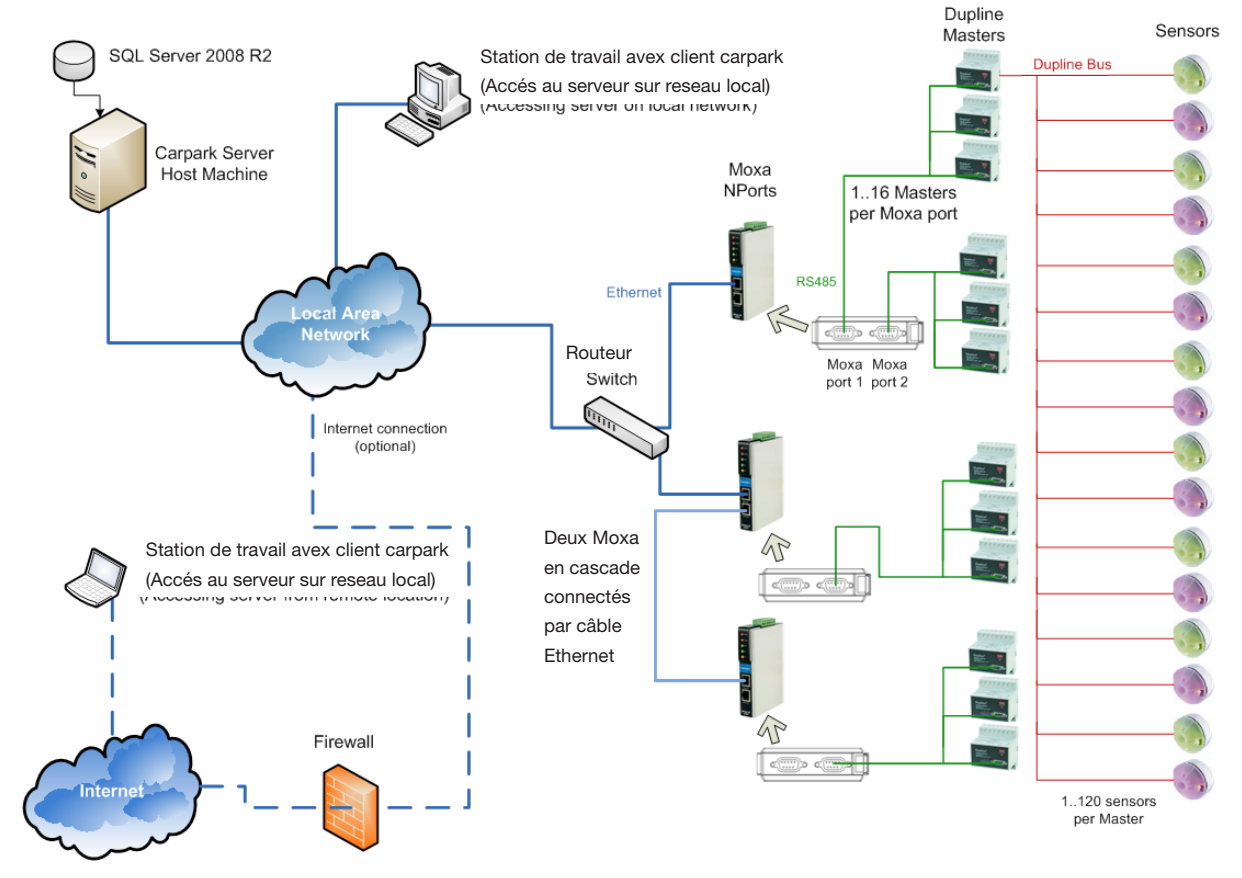

Le logiciel du système Dupline® Carpark utilise la dernière version de Microsoft SQL Server 2008 pour enregistrer toutes les données acquises du système et les présenter au logiciel client Carpark. On peut connecter les Dupline® Master Modules (DMM) à 120 capteurs maximum. Une adresse Dupline® (correspondant à une adresse Dupline® dans le logiciel) est affectée à chaque capteur.

Les DMM peuvent à leur tour être connectés aux Moxa Nports par des câbles RS485. Chaque port sur un Moxa peut prendre en charge jusqu'à 16 DMM. Si nécessaire, un convertisseur Moxa NPort type IA-5250 peut ainsi prendre en charge 32 DMM, soit 3840 capteurs de place. Les consoles Moxa

*© Carlo Gavazzi A/S*

convertissent les données RS485 en données Ethernet. Une fois les moxas connectés au réseau de la machine du serveur Carpark, le logiciel du serveur Carpark du système de guidage à la place peut surveiller l'état des capteurs de place (sous réserve d'une configuration correcte du système). On peut connecter les Moxas au réseau via un routeur. En variante, l'utilisateur peut choisir de ne raccorder qu'un seul Moxa au réseau puis, de raccorder les autres Moxas en cascade comme illustré dans le diagramme de la page précédante. Pour vous aider à configurer vos Moxas, nous fournissons l'outil de configuration Carpark Moxa NPort. L'utilisation de cet outil est explicitée sur la page d'accueil du site www.Car-Park.dk

Les stations de travail connectées au réseau du serveur du système de guidage à la place peuvent se connecter à ce dernier via le logiciel Client Carpark. Si l'administrateur système attribue une adresse Web au Serveur Carpark, les utilisateurs hors site peuvent également s'y connecter via l'Internet.

En cas de panne du serveur, l'exploitation se poursuit car le système Carpark fonctionne en système autonome. En d'autres termes, les usagers ne sont pas affectés. Une fois le serveur à nouveau interactif, il se synchronise automatiquement dans le système. L'opérateur peut alors faire des réservations, des tendances de protocoles et exploiter toutes les fonctionnalités du système.

## 9.1. Besoins système

#### 9.1.1. Client

Systèmes d'exploitation : Windows XP ; Windows Vista ; Windows 7 Processeur : Se conformer aux besoins du système d'exploitation RAM : Se conformer aux besoins du système d'exploitation Disque dur : 1 GB d'espace libre minimum Affichage : 1024 x 768 haute définition, 32-bit (Minimum); 1600 x 1200 haute définition, 32-bit Suggéré : Écran 24 pouces haute définition couleur, 1600 x 1200 pixels

### 9.1.2. Serveur

Systèmes d'exploitation : Windows Server 2003; Windows Server 2008; Windows XP; Windows Vista; Windows 7

Processeur : Processeur Pentium Core 2 Duo 2GHz ou équivalent (suggéré)

RAM : 2 GB (Minimum); 4 GB (Suggéré )

Disque dur : 10 GB d'espace libre minimum

Affichage : 1024 x 768 haute définition, 32-bit (Minimum); 1600 x 1200 haute définition, 32-bit

# 10. Modules et modes du système de guidage à la place

## 10.1. Étalonnage des capteurs

Les capteurs ultrasoniques GP62x0 22xx du système Carpark transmettent un signal 40Hz. Après un certain temps, le capteur reçoit un signal de retour d'après lequel il détermine la distance qui le sépare du sol. En présence d'un véhicule, le signal varie.

#### *Fig. 27 : Étallonage d'un capteur (en local)*

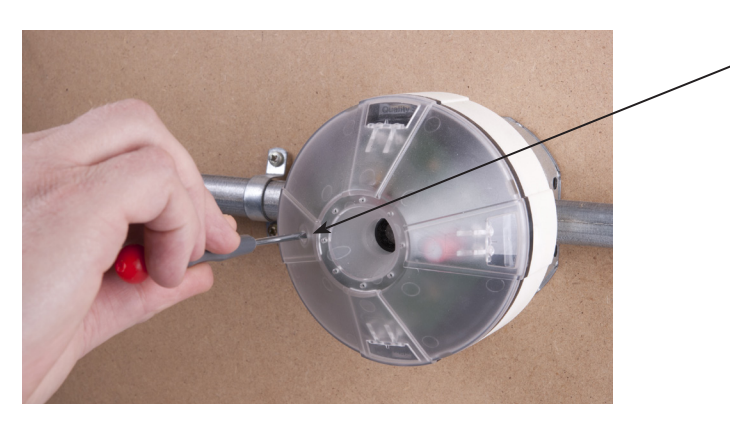

Appuyer légèrement sur le bouton pendant 3 secondes puis, sortir de la zone de détection pendant l'étalonnage du capteur.

Deux méthodes permettent d'étalonner un capteur : Étalonnage local ou global L'étalonne du capteur est automatique. Le capteur doit être étalonné uniquement lorsque la place de stationnement est inoccupée. Par étalonnage manuel on entend l'étalonnage local d'un seul capteur.

- Appuyer sur le bouton à l'extérieur du capteur. La LED verte clignote à 1 Hz pendant 30 secondes (le technicien peut ainsi quitter la zone de détection avant le début de l'étalonnage.
- L'étalonnage commence lorsque la LED verte clignote à 4 Hz pendant 6 s.
- Si l'étalonnage est OK, la LED verte reste allumée en fixe.

Connecté au segment (bus L1) en mode GTU8, l'outil de configuration GP73800080 permet l'étalonnage global des capteurs. En sélectionnant « global calibration », l'utilisateur étalonne simultanément tous les capteurs connectés au segment. Au cours d'un processus d'étalonnage, la place de parking doit être vide. Les procédures d'étalonnage global et d'étalonnage local sont identiques.

*Fig. 28 : Étallonage global des capteurs*

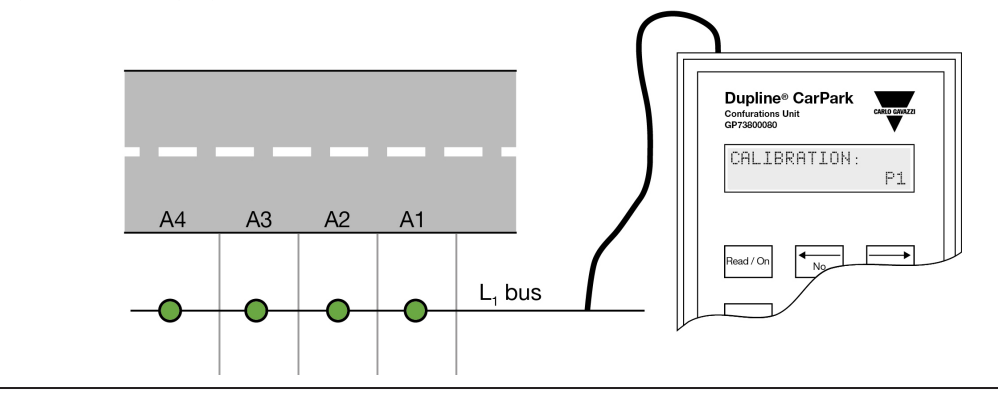

*© Carlo Gavazzi A/S*

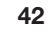

*Fig. 29 : Signalisation libre/occupé*

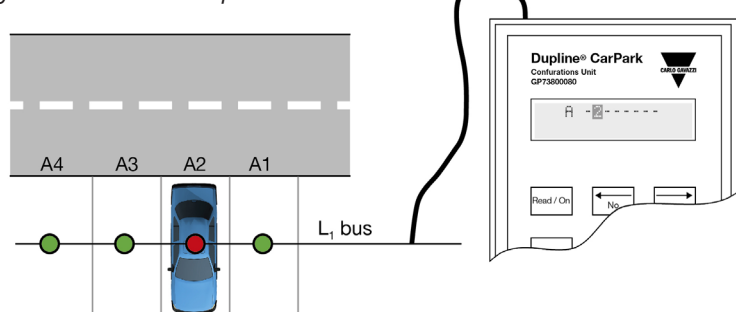

### 10.2. Modes des capteurs

Un capteur dispose de deux modes. Mode Normal ou Mode Voie

En *mode Normal,* le capteur détecte la présence d'un véhicule dans la baie tandis que l'indicateur LED vire au rouge. Voir fig. 30.

Simultanément, le capteur envoie un signal sur le bus Dupline® (L1) 3-fils.

Lorsque la baie est inoccupée, la LED vire au vert et envoie également un signal sur le bus Dupline® (L1) 3-fils.

Le capteur ne réagit pas aux objets d'une hauteur inférieure à 0,3 m. Pour éviter un affaiblissement du signal, le capteur une fois installé doit pointer directement sur une surface dure, béton par exemple. Une surface meuble ou inégale affaiblit le signal.

*Mode normal*, le capteur 3-couleurs bénéficie d'un mode supplémentaire qui permet de programmer l'adresse Dupline® de LED Ch1 et LED Ch2. Cette adresse doit être unique. En raison de sa conception, le capteur 3-couleurs doit être utilisé avec le Logiciel Carpark, lequel permet de contrôler la couleur de chaque capteur connecté.

*Mode Voie*, le capteur est conçu pour un montage en plafond, directement au-dessus de la voie. Le capteur est capable de détecter des véhicules circulant à 20 km/h maximum. Voir fig. 31.

Sur détection d'un véhicule en mouvement, le capteur envoie un signal au système de guidage à la place qui décompte le nombre total de places libres et affiche ce nombre, à la fois localement et à l'afficheur totalisateur de places libres. Cette méthode permet de limiter le nombre de véhicules en mouvement dans une aire Carpark donnée. Les LED n'indiquent pas l'état réel des capteurs. Les LED matérialisent uniquement les retours d'informations d'étalonnage, de démarrage et des états en erreur.

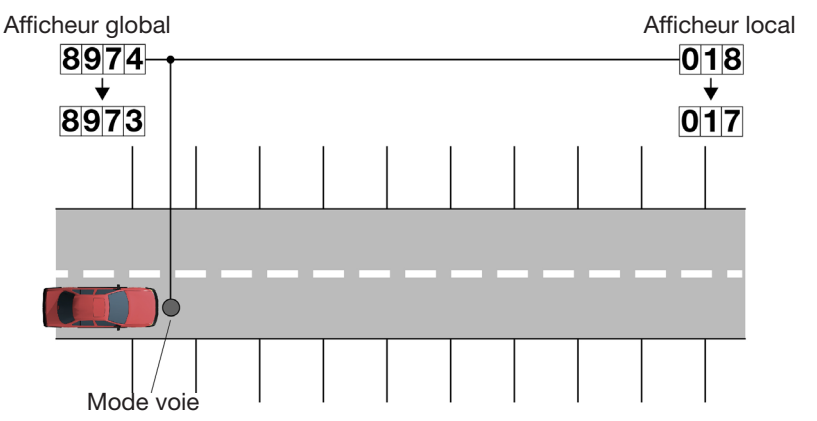

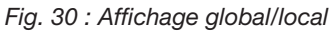

Après écoulement de la temporisation en Mode Voie, le total calculé s'affiche, indiquant à nouveau la valeur courante.

## 10.3. Modes des Carpark Monitors (CPM)

Les Carpark Monitors disposent de quatre modes distincts de configuration :

### 10.3.1. Mode Esclave

En mode esclave, un monitor peut collecter les données de 120 capteurs maximum connectés au bus L1 (segment).

L'adressage des capteurs s'effectue avec l'outil de configuration GP7380 0080 du système de guidage à la place. Le nombre de places de stationnement disponible est transmis au bus L2, permettant aux CPM de lire les informations en mode Master ou mode Master Indicator. On peut programmer jusqu'à 480 CPM esclaves sur le bus L1. Tous les CPM esclaves sont programmés avec un identifiant numérique unique.

### 10.3.2. Master Mode

Ce mode est le mode Master. Un seul CPM maître est autorisé dans tout le système. Le CPM maître fournit le signal multiplex au système. Il est également capable de lire et de résoudre sur le bus L2, le nombre de places disponibles transmis depuis des CPM esclaves sélectionnés et depuis le module toit (le cas échéant).

### 10.3.3. Mode Master Indicator

En Mode Master Indicator, le CPM est uniquement connecté au réseau Dupline® L2. Le Master Indicator lit et totalise sur le bus L2, le nombre de places disponibles transmis depuis les CPM esclaves sélectionnés. Le mode Master Indicator sert, par exemple, à résoudre le nombre total de places d'un niveau, par addition des nombres de places transmis par les CPM esclaves d'un niveau donné. Tous les CPM esclaves sont programmés avec un identifiant numérique (ID) unique. En mode Master Indicator, le CPM permet de surveiller une série d'identifiants numériques spécifiés à partir du multiplexeur (par exemple, ID 50 à 200). En d'autres termes, le CPM collecte toutes les informations de places disponibles numériquement identifiées (ID) de 50 à 200 et les transmet à l'afficheur par le réseau RS485. Le nombre de Master Indicators sur le bus L2 est illimité.

# 11. Installation générale

## 11.1. Câble

Le système Carpark utilise un conducteur 3-fils pour transmettre les données Dupline® aux capteurs et les alimenter.

Pour éviter les chutes de tension à l'extrémité distante du câble ou encore, des phénomènes de réflexion dans le câble, utiliser impérativement un câble de caractéristiques suivantes :

*Câble 3-fils 1,5 mm2 (14-16 AWG) non blindé, simple coeur.* Avec un câble multi coeurs, installer systématiquement une cosse à chaque extrémité des fils à raccorder aux connecteurs à poussoir des capteurs.

*Fig. 31 : 3\* fils 1,5 mm2 multi coeurs, avec cosse*

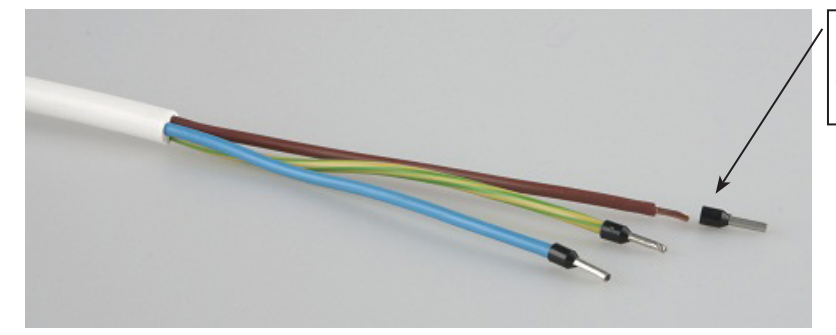

*Installation d'une cosse sur le câble multi coeurs*

*Fig. 32 : 3 \* 1,5 mm2 (14-16AWG) simple coeur*

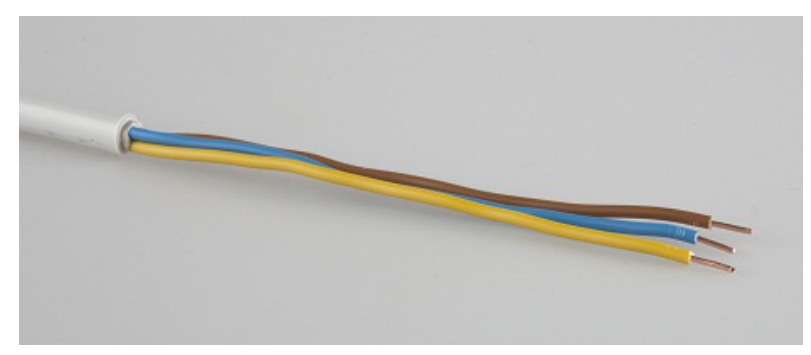

## 11.2. Techniques de câblage pratiques

Pour installer le câble du bus Dupline®, prendre impérativement les précautions suivantes :

- Ne jamais installer le câble du bus Dupline® à proximité d'installations haute tension telles que :
	- **Moteur**
	- Câble haute tension
	- **Onduleurs**
	- Disjoncteur

- Constater que l'eau ne peut pénétrer dans le câble du bus Dupline® ni dans les boîtes de dérivation. L'eau peut pénaliser les connexions et provoquer l'activation aléatoire des capteurs.
- Si le câble du bus Dupline® est installé à proximité de câbles ou d'équipements haute tension, utiliser un câble blindé.

## 11.3. Positionnement des capteurs

Lors de l'installation des capteurs, analyser avec soin la technique la plus adaptée à une installation spécifique.

Les capteurs fonctionnent à des distances comprises entre 1,5 m et 4,0 m.

Lors de la phase planning, définir l'emplacement et la méthode de montage des capteurs. Les décisions à prendre dépendent des conditions physiques incluant :

- Montage en plafond
- Montage sur plateau de câbles
- Montage en hauteur diminuée

*Fig. 33 : Positionnement des capteurs*

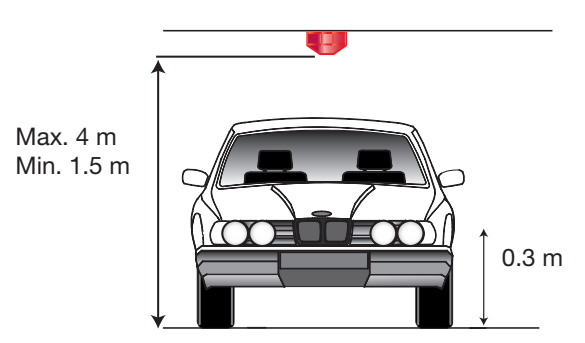

Le capteur ne réagit pas aux objets d'une hauteur inférieure à 0,3 cm

Toutes ces techniques sont valables mais le temps et le coût d'installation doivent être pris en compte, de même que les considérations esthétiques.

Notre expérience démontre qu'une installation sur plateau de câbles est extrêmement rapide, peu onéreuse (en Europe en raison de la main-d'oeuvre) et d'aspect esthétique. Nos clients d'Asie ont opté pour le montage en hauteur diminuée.

*Fig. 34 : Capteurs installés sur plateau de câbles*

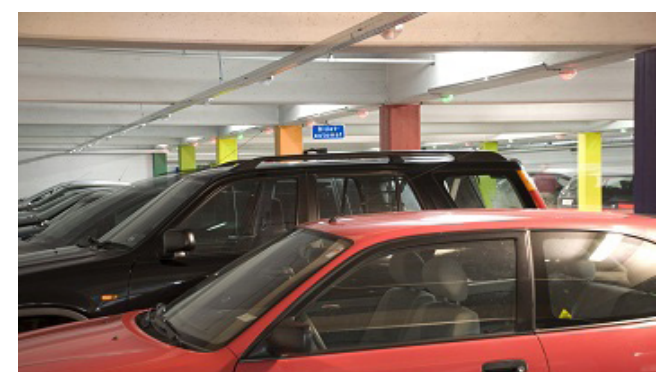

*Fig. 35 : Capteurs montés en plafond*

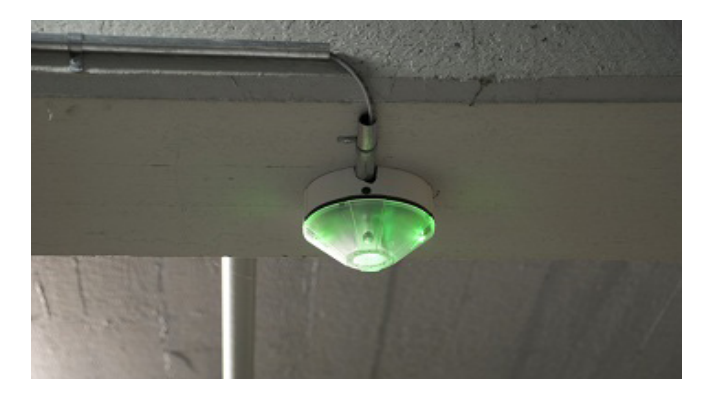

*Fig. 36 : Capteurs montés en hauteur diminuée*

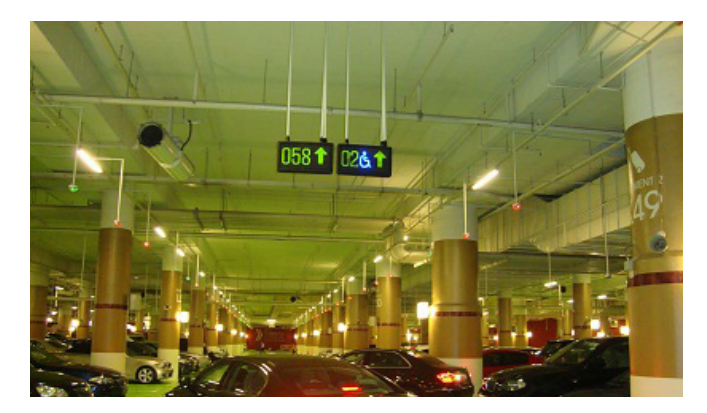

### 11.4. Positionnement des capteurs

Une fois installé, le capteur doit pointer directement sur une surface dure et plane. L'angle entre le capteur et le plan de montage doit être inférieur à 5 degrés.

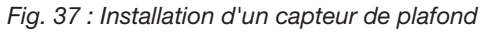

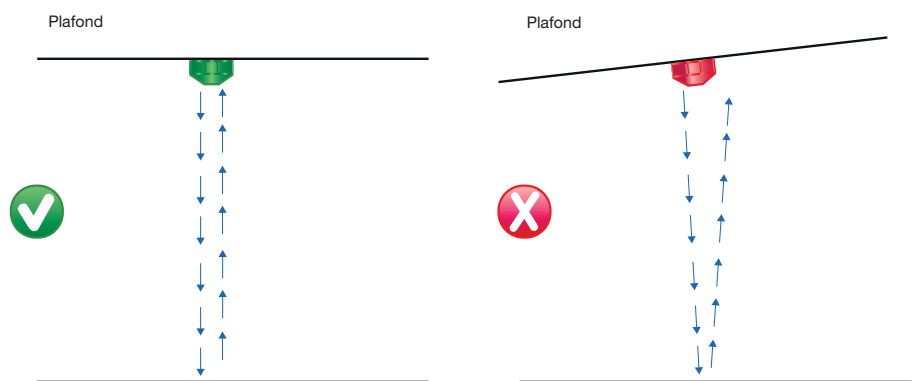

Le capteur envoie une fréquence ultrasonique à 30 kHz et il est essentiel que son récepteur intégré puisse détecter le signal de retour sans problème. Si l'angle de montage est incorrect ou si la qualité de la surface est médiocre, le signal peut être interrompu et faire clignoter la LED rouge du capteur.

Pour obtenir un signal parfait et fiable, installer impérativement le capteur au milieu de la baie Carpark.

*Fig. 38 : Installation en baie*

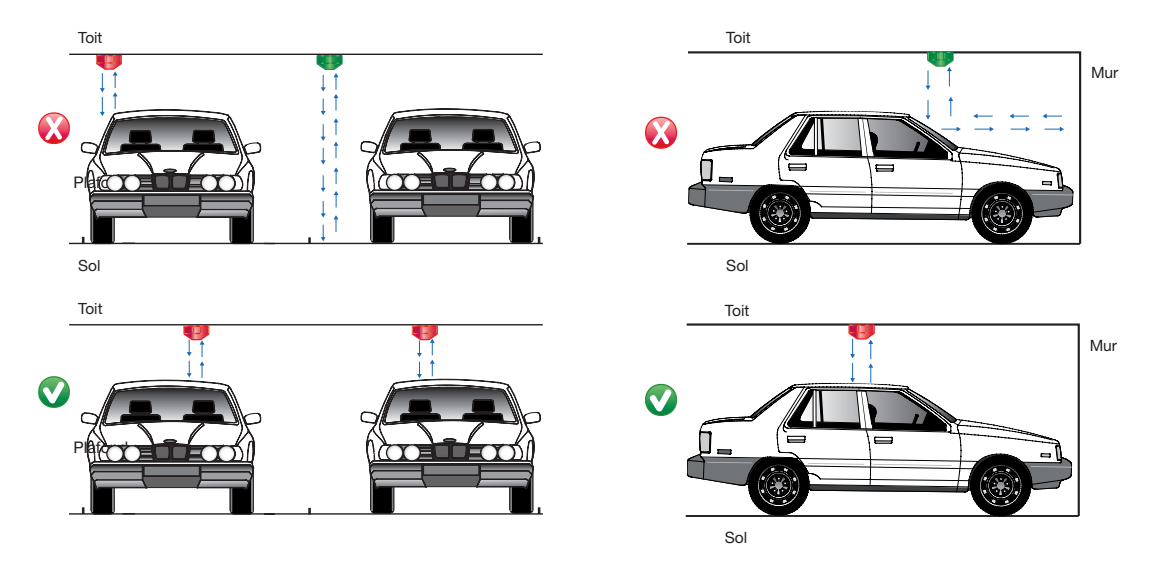

Le capteur est programmable en Capteur Normal ou Capteur d'Entrée d'Allée. Le capteur d'Entrée d'Allée permet de surveiller les véhicules entrant dans le parking ou dans ses aires. Un capteur d'Entrée d'Allée s'installe nécessairement directement au-dessus de la voie. Tous les capteurs (normaux et d'entrée d'allée) du système Carpark, doivent être installés selon les mêmes règles de montage.

### 11.5. Câblage d'un capteur

Les capteurs sont équipés de connecteurs à poussoir ; leur raccordement ne nécessite aucun outillage spécial. Pour obtenir une excellente connexion interne, appuyer sur la partie dénudée du fil et le repousser dans le connecteur.

Pour libérer le fil du connecteur, appuyer sur le bouton poussoir et tirer le fil.

*Fig. 39*

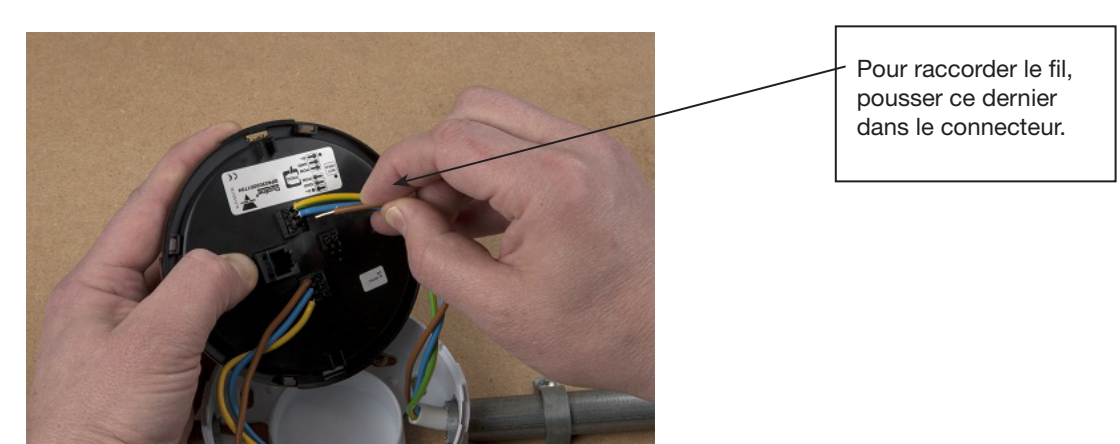

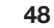

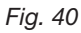

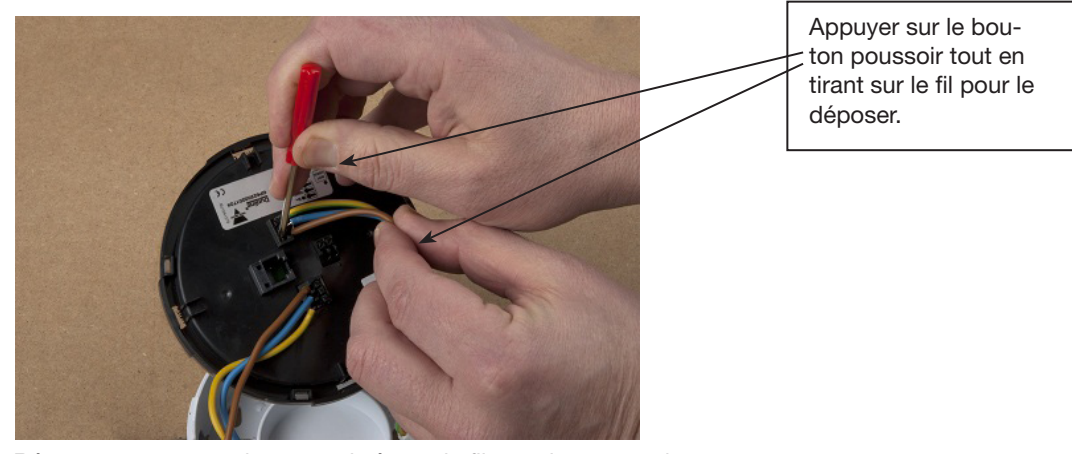

Réserver une marge de 20 centimètres de fil pour les connexions au capteur. Les marges de fils facilitent les connexions aux capteurs et évitent les rayons de courbure excessifs qui exercent sur les connexions des contraintes mécaniques.

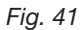

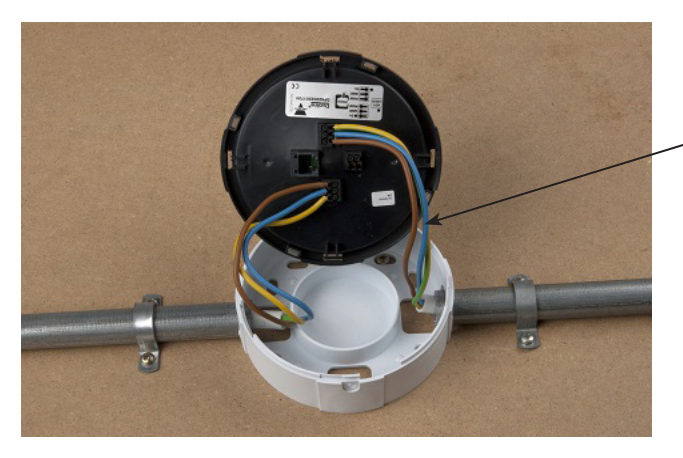

Pour le raccordement physique des capteurs, prévoir une marge de câble supplémentaire de 20 cm.

Pour rendre le capteur solidaire de son boitier, appairer l'un et l'autre face à face puis, faire tourner le capteur dans le sens anti horaire, sur 2 centimètres.

Pour obtenir un emboîtement correct de l'ensemble, les bords du capteur doivent épouser ceux du boîtier.

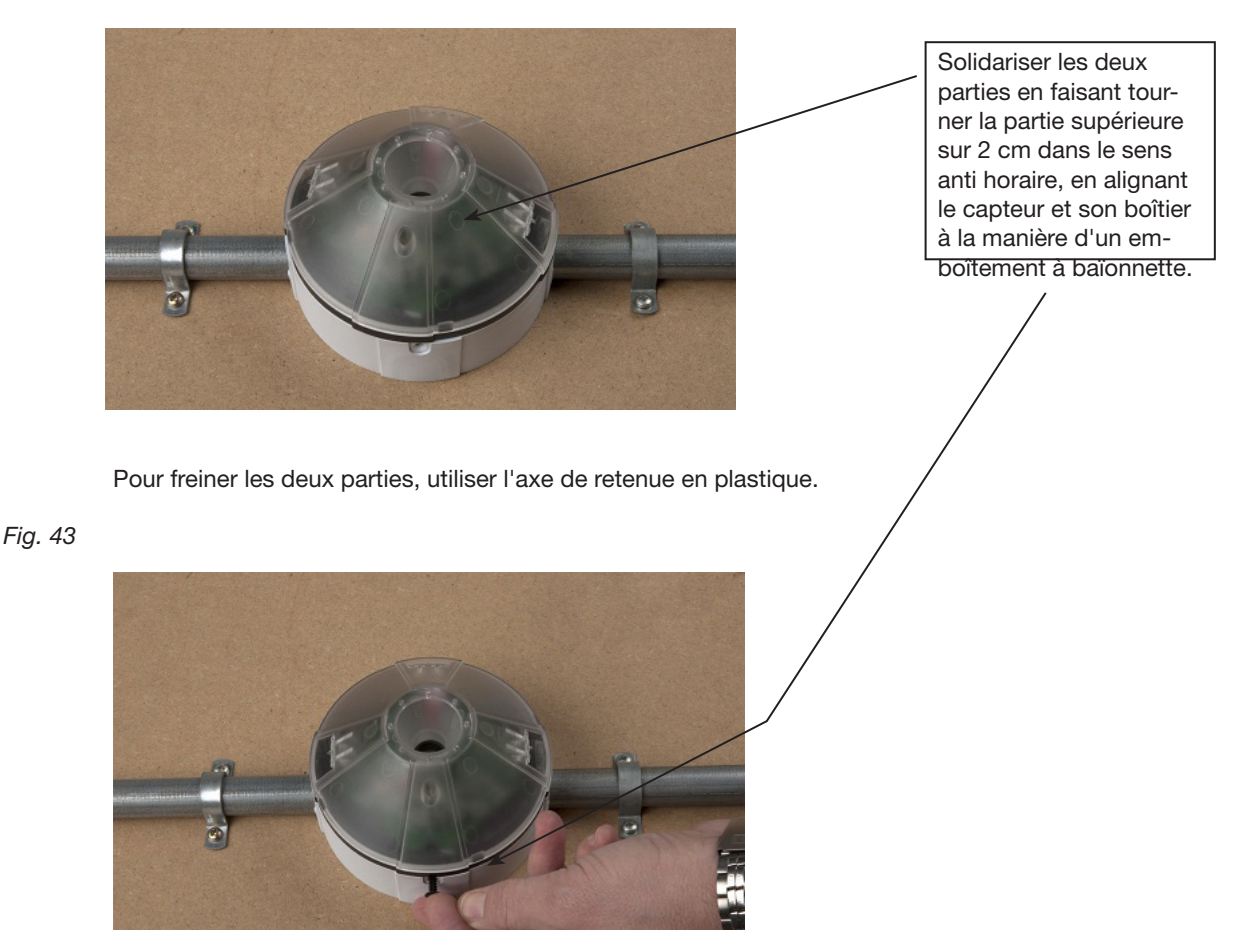

## 11.6. Programmations d'un capteur 2-couleurs

Le diagramme de la figure 45 décrit l'ensemble de la programmation des capteurs GP62x0 22xx 724-x. Elle concerne les capteurs 2-couleurs avec LED de signalisation et les capteurs sans LED de signalisation. Les fonctions de ces capteurs sont identiques.

Chaque fenêtre de programmation illustrée dans les pages suivantes s'accompagne de références amplement détaillées. Essentiellement, le fonctionnement des capteurs est régi par deux modes : « normal » et « voie ». On utilise le mode « Normal » lorsque les capteurs agissent en détecteurs standards de places et où chaque place du parking dispose de son propre capteur.

Le mode « Voie » sert à détecter le nombre de véhicules circulant dans une zone Carpark. Une minuterie permet de réduire le nombre de places disponibles pendant un temps spécifié. Ce dispositif permet d'éviter l'engorgement des véhicules.

Le mode « Voie » est également utilisé dans les systèmes de comptage associés à un MZC (Compteur de zones maître) pour compter les véhicules entrant et sortant d'une zone Carpark et pour transmettre les données de places disponibles à un écran ou au logiciel Dupline® Carpark.

L'outil de programmation GP7380 0080 permet à l'installateur de programmer les capteurs et de les tester.

Pendant la programmation, les capteurs n'ont pas besoin d'être alimentés. L'alimentation électrique est fournie par l'outil de programmation GP7380 0080. En d'autres termes, il est possible de programmer non seulement les capteurs déjà installés mais également ceux qui ne le sont pas encore. Les

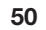

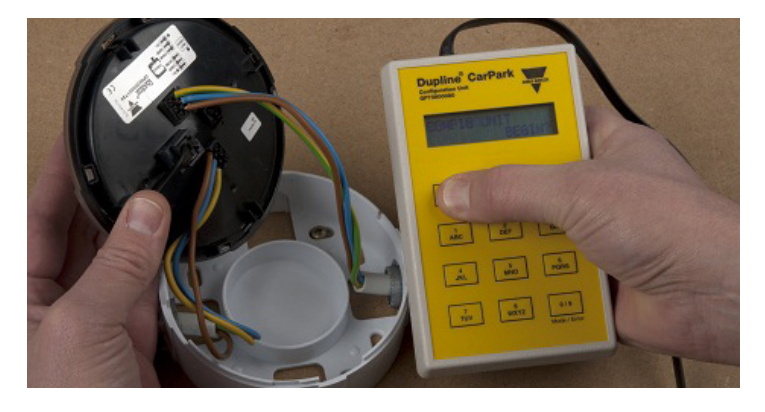

*Fig. 44 : Capteur et outil de programmation GP7380 0080*

*Fig. 45 : Diagramme 2-couleurs*

# 2-Colour Sensor

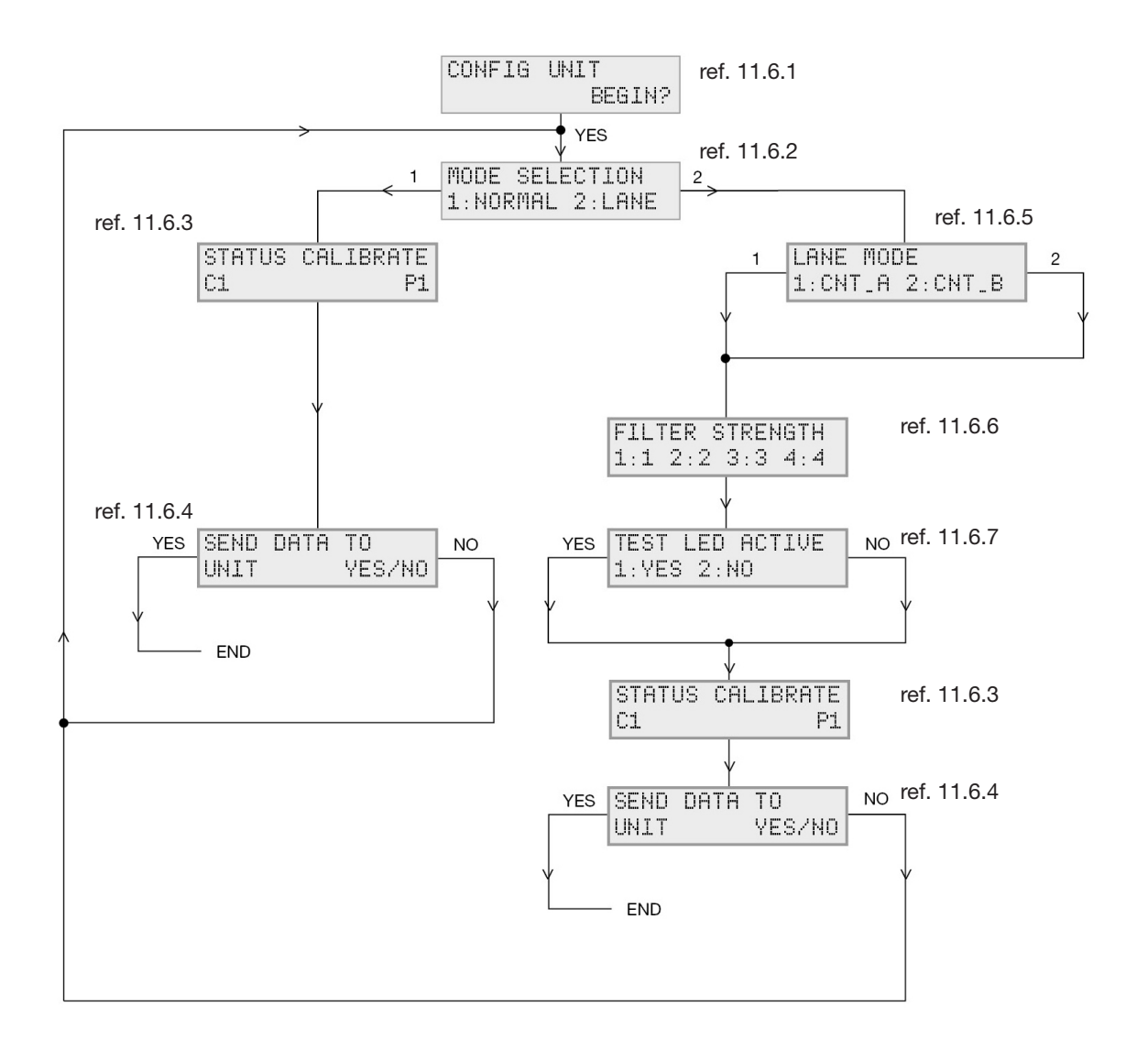

capteurs peuvent être préprogrammés avant installation et muni d'un marqueur indélébile, on peut inscrire l'adresse au dos du capteur. L'installateur gagne ainsi un temps précieux au cours de l'installation.

*11.6.1* : « Config Unit » (Configuration du module). Démarrage de l'outil de programmation Appuyer sur le bouton Read/On. L'écran de l'outil affiche le message suivant.

*11.6.2*: « Mode selection » (Sélection du mode) Définir le mode d'utilisation du capteur : Normal ou Voie. Mode Normal - mode de détection standard où le capteur détecte la présence d'un véhicule dans la baie de stationnement ; la LED rouge s'allume et un signal est envoyé au bus L1. Si la place de stationnement est vide, la LED vire au vert et le capteur envoie un signal au bus L1. Mode voie - installé en plafond au-dessus de la voie, le capteur détecte le véhicule avant qu'il n'entre dans la zone de stationnement. Sur détection du véhicule en mouvement, le système de guidage Carpark diminue le nombre total de places disponibles et transmet le nombre réduit à l'afficheur. Ce mode limite le nombre de véhicules en mouvement dans une zone donnée du système de guidage Carpark. Après expiration de la temporisation intégrée le conducteur, comme prévu, trouve une place de stationnement et l'afficheur augmente à nouveau le nombre de place disponibles de 1. En mode « Voie », les options sont conçues pour le système de comptage Carpark et sont décrites dans le Manuel d'installation du système MZC. L'impossibilité pour l'installateur de voir ces options indique une date de révision antérieure à juin 2013 de l'outil de programmation GP7380 0080 ou du capteur GP62x0 xxxx.

*11.6.3* : Status Calibrate » (Étalonnage de l'état) Sélectionner l'adresse d'état en commençant toujours à l'adresse A1 et ainsi de suite dans l'ordre chronologique. L'adresse d'étalonnage doit toujours être la même pour tous les capteurs ; Carlo Gavazzi recommande d'utiliser l'adresse P1.

*11.6.4* : « Send data to unit » (Transmission des données à l'unité) Une fois la programmation terminée, appuyer sur « Yes » sur l'outil de programmation pour accepter les modifications, ou sur « No » pour quitter la programmation et revenir au choix de mode.

*11.6.5* : « Lane Mode » (Mode Voie) CNT\_ A doit être sélectionné à titre d'option du mode « Voie » lorsque le capteur sert de « Capteur Voie » dans un système de détection standard de place. CNT\_B doit être utilisé seulement si le capteur sert de capteur de « Comptage ». Veuillez consulter le Manuel d'installation du MZC.

*11.6.6* : « Filter Strength » (Valeur de filtrage) Le filtre renvoie au para. 11.6.5 et à la vitesse du véhicule. Si CNT\_A et filtre 2 sont sélectionnés, le capteur peut détecter des véhicules circulant jusqu'à 36 km/h.

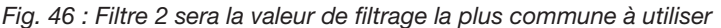

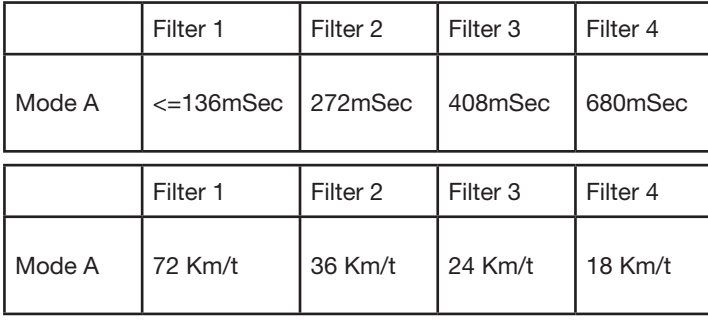

*11.6.7* : lors de l'installation, « LED de test Active » permet de confirmer si le capteur réagit lorsqu'un véhicule passe en dessous. Une fois l'installation terminée, il sera naturel de paramétrer « LED de test Active » à « Non ». Lorsque la LED est désélectionnée, elle reste opérationnelle pendant l'étalonnage du capteur ou si ce dernier est défectueux. Sélectionner une adresse éloignée de l'adresse du dernier

capteur dans le segment où le Capteur Voie est installé. Carlo Gavazzi recommande d'utiliser les adresses de la zone O, par exemple O1 et suivantes.

### 11.7. Programmation d'un capteur 3-couleurs

Le diagramme de la figure 48 décrit l'ensemble de la programmation des capteurs GP62x0 33xx 724 x. Chaque fenêtre de programmation illustrée dans les pages suivantes s'accompagne de références amplement détaillées.

La méthode de programmation du capteur 3-couleurs est identique à celle du capteur 2-couleurs, décrite au para. 11.6. Cependant, le capteur trois-couleurs est conçu pour fonctionner avec le logiciel Dupline® Carpark et la troisième couleur peut être utilisée par exemple pour la réservation, le parking VIP, etc.. L'utilisation de ce capteur en capteur voie ou en capteur de comptage est improbable mais ses fonctions sont néanmoins décrites.

Essentiellement, le fonctionnement des capteurs est régi par deux modes : « normal » et « voie ». En mode « Normal », les capteurs sont utilisés en détecteurs standards de places, où chaque place du parking est équipée de son propre capteur.

Le mode « Voie » sert à détecter le nombre de véhicules circulant dans une zone Carpark. Si une minuterie est utilisée, le nombre de places disponibles pendant un temps spécifié est décrémenté. Ce dispositif permet d'éviter l'engorgement des véhicules.

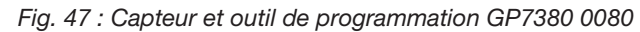

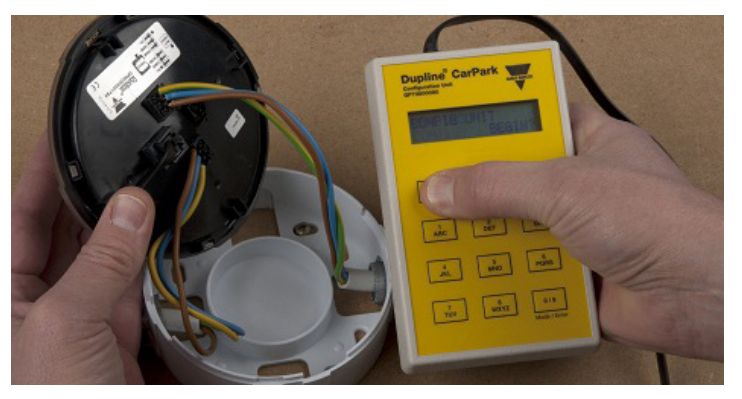

On utilise aussi le mode « Voie » dans les système de comptage - associé à un MZC (Compteur de zones maître) - pour compter les véhicules en entrée et sortie d'une zone Carpark et transmettre les données de places disponibles à un écran ou au logiciel Dupline® Carpark.

L'outil de programmation GP7380 0080 permet à l'installateur de programmer les capteurs et de les tester.

Pendant la programmation, les capteurs n'ont pas besoin d'être alimentés. L'alimentation électrique est fournie par l'outil de programmation GP7380 0080. On peut ainsi programmer les capteurs déjà installés et également, ceux qui ne le sont pas encore. Avant d'installer les capteurs, on peut les préprogrammer et inscrire leurs adresse au dos avec un marqueur indélébile. Tandis que l'installation se poursuit, l'installateur gagne ainsi un temps précieux.

*11.7.1 :* Config Unit (configuration du module) Démarrage de l'outil de programmation Appuyer sur le bouton Read/On : le dialogue avec le programmeur s'établit dans cette fenêtre.

*Fig. 48 : Diagramme 2-couleurs*

# 3-Colour Sensor

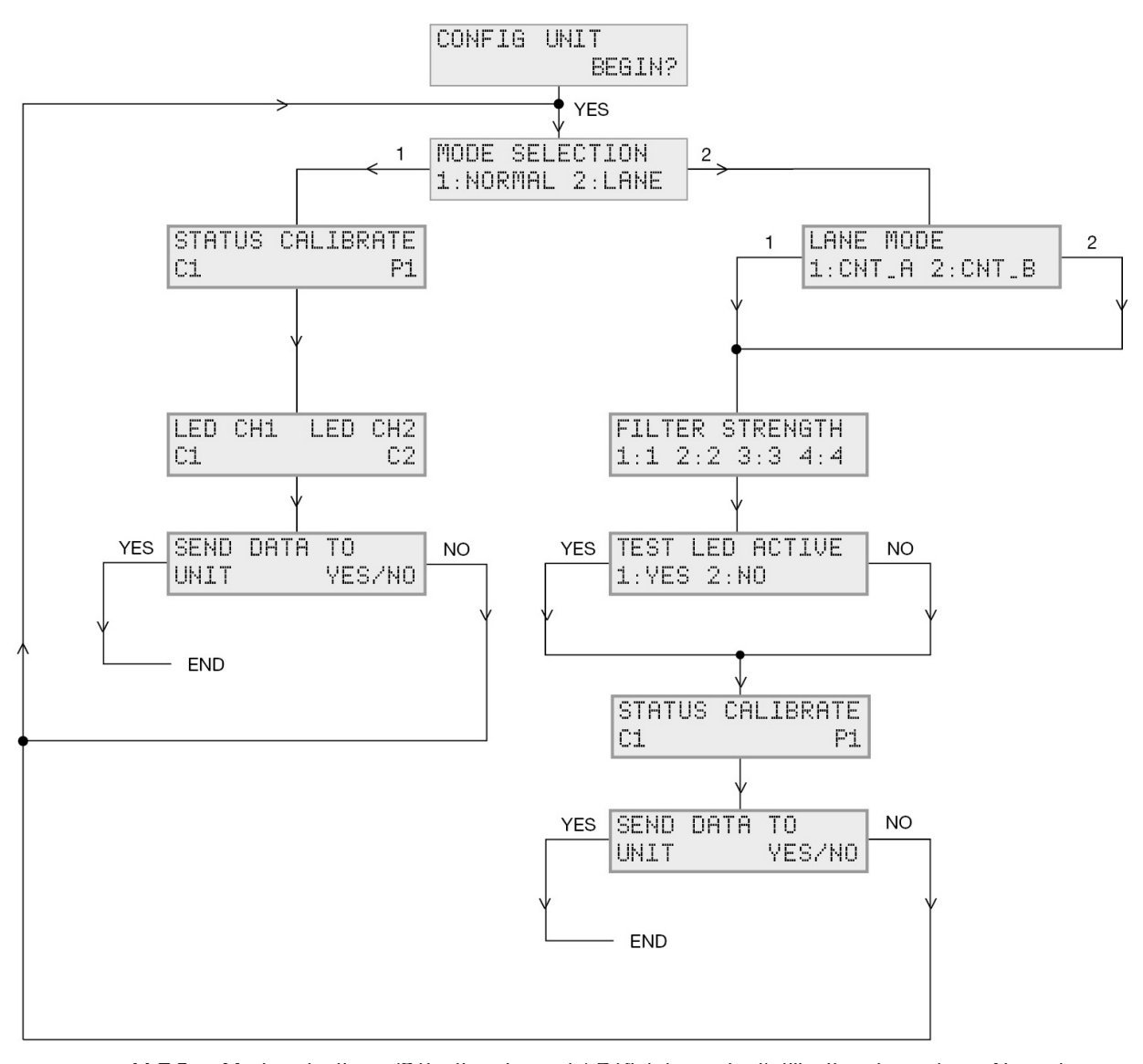

*11.7.2 : «* Mode selection » (Sélection du mode) Définir le mode d'utilisation du capteur : Normal ou Voie. Mode Normal - dans ce mode de détection standard, le capteur détecte la présence d'un véhicule dans la baie de stationnement ; la LED rouge s'allume et un signal est envoyé au bus L1. Si la place de stationnement est vide, la LED vire au vert et le capteur envoie un signal au bus L1. Mode voie - Installé en plafond au-dessus de la voie, le capteur détecte le véhicule avant qu'il n'entre dans la zone de stationnement. Sur détection du véhicule en mouvement, le système de guidage Carpark diminue le nombre total de places disponibles et transmet le nombre réduit à l'afficheur. Ce mode limite le nombre de véhicules en mouvement dans une zone donnée du système de guidage Carpark. Après écoulement de la temporisation intégrée, le conducteur, comme prévu, a trouvé une place de stationnement et l'afficheur augmente à nouveau le nombre de un. En mode « Voie », les

*© Carlo Gavazzi A/S*

options sont conçues pour le système de comptage Carpark et sont décrites dans le Manuel d'installation du système MZC. L'impossibilité pour l'installateur de voir ces options indique une date de révision antérieure à juin 2013 de l'outil de programmation GP7380 0080 ou du capteur GP62x0 xxxx.

*11.7.3* : « Status Calibrate » (Étalonnage de l'état) Sélectionner l'adresse d'état en commençant toujours à l'adresse A1 et suivante, dans l'ordre chronologique. L'adresse d'étalonnage doit toujours être la même pour tous les capteurs ; Carlo Gavazzi recommande d'utiliser l'adresse P1.

*11.7.4* : « LED CH1 LED CH2 ». LED CH1 et LED CH2 sont les deux adresses utilisées pour contrôler les trois couleurs distinctes d'un capteur 3-couleurs. En principe, ce contrôle est assuré par le logiciel Dupline® Carpark ce qui permet à l'exploitant Carpark de réserver/contrôler les places de parkings individuelles à des fins différentes en utilisant des couleurs différentes. Veuillez consulter le Manuel de programmation du logiciel Dupline® Carpark à télécharger sur le site Web de Carlo Gavazzi : Car-Park.dk.

La programmation d'un capteur de réservation 3-couleurs figure au para. 13.

*11.7.5* : « Send data to unit » (Transmission des données à l'unité). Une fois la programmation terminée, appuyer sur « Yes » sur l'outil de programmation afin d'accepter les modifications ou sur « No » pour quitter la programmation et revenir au choix de mode.

*11.7.6* : « Lane Mode » (Mode Voie). CNT\_ A doit être sélectionné en tant qu'option du mode « Voie » lorsque le capteur est utilisé en « Capteur Voie » dans un système de détection standard de place. CNT\_B doit être utilisé seulement si le capteur est utilisé en tant que capteur de « comptage ». Veuillez consulter le Manuel d'installation du MZC.

*11.7.7* : « Valeur de filtrage » Le filtre renvoie au para. 11.6.5 et à la vitesse du véhicule. Si CNT\_A et filtre 2 sont sélectionnés, le capteur peut détecter des véhicules circulant jusqu'à 36 km/h.

|        | Filter 1            | Filter 2  | Filter <sub>3</sub> | Filter 4 |
|--------|---------------------|-----------|---------------------|----------|
| Mode A | $\epsilon$ =136mSec | l 272mSec | 408mSec             | 680mSec  |
|        | Filter 1            | Filter 2  | Filter <sub>3</sub> | Filter 4 |
|        |                     |           |                     |          |
| Mode A | 72 Km/t             | 36 Km/t   | 24 Km/t             | 18 Km/t  |

*Fig. 49: Filtre 2 sera la valeur de filtrage la plus commune à utiliser*

*11.7.8* : Lors de l'installation, « LED de test Active » permet de confirmer si le capteur réagit lorsqu'un véhicule passe en dessous. Une fois l'installation terminée, il sera naturel de paramétrer « LED de test Active » à « Non ». Lorsque la LED est désélectionnée, elle reste opérationnelle pendant l'étalonnage du capteur ou si ce dernier est défectueux. Sélectionner une adresse éloignée de l'adresse du dernier capteur dans le segment où le Capteur Voie est installé. Carlo Gavazzi recommande d'utiliser les adresses de la zone O, par exemple O1 et suivantes.

## 11.8. Programmation d'un indicateur à LED 3-couleurs

Le diagramme de la figure 50 décrit l'ensemble de la programmation des indicateurs à LED 3-couleurs GP6265 23xx-x. Chaque fenêtre de programmation illustrée dans les pages suivantes s'accompagne de références amplement détaillées.

L'indicateur à LED 3-couleurs et les capteurs sont alimentés par le même bus. C'est pourquoi l'indicateur doit être programmé pour être connecté au capteur correct. Connecter l'outil de programmation GP7380 0080 à l'indicateur à LED 3-couleurs GP6265 xxxx. Une programmation préalable des indicateurs avant leur installation peut s'avérer avantageuse. Les outils de programmation sont équipés d'une batterie intégrée. Il est donc inutile de les alimenter pour programmer les indicateurs. Les indicateurs à LED sont capables de fonctionner en indicateurs à LED 2- ou 3-couleurs. Un indicateur à LED 2-couleurs se limite à indiquer si une place est libre ou occupée. La troisième couleur d'un indicateur à LED 3-couleurs peut être contrôlée à partir du logiciel Dupline® Carpark.

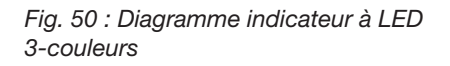

# 3-Colour LED Indicator

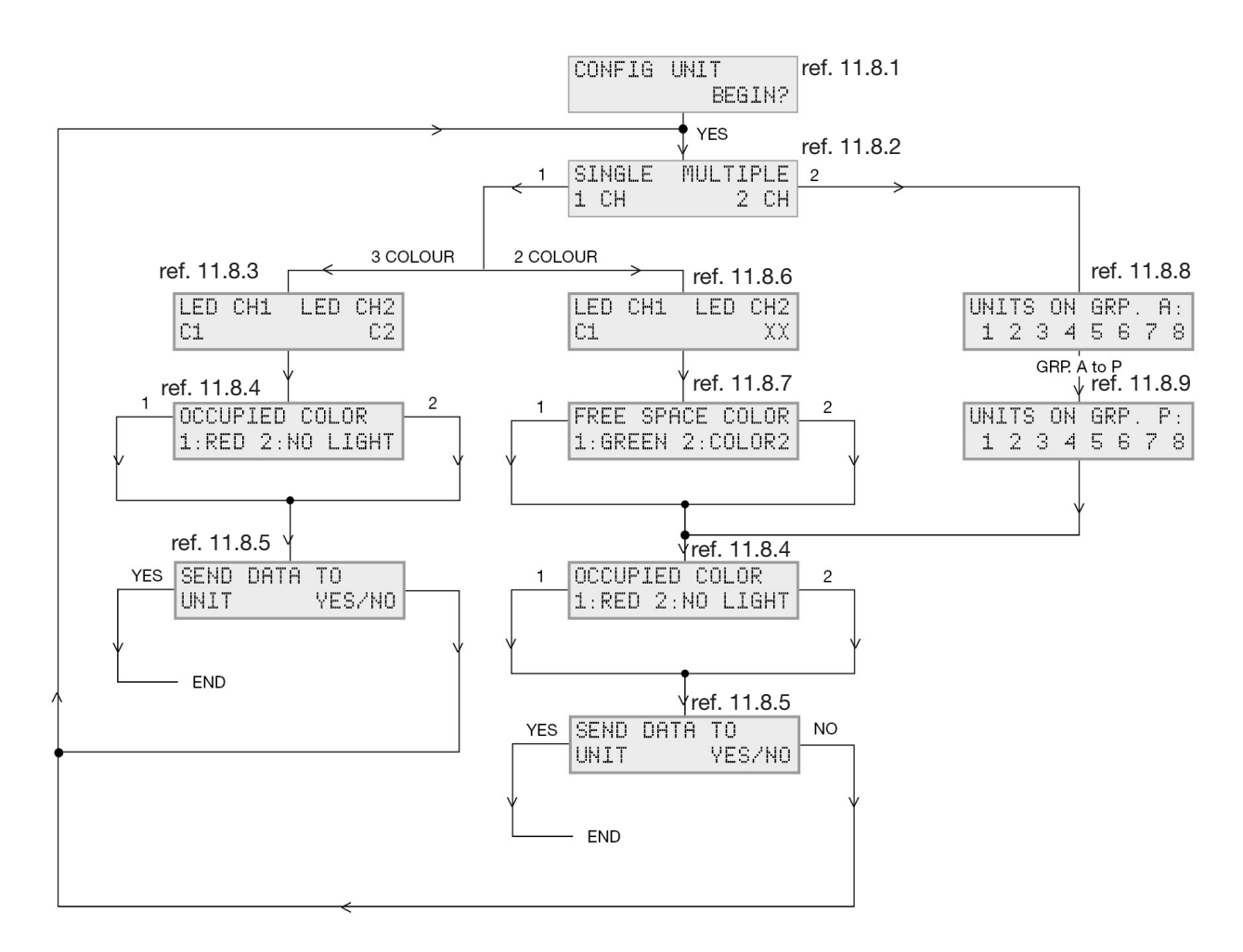

*11.8.1*: « Config Unit ». Démarrage de l'outil de programmation Appuyer sur le bouton Read/On : le dialogue avec le programmeur s'établit dans cette fenêtre.

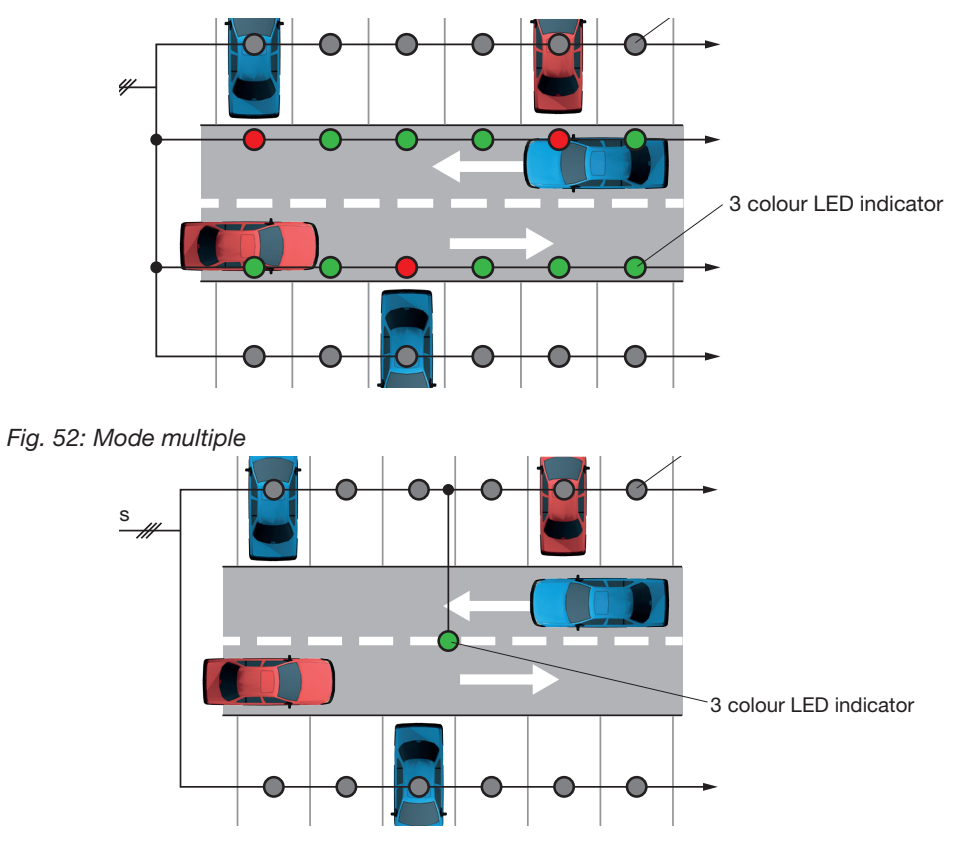

*11.8.2* : « Single Multiple » (Seul Multiple) Sélectionner si l'indicateur à LED 3-couleurs est associé à un seul capteur ou à plusieurs (jusqu'à 120) capteurs.

#### *Fig. 51: Mode seul*

En mode « Seul », un seul capteur est installé dans chaque baie de stationnement et un indicateur à LED 3-couleurs supplémentaire est installé à l'extérieur de la baie. Le capteur et l'indicateur à LED sont connectés au même bus L1.

En mode « multiple », un capteur est installé dans chaque baie de stationnement. L'indicateur à LED peut être programmé pour surveiller un nombre X de places au moyen d'une fonction OU intégrée dans l'indicateur. Les capteurs et l'indicateur à LED sont connectés au même bus L1.

*11.8.3* : « LED CH1 LED CH2 ». LED CH1 and LED CH2 : les deux adresses des LED sont librement programmables dans un système 3-couleurs et doivent être programmées selon la matrice du para. 13 : Réservation avec indicateur à LED 3-couleurs.

*11.8.4* : « Occupied Colour » (Couleur Place Occupée) Cette option permet de choisir entre « rouge » ou « pas de couleur » (pas de témoin lumineux) pour indiquer qu'une place est occupée.

*11.8.5* : « Send data to unit » (Transmission des données à l'unité) Une fois la programmation terminée, appuyer sur « Yes » sur l'outil de programmation pour accepter les modifications, ou sur « No » pour quitter la programmation et revenir au choix de mode (Single Multiple).

*11.8.6* : « LED CH1 LED CH2 ». Si l'on utilise un indicateur à LED 3-couleurs en indicateur à LED 2-couleurs, programmer obligatoirement l'adresse de la LED CH1 à l'adresse d'état du capteur et désélectionner la LED CH2 au moyen de la touche tactile « X ».

*11.8.7*: « Free Space Color » (Couleur Place Libre) Une option permet à l'installateur de choisir entre le « Vert » la « Couleur 2 ». La couleur 2 est déterminée par le type d'indicateur à LED 3-couleurs utilisé. En mode 2-couleurs, l'installateur peut déterminer librement la couleur pour matérialiser une place libre.

*11.8.8*: Units on Grp (Unités du Groupe A) : si l'indicateur à LED 3-couleurs utilisé est associé à plusieurs capteurs. Appuyer sur les touches tactiles 1-8 pour sélectionner les adresses que l'indicateur à LED doit surveiller. L'installateur a le choix de sélectionner des adresses entre A1 et O8 ou toutes les adresses (120).

*Exemple : Les adresses de capteurs B1, B2, B3 B4, E7, E8, F1 et F2 vont être surveillées par un indicateur à LED.*

*Multi adressage : sélectionner 2*

*- Sélectionner Grp. B*

- *Sélectionner 1, 2, 3 et 4*
- *Sélectionner Grp. E*
- *Sélectionner 7 et 8*
- *Sélectionner Grp. F :*
- *Sélectionner 1 et 2*

11.8.9 : « Units on Grp. P » (Unités du Groupe P). Voir para. 11.7.8 Programmation des adresses du Grp. A au Grp. P. soit 120 adresses au total.

## 11.9. Programmation d'un module CPM GP3482 9091 724

Le diagramme de la figure 54 décrit l'ensemble de la programmation d'un module CPM GP3482 9091 724. Chaque fenêtre de programmation illustrée dans les pages suivantes s'accompagne de références amplement détaillées.

Le module CPM GP3482 9091 724 a pour fonction d'envoyer le nombre de places libres par le port RS485, par exemple vers les afficheurs intégrant le protocole réseau RS485. Au cours de la programmation, les modules CPM ne requièrent pas d'alimentation. En mode programmation, l'alimentation électrique est fournie à partir de l'outil de programmation GP7380 0080.

*Fig. 53* 

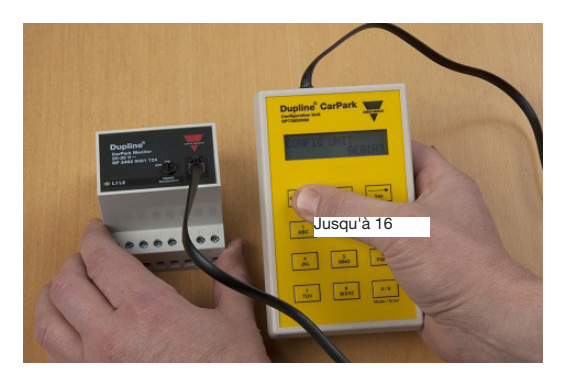

On peut programmer un module CPM :

- En mode esclave (utilisé avec les capteurs sur le bus L1)
- En mode Master Indicator (utilisé pour la collecte des données à partir des segments sélectionnés sur le bus L1 vers le bus L2)
- En mode Master (identique au mode Master Indicator Mode avec également transmission du signal multiplex à l'ensemble du réseau du système de guidage Carpark).

*Fig. 54: Diagramme P34829091724*

# GP34829091724

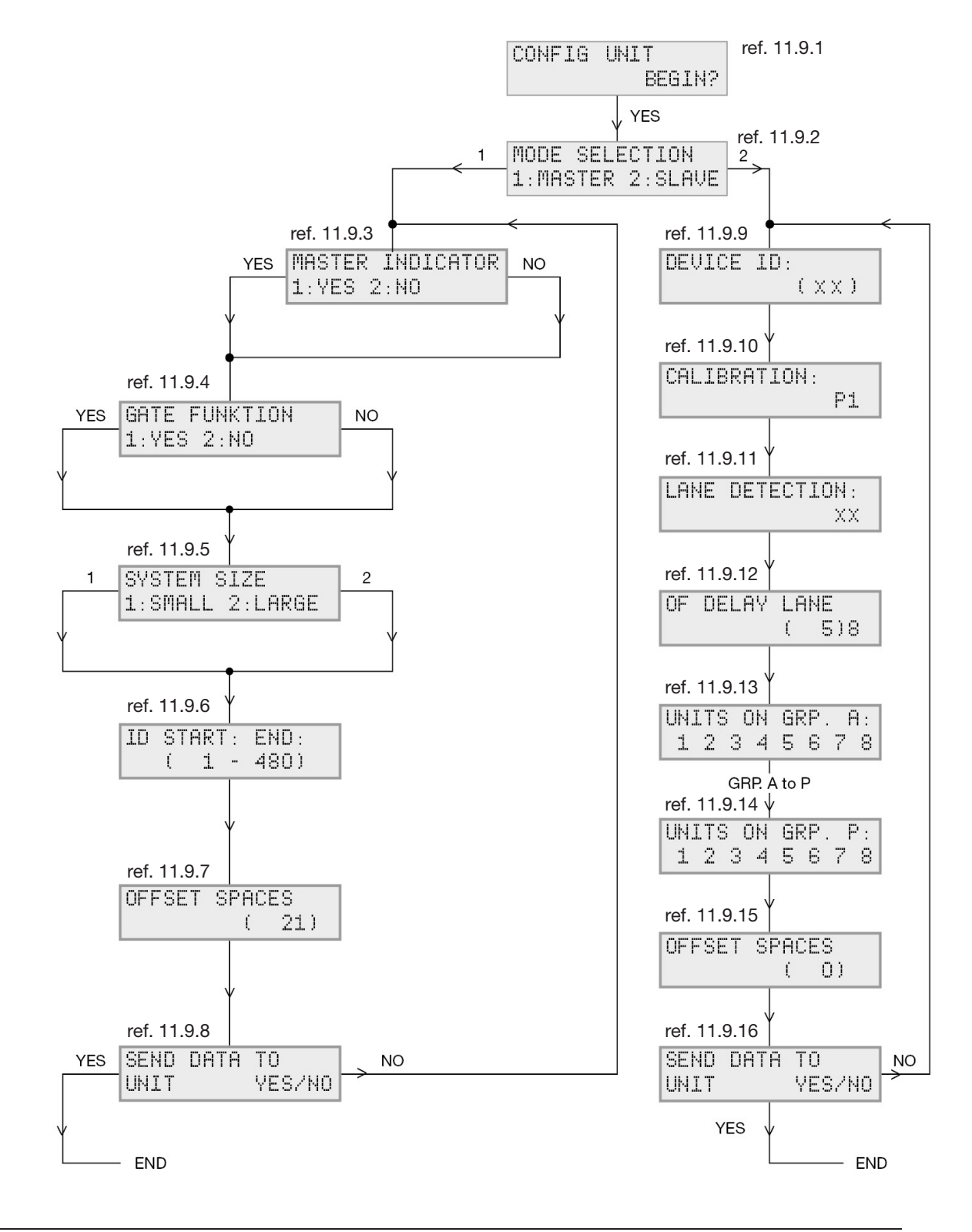

*© Carlo Gavazzi A/S*

*11.9.4* : « Fonction Barrière » L'installateur dispose d'une fonction « Barrière » Une fois sélectionnée, l'adresse A7 sur le bus L2 est activée lorsque toutes les baies programmées sont occupées. Ceci fournit une possibilité de commander une barrière ou d'autres indicateurs pour afficher que les baies de stationnement sont occupées.

*11.9.5* : « Taille du système » Dans les deux modes (Master et Master indicator), l'utilisateur doit sélectionner un système : « petit » ou « grand ». Dans un petit système, le nombre de CPM esclaves connectés est inférieur à 240. Si le système sélectionné est grand, le nombre de CPM esclaves connectés est supérieur à 240. Au maximum, 480 CPM esclaves peuvent être connectés au système.

*11.9.6* : « ID Start : End (code de l'adresse de début et de fin) : » L'insertion du code de l'adresse de début et de fin permet au Master (ou au Master indicator) de surveiller une zone spécifique du système de guidage Carpark. Par exemple, si les codes 101 et 200 ont été sélectionnés pour un CPM maître spécifique, les places disponibles dans la zone du CPM esclave 101 au CPM esclave 200 deviennent visibles, ainsi que les places des CPM esclaves entre les CPM esclaves 101 et 200. Cette méthode permet d'observer 100 \* 120 = 12000 baies de stationnement.

*11.9.7* : « Offset Spaces » (Écart du nombre de places) Le logiciel permet de sélectionner un écart du nombre de places pour le Master (ou pour le Master indicator) La valeur maximale de l'écart est de 9999.

Exemple : Si un afficheur indique 100 places et si une disponibilité permanente de 5 places est souhaitée, l'installateur peut utiliser la fonction Offset (Écart du nombre de places). Sélectionner 5 pour la fonction Offset : l'afficheur indique alors « 0 » mais 5 baies restent disponibles dans le Carpark. La fonction Offset évite l'engorgement des véhicules et permet au conducteur de vivre l'expérience du stationnement en toute sérénité.

*11.9.8* : « Send data to unit » (Transmission des données à l'unité) Une fois la programmation terminée, appuyer sur « Yes » sur l'outil de programmation afin d'accepter les modifications ou sur « No » pour quitter la programmation et revenir au choix de mode.

*11.9.9* : « Device ID » (Code Périphérique) Chaque module CPM en mode esclave doit avoir un identifiant (ID) exclusif. On peut sélectionner jusqu'à 480 identifiants.

*11.9.10* : « Étalonnage » L'outil de programmation permet de modifier/voir l'adresse d'étalonnage d'un CPM esclave donné. Nous recommandons d'utiliser l'adresse d'étalonnage P1 pour tous les capteurs du système entier.

*11.9.11* : « Détection Voie ». En mode esclave, l'utilisateur doit savoir si un capteur voie est utilisé sur le segment L1. Si l'on n'utilise pas un capteur voie, désactiver impérativement l'adresse XX en appuyant sur la touche tactile « 8 ». Si l'on n'utilise un capteur voie et une fois la programmation terminée, Carlo Gavazzi recommande à l'utilisateur de choisir une adresse entre O1 et O8. Lorsqu'un véhicule passe sous un capteur voie, le système de guidage Carpark diminue de un, le nombre de places de stationnement disponibles, dans la période de temps définie. Une fois cette période écoulée, le système de guidage Carpark ramène le nombre de places à sa valeur antérieure jusqu'à nouvelle activation du capteur voie. Le choix de la temporisation est explicité au para. 11.10.3

11.9.12 : « Off Delay Lane » (Temporisation avant désactivation). Si un capteur voie est sélectionné, on peut mettre en place une temporisation de 120 secondes maximum.

*11.9.13* : « Units of Grp. A » (Unités du Groupe A) L'installateur peut sélectionner les capteurs à surveiller dans le segment. Les CPM esclaves surveillent le segment L1 avec 120 capteurs maximum, de A1 à O8. L'installateur peut voir/sélectionner les adresses de chaque capteur connecté. Si l'un des numéros est remplacé par la lettre L ou la lettre C, cela indique que l'adresse est occupée par un capteur voie par exemple, ou pour « Étalonnage ».

*11.9.14* : « Units of Grp. P » (Unités du Groupe P) Fin de la sélection des capteurs.

*11.9.15* : « Offset Spaces » (Écart du nombre de places) L'installateur peut mettre en place un « Écart du nombre de places » de 0 à 10 véhicules sur chacun des CPM esclaves. Ainsi, le système disposera toujours de 10 places disponibles maximum pour chacun des CPM esclaves. Ceci évite l'engorgement des véhicules en zone du stationnement et offre aux usagers un supplément de places disponibles.

*Nota* : en cas d'échec de la transmission quelle que soit la raison, l'outil de configuration répond « Échec de la transmission, recommencer ». L'utilisateur devra trouver la raison de cet échec avant toute nouvelle tentative. Constater l'absence de problèmes possibles avec le câble ou la batterie de l'outil de configuration.

*Fig. 55*

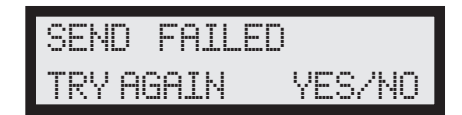

## 11.10. Programmation d'un module CPM GP34829091 724-1

Le diagramme de la figure 57 décrit l'ensemble de la programmation d'un module CPM GP3482 9091 724-1. Chaque fenêtre de programmation illustrée dans les pages suivantes s'accompagne de références amplement détaillées.

Le module CPM GP3482 9091 724-1 a pour fonction de transmettre le nombre de places libres par le port RS485, par exemple vers les afficheurs intégrant le protocole réseau RS485. De plus, cette version du module a été conçue pour fonctionner avec les capteurs 3-couleurs seulement. En cas d'utilisation de capteurs 2-couleurs, ces derniers doivent être tous connectés à un autre module CPM référencé GP3482 9091 724. Au cours de la programmation, les modules CPM ne requièrent pas d'alimentation. En mode programmation, l'alimentation électrique est fournie à partir de l'outil de programmation GP7380 0080.

On peut programmer un module CPM :

- En mode esclave (utilisé avec les capteurs sur le bus L1)
- En mode Master Indicator (utilisé pour la collecte des données à partir des segments sélectionnés sur le bus L1 vers le bus L2)
- En mode Master (identique au mode Master Indicator Mode avec également transmission du signal multiplex à l'ensemble du réseau du système de guidage Carpark).

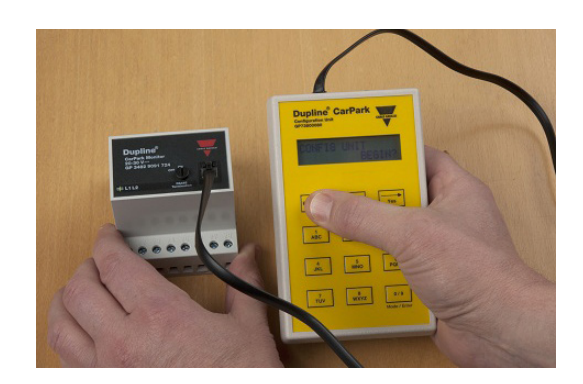

*Fig. 56* 

*Fig. 57: GP34829091724-1 flowchart*

# GP34829091724-1

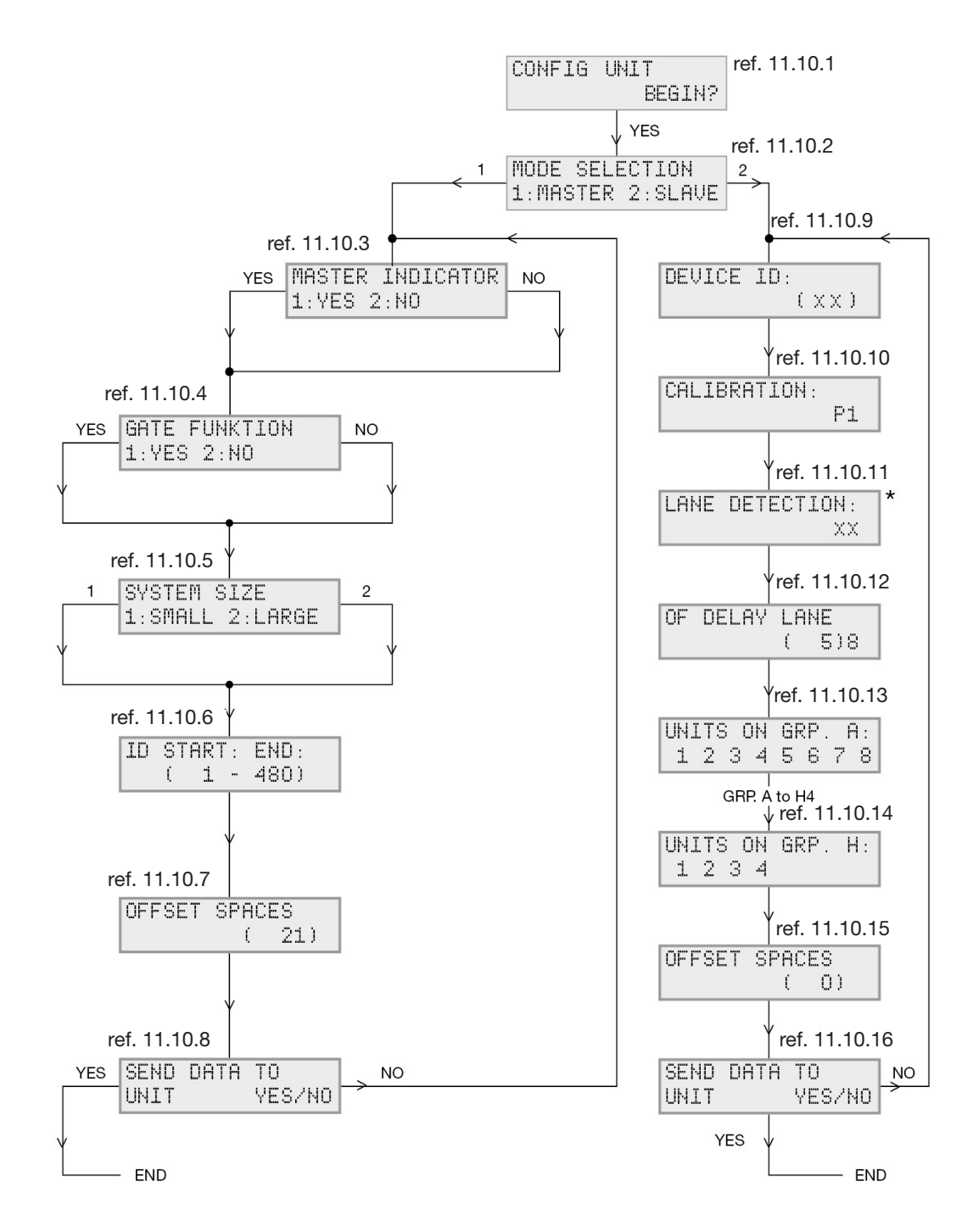

*11.10.1* : « Config Unit » (configuration du module) Démarrage de l'outil de programmation Appuyer sur le bouton Read/On : le dialogue avec le programmeur s'établit dans cette fenêtre.

*11.10.2* : « Mode selection » (Sélection du mode) Le choix s'établit entre Maître et Esclave. Le mode Maître est détaillé au para. 11.10.3

Le CPM esclaves est directement connecté aux capteurs 3-couleurs. Chaque module esclave peut gérer jusqu'à 60 capteurs 3-couleurs du fait que chaque capteur utilise 2 adresses Dupline®. Les capteurs 3-couleurs sont exploitables en association avec le GP3482 9091 724-1. Si des capteurs 2-couleurs sont requis, utiliser la version standard GP3482 9091-724. Le segment auquel les capteurs sont connectés est désigné bus L1. Les informations transmises par chacun des segments (bus L1) sont collectées dans le module CPM et transmises au bus L2 où les modules CPM programmés en « Master Indicators » peuvent envoyer les informations des places disponibles au port RS485.

*11.10.3* : « Master Indicator » En mode Master, on peut sélectionner « NO » (en appuyant sur 2 puis sur Enter) : le Master va générer le signal multiplex pour tout le système. Un seul Master est autorisé dans un système. Le Master est également capable de montrer le nombre total de baie de stationnement libre ou les segments sélectionnés seulement. Si l'on appuie sur « YES », le Master fonctionne en indicateur. Cela veut dire qu'il fonctionne exactement de la même manière que le Master sauf que le Master indicator ne peut pas générer un signal multiplex.

*11.10.4* : « Fonction Barrière » Lorsqu'on sélectionne cette fonction, l'adresse A7 sur le bus L2 est activée une fois toutes les places occupées. Ceci fournit une possibilité de commander une barrière ou d'autres indicateurs pour afficher que les baies de stationnement sont occupées.

*11.10.5* : « System Size » (Taille du système) Dans les deux modes (Master et Master indicator), l'utilisateur doit sélectionner un système : « petit » ou « grand ». Dans un petit système, le nombre de CPM esclaves connectés est inférieur à 240. Si le système sélectionné est grand, le nombre de CPM esclaves connectés est supérieur à 240. Au maximum, 480 CPM esclaves peuvent être connectés au système.

*11.10.6* : « ID Start : End » (code de l'adresse de début et de fin) L'insertion du code de l'adresse de début et de fin permet au Master (ou au Master indicator) de surveiller une zone spécifique du système de guidage Carpark. Par exemple, si les codes 101 et 200 ont été sélectionnés pour un CPM maître spécifique, les places disponibles dans la zone du CPM esclave 101 au CPM esclave 200 deviennent visibles, ainsi que les places des CPM esclaves entre les CPM esclaves 101 et 200. Cette méthode permet d'observer 100 \* 120 = 12000 baies de stationnement.

*11.10.7* : « Offset Spaces » (Écart du nombre de places) Le logiciel permet de sélectionner un écart du nombre de places pour le Master (ou pour le Master indicator) La valeur maximale de l'écart est de 9999.

Exemple : Si un afficheur indique 100 places et si une disponibilité permanente de 5 places est souhaitée, l'installateur peut utiliser la fonction Offset (Écart du nombre de places). Sélectionner 5 pour la fonction Offset : l'afficheur indique alors « 0 » mais 5 baies restent disponibles dans le Carpark. La fonction Offset évite l'engorgement des véhicules et permet au conducteur de vivre l'expérience du stationnement en toute sérénité.

*11.10.8* : « Send data to unit » (Transmission des données à l'unité) Une fois la programmation terminée, appuyer sur « Yes » sur l'outil de programmation afin d'accepter les modifications ou sur « No » pour quitter la programmation et revenir au choix de mode.

*11.10.9 :* « Device ID » (Code Périphérique) Chaque module CPM en mode esclave doit avoir un identifiant (ID) exclusif. On peut sélectionner jusqu'à 480 identifiants.

*11.10.10* : « Calibration » (Étalonnage) L'outil de programmation permet de modifier/voir l'adresse d'étalonnage d'un CPM esclave spécifique. Nous recommandons d'utiliser l'adresse d'étalonnage P1 pour tous les capteurs du système entier.

11.11.11 : « Lane Detection » (Détection Voie) En mode esclave, l'utilisateur doit savoir si un capteur voie est utilisé sur le segment L1. Si l'on n'utilise pas un capteur voie, désactiver impérativement l'adresse « XX » en appuyant sur la touche tactile « 8 ». Si l'on utilise un capteur voie et une fois la programmation terminée, Carlo Gavazzi recommande à l'utilisateur de choisir une adresse entre H1 et H4. Lorsqu'un véhicule passe sous un capteur voie, le système de guidage Carpark diminue de un, le nombre de places de stationnement disponibles, dans la période de temps définie. Une fois cette période écoulée, le système de guidage Carpark ramène le nombre de places à sa valeur antérieure jusqu'à nouvelle activation du capteur voie. Pour plus amples détails concernant la temporisation, se reporter au para. 11.11.3

*11.10.12* : « Off Delay Lane » (Capteur voie hors temporisation) Si un capteur voie est sélectionné, on peut mettre en place une temporisation de 120 secondes maximum. 11.10.13: « "Units of Grp. A. » (Unités du Groupe. A) L'installateur peut sélectionner les capteurs à surveiller dans le segment. Les CPM esclaves surveillent le segment L1 avec 60 capteurs maximum, dans l'ordre consécutif, de A1 à H4. L'installateur peut voir/sélectionner les adresses de chaque capteur connecté. Si l'un des numéros est remplacé par la lettre L ou la lettre C, cela indique que l'adresse est occupée par un capteur voie par exemple, ou pour « Étalonnage ».

*11.10.14* : « Units of Grp. A. » (Unités du Groupe. H) Fin de la sélection des capteurs.

*11.10.15* : « Offset Spaces » (Écart du nombre de places) L'installateur peut implémenter un « Écart du nombre de places » de zéro à 10 véhicules sur chacun des CPM esclaves. Ainsi, le système disposera toujours de 10 places disponibles maximum pour chacun des CPM esclaves. On évite ainsi un engorgement des véhicules dans l'aire de stationnement tout en offrant aux usagers quelques places disponibles supplémentaires.

#### *Nota* :

en cas d'échec de la transmission quelle que soit la raison, l'outil de configuration répond « Échec transmission, recommencer ». L'utilisateur devra trouver la raison de cet échec avant toute nouvelle tentative.

Constater l'absence de problèmes possibles avec le câble ou la batterie de l'outil de configuration.

*Fig. 58*

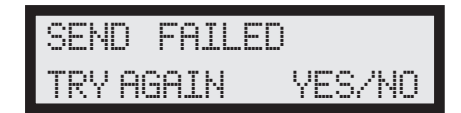

# 12. Câblage d'une armoire

Carlo Gavazzi recommande d'installer la où les armoires sur rail DIN au centre du système Carpark afin de maintenir une charge uniforme. Un nombre limité d'armoires rentabilise cette méthode qui diminue de fait la longueur du câblage de raccordement aux capteurs. Ce point a été évoqué au paragraphe Phase 2, page 6 de ce manuel.

Une diminution de la longueur de câblage correspond à une possibilité d'installer encore plus de capteurs sur un même bus L1, avec pour conséquence un nombre moins important de modules CPM, etc.

Selon le cas, on peut cependant installer une où des armoires loin du système ou immédiatement en bout du système. En cas de non-respect des règles recommandées en Phase 2, il est essentiel d'effectuer un calcul de la charge et de la chute de tension. Voir « Calcul du système » dans la section page 58.

### 12.1. Câblage d'un système autonome simple

Le diagramme fig. 59 illustre comment configurer le câblage d'un système autonome simple.

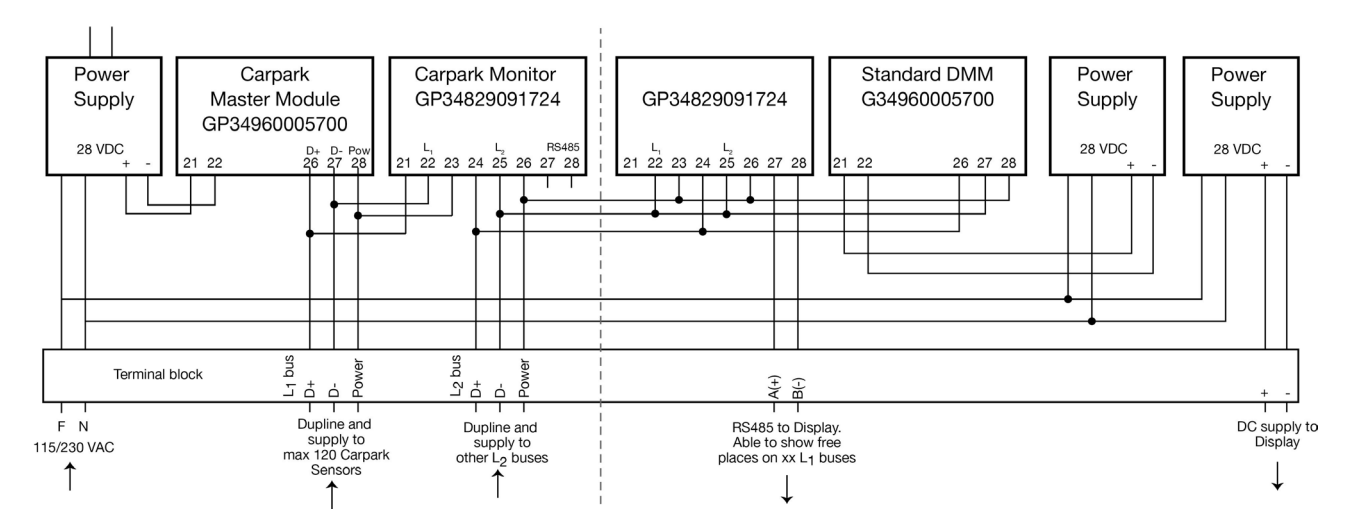

*Fig. 59 : Câblage d'un système Carpark étendu avec armoire*

Un système autonome simple comprend deux CPM respectivement programmées en esclave et en maître. Le DMM du système Carpark alimente le bus L1 et lui fournit le signal Dupline® (1 Khz). Le DMM standard alimente le bus L2 et lui fournit le signal Dupline®.

Les bus L1 et L2 sont chacun alimenté individuellement du fait de leur séparation galvanique. L'alimentation côté droit de la figure est destinée à l'afficheur. Un système autonome simple peut gérer 120 capteurs et envoyer au DMM du système Carp Park les données de places disponibles sous forme :

- de données RS485 Modbus sur le DMM du système Carpark,
- de données RS485 sur le CPM esclave vers un afficheur local
- de données RS485 sur le CPM maître vers un afficheur global.

On peut étendre un système autonome simple à de nombreux bus L1 capables de surveiller jusqu'à 120 capteurs sur chaque bus L1.

On peut installer un nombre illimité de modules CPM désignés Master Monitor Indicator. Le Master Monitor Indicator a pour seule et unique fonction d'indiquer le nombre de places libres sur les afficheurs. La fonction du Master Monitor est identique à celle du Master Monitor Indicator mais le Master Monitor fournit également le signal multiplex à tout le bus L2. Le signal multiplex garantit le comptage et l'affichage exacts du nombre de places sur les afficheurs.

Le diagramme page suivante (fig. 68) illustre un simple système autonome de guidage à la place avec deux CPM esclaves (affichant jusqu'à 240 places). Un module CPM Master Monitor et un module CPM Master Monitor Indicator supplémentaire. Les deux modules maîtres sont connectés aux afficheurs. L'afficheur maître indique le nombre total de places disponibles. Le module CPM supplémentaire Master Monitor Indicator indique seulement le nombre de places disponibles de l'un des CPM esclaves.

## 12.2. Câblage étendu d'une solution avec logiciel Carpark

L'association d'un système autonome simple de guidage à la place et d'une solution logicielle, nécessite uniquement une connexion série RS485 entre tous les modules DMM de tout le système Carpark. À cet effet, la face avant des modules GP34960005700 est équipée d'un connecteur DP9. De conception robuste, le bus RS485 est capable de transmettre sans problème des signaux fiables jusqu'à 1200 m. Le signal RS485 est transmis à un convertisseur RS485/Ethernet (ETHCONV4) qui doit être localisé à moins de 100 m du routeur Ethernet ou du serveur du système Carpark. Si c'est impossible, on peut utiliser une liaison optique.

*Fig. 61 : Câblage*

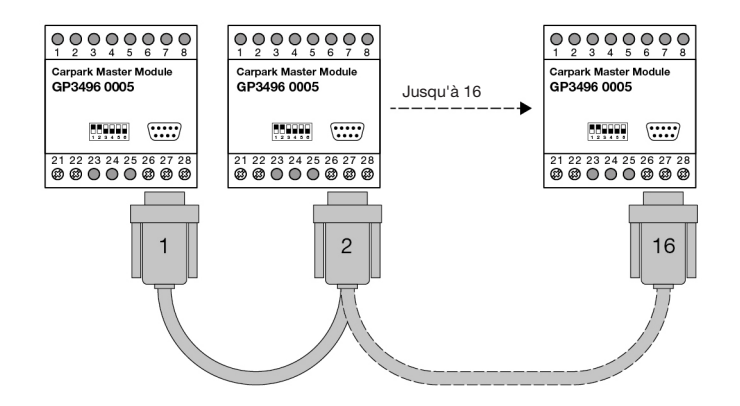

*Fig. 62 : Câblage étendu*

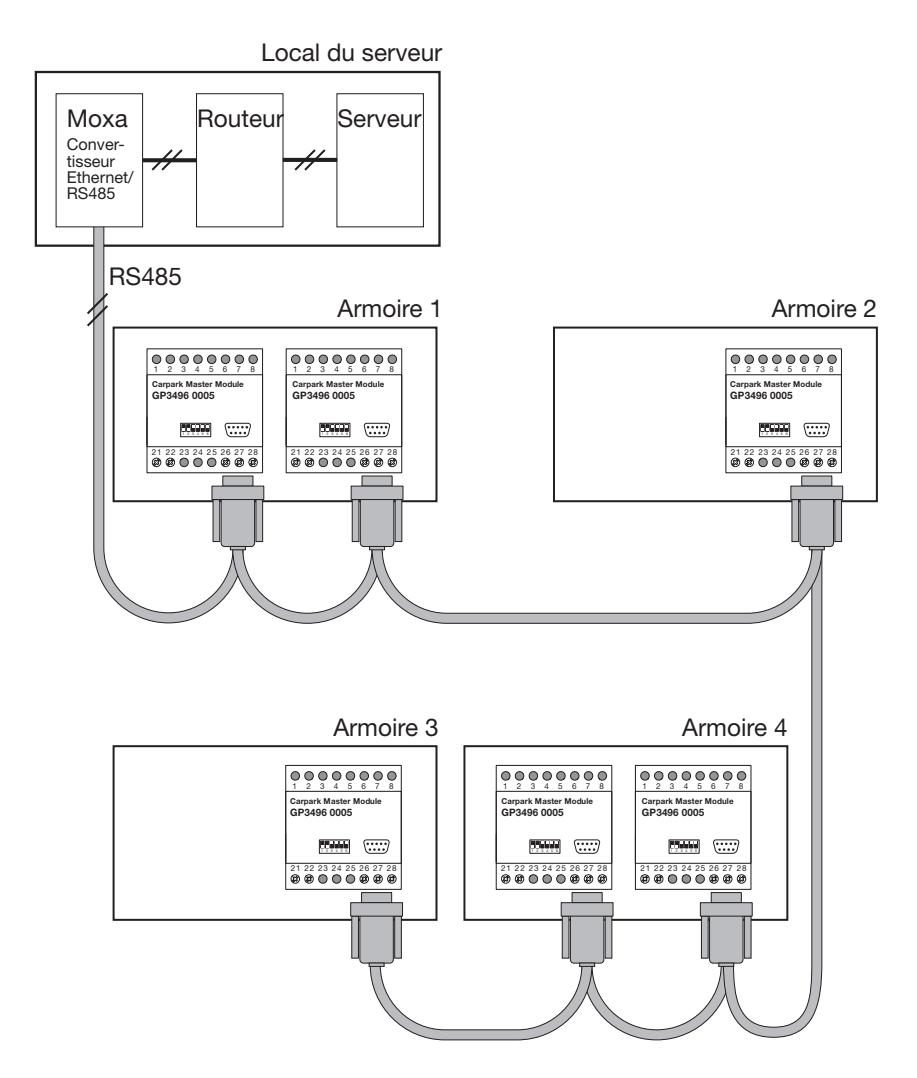

# 13. Exemples de programmation

### 13.1. Réservation avec capteur/indicateur à LED 3-couleurs

Ce mode sert uniquement si l'installateur utilise un capteur 3-couleurs ou un indicateur à LED 3-couleurs avec le logiciel Carpark ou le logiciel d'un tiers.

Généralement, l'idée des 3-couleurs vise à permettre à l'opérateur de réserver une place spécifique ou une zone (places en nombre) dans le logiciel Carpark, sur l'écran client qui communique avec le capteur 3-couleurs ou l'indicateur à LED 3-couleurs. L'adresse Dupline®, par exemple de la LED CH1 et de la LED CH2 doit être programmée selon les matrices suivantes.

Si l'on utilise des capteurs 3-couleurs GP6220 330x 724 et un indicateur à LED 3-couleurs GP6265 2301 724-1, la matrice se présente comme suit :

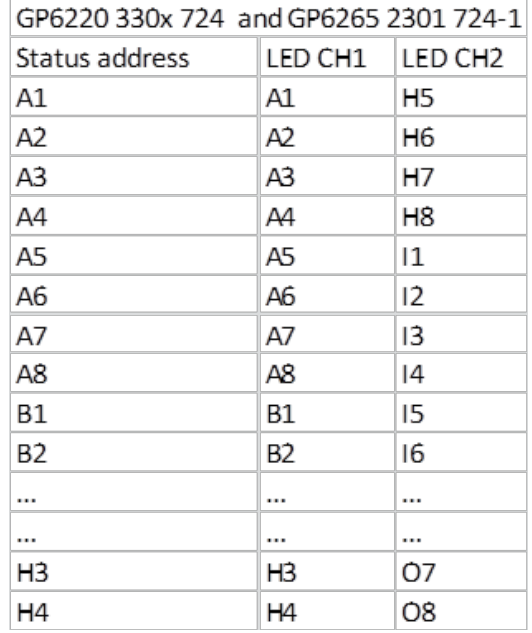

L'utilisation de cette combinaison permet à l'installateur de disposer de 60 adresses Dupline® (A1 à H4). En d'autres termes, on peut installer dans le segment les 60 capteurs 3-couleurs ou indicateurs à LED 3-couleurs. Le segment avec des capteurs à 2-couleurs/indicateurs à LED 3-couleurs ne peut avoir deux capteurs à 2-couleurs montés en même temps, sauf si l'on ajoute un segment supplémentaire.

Si pour une raison quelconque, le serveur Carpark est en défaut ou s'il n'est pas connecté au système Carpark, les capteurs 3-couleurs et l'indicateur à LED 3-couleurs restent toujours fonctionnels sous forme de système à 2-couleurs jusqu'à rétablissement du serveur.

Pour que le mode 3-couleurs commence à fonctionner, l'installateur doit cocher la case « 3-colour » dans le Serveur Carpark. Veuillez consulter le manuel du logiciel Dupline® Carpark

à l'adresse www.Car-Park.dk.

Si les indicateurs à LED 3-couleurs utilisés sont des GP6265 2301 724, GP6265 2302 724 et GP62656 2303 724, la matrice se présente comme suit :

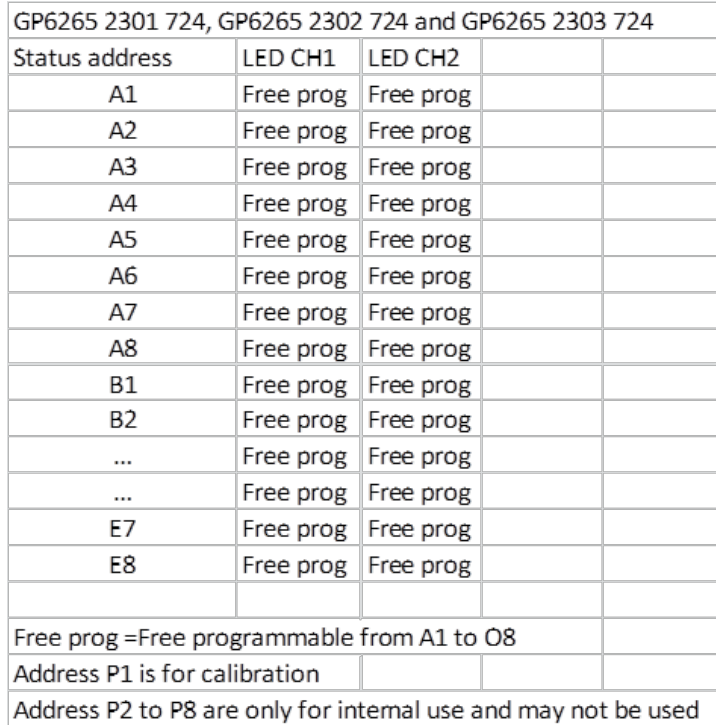

Dans cette combinaison, l'installateur ne dispose que de 40 adresses Dupline® (A1 à E8). En d'autres termes, on peut installer 40 capteurs 3-couleurs ou indicateurs à LED 3-couleurs dans le segment. Un segment avec capteurs à 3-couleurs/indicateurs à LED 3-couleurs ne peut avoir de capteurs 2-couleurs montés en même temps. Dans ce cas, il faut ajouter un segment supplémentaire.

L'installateur peut contrôler toutes les adresses Dupline® au moyen d'un logiciel tiers. Pour que le mode 3-couleurs commence à fonctionner, l'installateur doit cocher la case « 3-colour » dans le Serveur Carpark. Veuillez consulter le manuel du logiciel Dupline® Carpark à l'adresse www. Car-Park.dk.

#### Exemple de réservation :

Cet exemple met en œuvre un capteur 2-couleurs mais on aurait pu aussi utiliser un indicateur à LED 3-couleurs. Le processus reste le même.

#### Programmation des capteurs :

Capteur 1 (A1) voir matrices ci-dessus

- Canal d'état à l'adresse A1
- Canal d'étalonnage à l'adresse P1
- LED CH1 programmée comme canal d'état à l'adresse A1
- LED CH2 programmée à l'adresse H5

#### Capteur 2 (A2)

- Canal d'état à l'adresse A2
- Canal d'étalonnage à l'adresse P1
- LED CH1 programmée comme canal d'état à l'adresse A2
- LED CH2 programmée à l'adresse H6

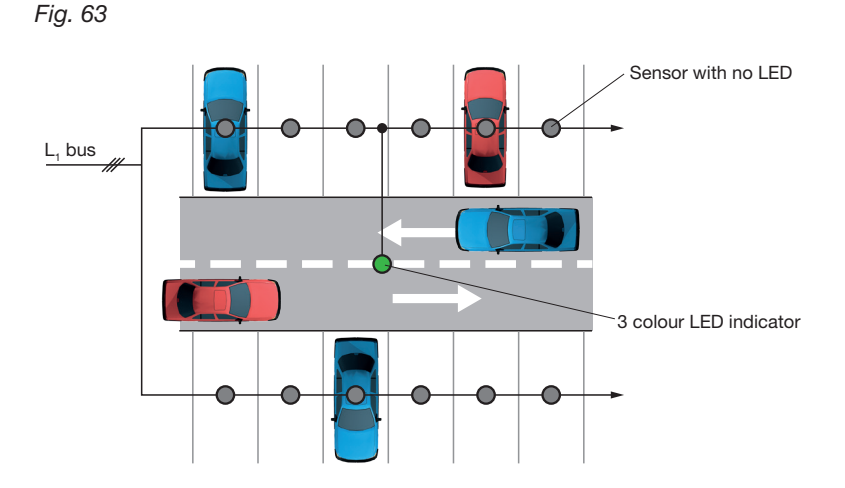

Programmer les capteurs suivants de la même manière.

#### Une fois tous les capteurs programmés, la commande est transmise au logiciel Carpark, où l'installateur doit préparer le logiciel pour la sélection 3-couleurs.

Ouvrir le Serveur Carpark et sélectionner « Configuration ».

#### *Fig. 64*

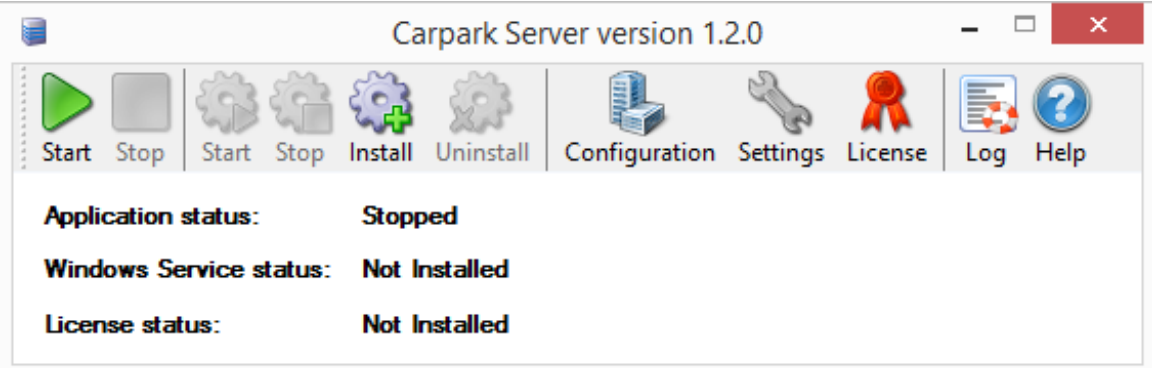

Sélectionner Master ou « Add » pour ajouter un nouveau Master au segment dans lequel il faut placer un capteur/indicateur 3-couleurs. N'oubliez pas : dans un segment avec capteurs/indicateurs 3-couleurs, des capteurs 2-couleurs ne peuvent pas être connectés en même temps.

Cocher la case « 3-color » et appuyer sur « Save ».

Lorsque cette case est cochée, on ne peut plus sélectionner l'option « Sensor settings » (paramètres capteur). Les adresses sont automatisées de sorte que A1 suit H5, A2 suit H6, etc. À ce stade, la programmation est terminée et les capteurs 3-couleurs sont accessibles à partir du client.

La programmation du client n'est pas explicitée dans le présent manuel. La programmation du client figure dans le manuel du logiciel Dupline® Carpark à l'adresse www.Car-Park.dk.

*© Carlo Gavazzi A/S*

*Fig. 65*

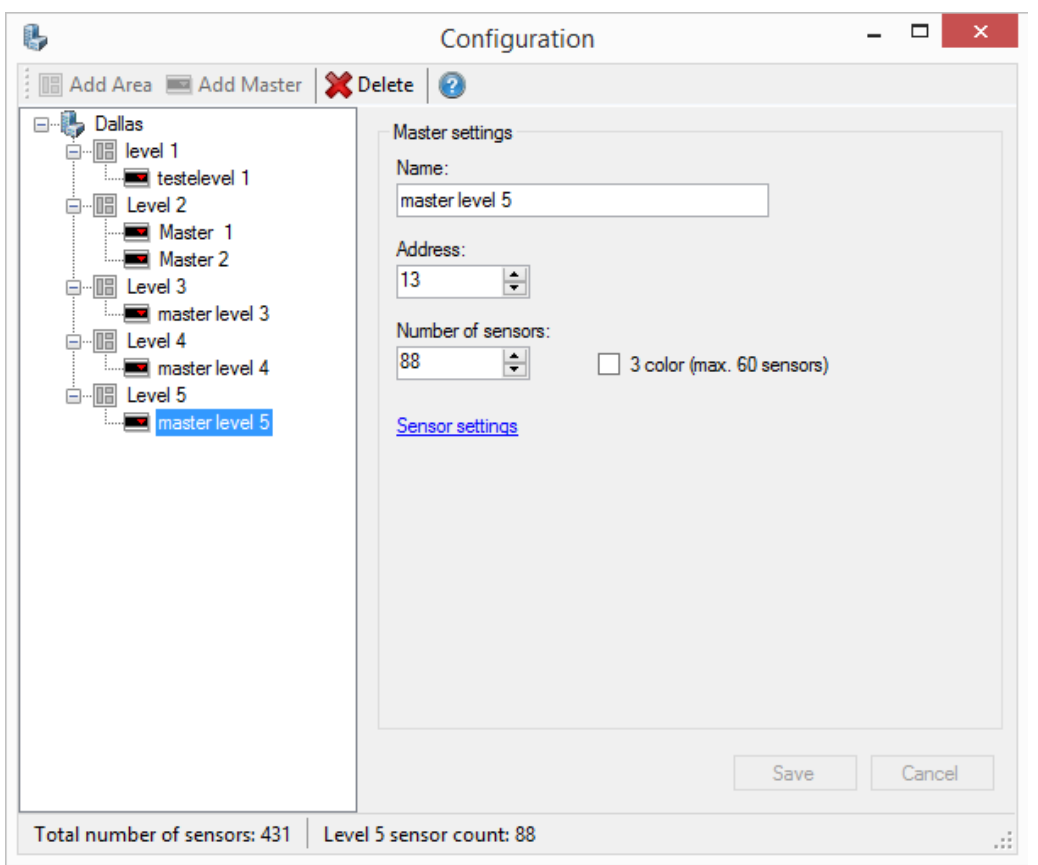

# 14. Calcul du système

Les deux exemples de calcul qui suivent illustrent la méthode par laquelle on détermine le nombre de capteurs ou la longueur de câble.

#### Exemple 1 : Détermination de la longueur maximale de câble d'un système

Exemple d'un CPM esclave avec 100 capteurs connectés :

- Consommation de courant du capteur : 20 mA max
- Chute de tension sur le capteur distant : 4,0 V maxi (lorsqu'on alimente le GP3496 0005 en 28 Vcc)
- Résistance du câble 1,5 mm<sup>2</sup>, (14-16AWG) : 13 Ohms/Km

Courant maximal dans le système : 20 \* 100 = 2,0 A

Résistance interne : 4,0/2,0 = 2,0 Ohms

Longueur du câble : 2,0 /13 Ohms/km = 154 m max

#### *Exemple 2 : Détermination du nombre maximal de capteurs avec une longueur de câble connue*

Exemple d'un DMM esclave avec 200 capteurs connectés sur 200 m de fil :

- Consommation de courant du capteur : 20 mA max
- Chute de tension sur le capteur distant : 4,0 V maxi (lorsqu'on alimente le GP3496 0005 en 28 Vcc)
- Résistance du câble 1,5 mm<sup>2</sup>, (14-16AWG) : 13 Ohms/Km
- Longueur de fil  $(1,5 \text{ mm}^2)$ : 200 m  $(14-16$ AWG)

Résistance totale du fil : 0.2 \* 13 Ohms/km = 2,6 Ohms

Consommation de courant :  $4,0/2,6 = 1,54$  A

Nombre de capteurs : 1,54 / 0,020 = 77 capteurs maxi

Les équations suivantes permettent de calculer facilement le nombre total de capteurs, par exemple.

#### *Équation 1*

 $x =$  Nombre maxi de capteurs connectés à un module maître Dupline<sup>®</sup> (GP34960005)

 $L<sub>s</sub>$  = Longeur de câbles entre les capteurs

#### Exemple 1

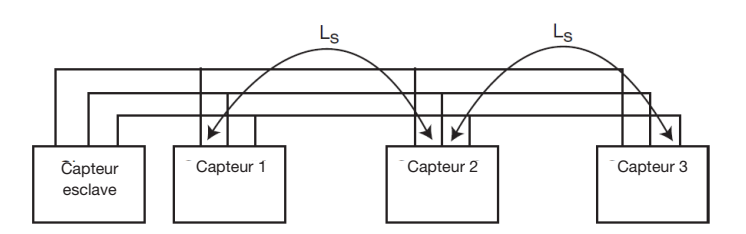

L<sub>s</sub>= 
$$
3
$$
 mètres capteurs  
x= $\frac{116}{\sqrt{3}}$  =  $\frac{67}{\sqrt{3}}$  capteurs

#### Exemple 2

x= 45 capteurs  
L<sub>s</sub>= 
$$
\left(\frac{116}{45}\right)^2
$$
 = 6.6 m

### Éguation 2

 $L_s \cdot x^2 + xL_c - 13460 = 0$ 

 $x = x =$  Nombre maxi de capteurs connectés à un module maître Dupline<sup>®</sup> (GP34960005) L<sub>s</sub> = Longeur de câbles entre les capteurs

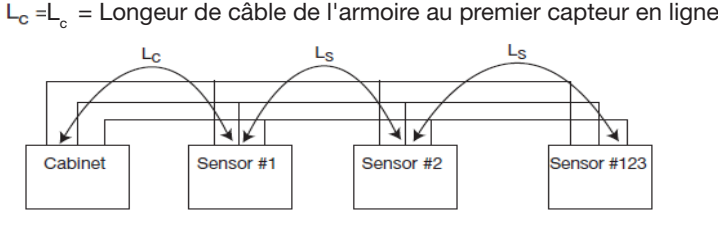

#### Exemple

$$
L_{S} = \frac{13460 - xL_{e}}{x^{2}}
$$
  
x= 55  
LC= 35  

$$
L_{s} = \frac{13460 - (55.35)}{55^{2}} = \frac{11535}{3025} = \frac{3.8 \text{ m}}{3025}
$$

La longeur entre les capteurs d'un système à 55 capteurs ne doit pas dépasser 3,8 m et ne doit pas dépasser 35 m de l'armoire au premier capteur en ligne

$$
L_c = \frac{13460 - L_c x^2}{x}
$$

*Régle d'or*

Pour 200 m de parcours, on peut placer 77 capteurs avec un câble de 1,5 mm<sup>2</sup> sans répéteur.
# 14. Test du système et localisation de défauts

*Causes probables de l'absence de LED jaune sur le GP3482 9091 724 ou GP34960005700*

- Bus Dupline® en court-circuit
- GP34960005700 non alimenté
- Pas de connexion
- Pas d'alimentation

### *LED rouge clignotante sur capteur(s) :*

- Étalonnage nécessaire
- Défaut d'alignement du capteur par rapport à la fiche technique
- Bus Dupline® en court-circuit
- Bus Dupline® déconnecté ou fil défectueux
- Défauts de synchronisation des bus Dupline® P5, P6, P7 et P8
- Défaut de la tête du capteur. Remplacement d'un capteur du système Carpark

### *Couleur de LED incorrecte ou LED inopérante (version GP6289 000x seulement)*

- Rupture des deux fils entre le capteur et la LED ou ou défaut de connexion.
- Indicateur non connecté
- Permuter les deux fils entre le capteur et l'indicateur LED

## *Outil de configuration inopérant ou absence de connexion entre les modules du système Carpark*

- Batterie défectueuse
- Câble défectueux
- Version du micrologiciel erronée. Si l'on utilise l'outil pour configurer un capteur 3-couleurs/ indicateur 3-couleurs ou les capteurs du MZC, seules les versions à l'indice MN01xxxxx et suivant fonctionne correctement.

### *L'afficheur est vide*

- Défaut de connexion du réseau RS485 ou réseaux déconnectés. Inverser les fils
- Pas d'alimentation
- Réglages incorrects du sélecteur DIP switch D2 à l'afficheur
- Fonctionnement incorrect du bus L2

#### *Le nombre de places et la flèche affichées sont incorrectes*

- Réglages incorrects du sélecteur DIP switch D3 à l'afficheur
- Erreur de programmation du CPM GP3482 9091 724
- Erreur d'adressage des capteurs GP62x0 22xx
- Fonctionnement incorrect du bus L2

#### *Pas de communication entre le logiciel Carpark et les capteurs*

- Vérifier l'adresse du DIP switch du GP3496 0005 local auquel sont connectés les capteurs
- Vérifier le réseau TCP-IP à la console moxa
- Constater que l'adresse du port de la console moxa est configurée pour recevoir les signaux entrant et sortant.
- Utiliser l'outil de configuration des moxa qui est téléchargeable à partir de www.car-park.dk
- Vérifier l'alimentation du moxa, du module CPM, du module DMM et des capteurs

# Astuces

- Câbler les capteurs et les indicateurs LED du système avec des fils  $1,5$  mm<sup>2</sup> (14-16 AWG), non blindés, simple coeur. En cas d'installation de fils multi coeurs ou toronés, munir leur extrémité de cosses pour faciliter leur montage dans les connecteurs à poussoir.
- Pour éviter les chutes de tension importante à l'extrémité lointaine des capteurs, veiller à alimenter le GP34960005700 en 28 Vcc minimum.
- En cas d'extension d'un système équipé d'un répéteur D3892 0000 xxx, veuillez contacter le revendeur Carlo Gavazzi le plus proche.
- Un même identifiant numérique (ID) attribué à deux CPM ou affiche incorrectement les capteurs. En effet, des capteurs différents avec la même adresse génèrent un conflit.
- Pour le système Carpark, utiliser l'outil de configuration GP7380 0080 en mode GTU8 pour simuler la présence des capteurs (en cours d'installation ou de localisation de défauts).
- Une inversion des deux fils X et Y sur le GP6589 0000 génère une couleur en erreur lorsque la LED s'allume. Rouge = disponible. Vert = occupé

74

75

# **NOTRE RÉSEAU COMMERCIAL EUROPÉEN**

AUTRICHE - Carlo Gavazzi GmbH Ketzergasse 374, A-1230 Wien Tél: +43 1 888 4112 Fax: +43 1 889 10 53 office@carlogavazzi.at

BELGIQUE - Carlo Gavazzi NV/SA Mechelsesteenweg 311, B-1800 Vilvoorde Tél: +32 2 257 4120 Fax: +32 2 257 41 25 sales@carlogavazzi.be

DANEMARK - Carlo Gavazzi Handel A/S info@gavazzi.de Over Hadstenvej 40, DK-8370 Hadsten Tél: +45 89 60 6100 Fax: +45 86 98 15 30 handel@gavazzi.dk

FINLANDE - Carlo Gavazzi OY AB Petaksentie 2-4, FI-00661 Helsinki Tél: +358 9 756 2000 Fax: +358 9 756 20010 myynti@gavazzi.fi

FRANCE - Carlo Gavazzi Sarl Zac de Paris Nord II, 69, rue de la Belle Etoile, F-95956 Roissy CDG Cedex Tél: +33 1 49 38 98 60 Fax: +33 1 48 63 27 43 french.team@carlogavazzi.fr

ALLEMAGNE - Carlo Gavazzi GmbH Pfnorstr. 10-14 D-64293 Darmstadt Tél: +49 6151 81000 Fax: +49 6151 81 00 40

ROYAUME-UNI - Carlo Gavazzi UK Ltd 4.4 Frimley Business Park, Frimley, Camberley, Surrey GU16 7SG Tel: +44 1 276 854 110 Fax: +44 1 276 682 140 sales@carlogavazzi.co.uk

ITALIE - Carlo Gavazzi SpA Via Milano 13, I-20020 Lainate Tél: +39 02 931 761 Fax: +39 02 931 763 01 info@gavazziacbu.it

PAYS-BAS - Carlo Gavazzi BV Wijkermeerweg 23, NL-1948 NT Beverwijk Tél: +31 251 22 9345 Fax: +31 251 22 60 55 info@carlogavazzi.nl

NORVÈGE - Carlo Gavazzi AS Melkeveien 13, N-3919 Porsgrunn Tél: +47 35 93 0800 Fax: +47 35 93 08 01 post@gavazzi.no

PORTUGAL - Carlo Gavazzi Lda Rua dos Jerónimos 38-B, P-1400-212 Lisboa Tél: +351 21 361 7060 Fax: +351 21 362 13 73 carlogavazzi@carlogavazzi.pt

#### ESPAGNE - Carlo Gavazzi SA Avda. Iparraguirre, 80-82, E-48940 Leioa (Bizkaia) Tél: +34 94 480 4037 Fax: +34 94 480 10 61 gavazzi@gavazzi.es

SUÈDE - Carlo Gavazzi AB V:a Kyrkogatan 1, S-652 24 Karlstad Tél: +46 54 85 1125 Fax: +46 54 85 11 77 info@carlogavazzi.se

SUISSE - Carlo Gavazzi AG Verkauf Schweiz/Vente Suisse Sumpfstrasse 3, CH-6312 Steinhausen Tél: +41 41 747 4535 Fax: +41 41 740 45 40 info@carlogavazzi.ch

## **NOTRE RÉSEAU COMMERCIAL AMÉRIQUE DU NORD**

USA - Carlo Gavazzi Inc. 750 Hastings Lane, Buffalo Grove, IL 60089, USA Tél: +1 847 465 6100 Fax: +1 847 465 7373 sales@carlogavazzi.com

CANADA - Carlo Gavazzi Inc. 2660 Meadowvale Boulevard, Mississauga, ON L5N 6M6, Canada Tél: +1 905 542 0979 Fax: +1 905 542 22 48 gavazzi@carlogavazzi.com

MEXIQUE - Carlo Gavazzi Mexico S.A. de C.V. Calle La Montaña no. 28, Fracc. Los Pastores Naucalpan de Juárez, EDOMEX CP 53340 Tel & Fax: +52.55.5373.7042 mexicosales@carlogavazzi.com

BRÉSIL - Carlo Gavazzi Automação Ltda. Av. Francisco Matarazzo, 1752 Conj 2108 - Barra Funda - São Paulo /SP CEP 01401-000 Tel: +55 11 3052 0832 Fax: +55 11 3057 1753 info@carlogavazzi.com.br

## **NOTRE RÉSEAU COMMERCIAL ASIE ET PACIFIQUE**

Singapore Pte. Ltd. 61 Tai Seng Avenue #05-06 UE Print Media Hub Singapore 534167 Tél: +65 67 466 990 Fax: +65 67 461 980 info@carlogavazzi.com.sg

SINGAPOUR - Carlo Gavazzi Automation MALAISIE - Carlo Gavazzi Automation (M) SDN. BHD. D12-06-G, Block D12, Pusat Perdagangan Dana 1, Jalan PJU 1A/46, 47301 Petaling Jaya, Selangor, Malaysia. Tél: +60 3 7842 7299 Fax: +60 3 7842 7399 sales@gavazzi-asia.com

CHINE - Carlo Gavazzi Automation (China) Co. Ltd. Unit 2308, 23/F., News Building, Block 1,1002 Middle Shennan Zhong Road, Shenzhen, China Tél: +86 755 83699500 Fax: +86 755 83699300 sales@carlogavazzi.cn

HONG KONG - Carlo Gavazzi Automation Hong Kong Ltd. Unit 3 12/F Crown Industrial Bldg., 106 How Ming St., Kwun Tong, Kowloon, Hong Kong Tél: +852 23041228 Fax: +852 23443689

## **NOS CENTRES DE COMPÉTENCES ET SITES DE PRODUCTION**

Carlo Gavazzi Industri A/S Hadsten - DANEMARK

Carlo Gavazzi Ltd Zejtun - MALTE

Carlo Gavazzi Controls SpA Belluno - ITALIE

Uab Carlo Gavazzi Industri Kaunas Kaunas - LITUANIE

Carlo Gavazzi Automation (Kunshan) Co., Ltd. Kunshan - CHINE

# **SIÈGE SOCIAL**

Carlo Gavazzi Automation SpA Via Milano, 13 - I-20020 Lainate (MI) - ITALIE Tél: +39 02 931 761 info@gavazziautomation.com